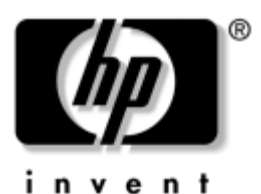

# **Maintenance and Service Guide** HP Compaq tc1100 Tablet PC

Document Part Number: 335572-004

October 2005

This guide is a troubleshooting reference used for maintaining and servicing the tablet PC. It provides comprehensive information on identifying tablet PC features, components, and spare parts, troubleshooting tablet PC problems, and performing tablet PC disassembly procedures.

© Copyright 2004, 2005 Hewlett-Packard Development Company, L.P.

Microsoft and Windows are U.S. registered trademarks of Microsoft Corporation. Intel, Pentium, and Celeron are trademarks or registered trademarks of Intel Corporation or its subsidiaries in the United States and other countries. SD Logo is a trademark of its proprietor. Bluetooth is a trademark owned by its proprietor and used by Hewlett-Packard Company under license.

The information contained herein is subject to change without notice. The only warranties for HP products and services are set forth in the express warranty statements accompanying such products and services. Nothing herein should be construed as constituting an additional warranty. HP shall not be liable for technical or editorial errors or omissions contained herein.

Maintenance and Service Guide HP Compaq tc1100 Tablet PC Fourth Edition October 2005 First Edition February 2004 Document Part Number: 335572-004

# **Contents**

#### **[1](#page-6-0) [Product Description](#page-6-1)**

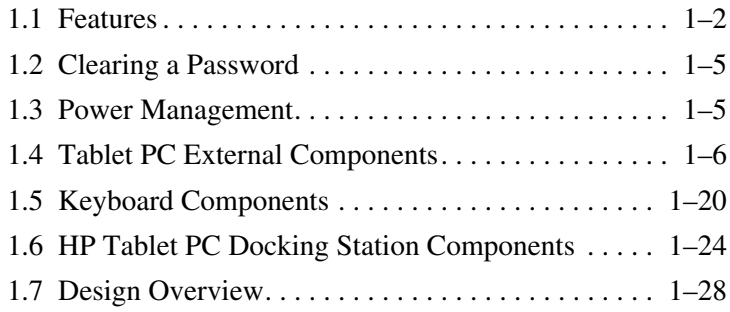

## **[2](#page-34-0) [Troubleshooting](#page-34-1)**

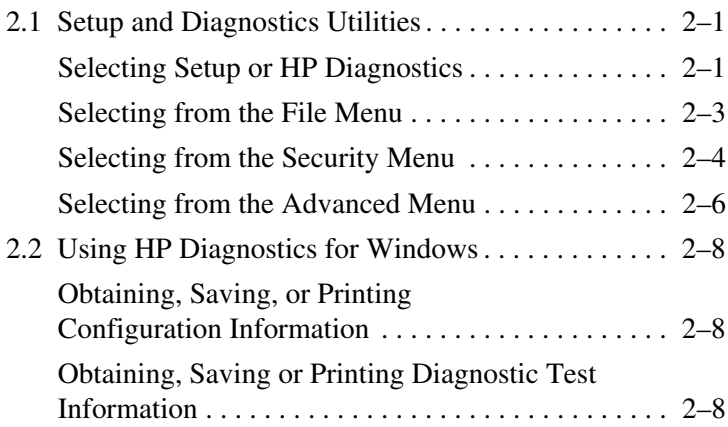

#### **[3](#page-64-0) [Illustrated Parts Catalog](#page-64-1)**

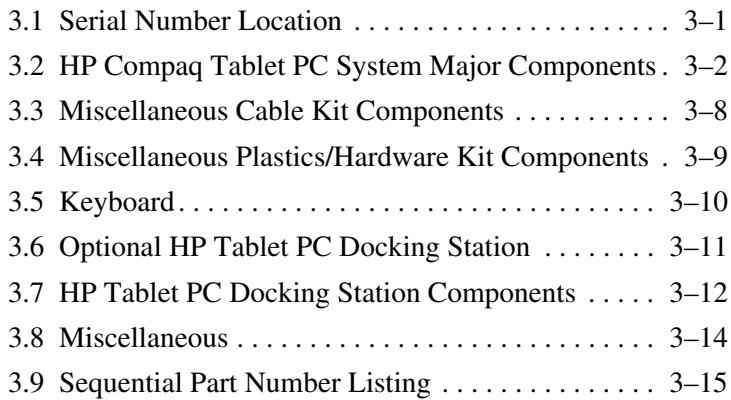

### **[4](#page-82-0) [Removal and Replacement Preliminaries](#page-82-1)**

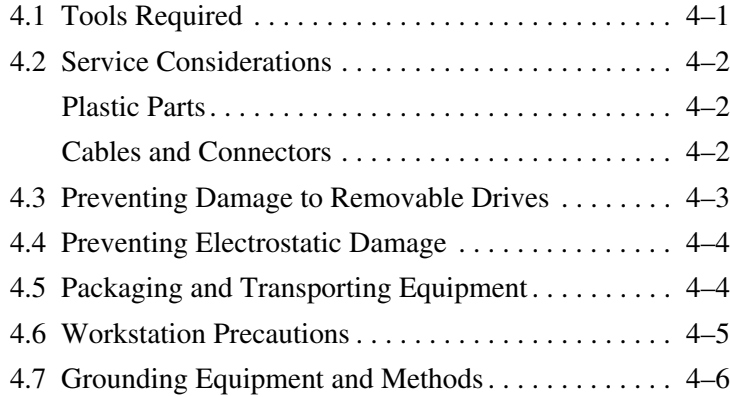

## **[5](#page-90-0) [Removal and Replacement Procedures](#page-90-1)**

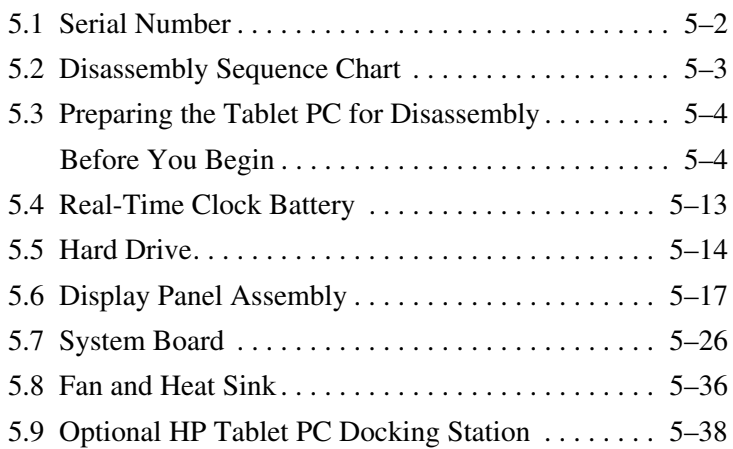

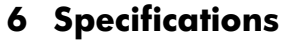

- **[A](#page-150-0) [Connector Pin Assignments](#page-150-1)**
- **[B](#page-154-0) [Power Cord Set Requirements](#page-154-1)**
- **[C](#page-158-0) [Screw Listing](#page-158-1)**
- **[D](#page-173-0) [Display Component Recycling](#page-173-1)**

**[Index](#page-185-0)**

**1**

# **Product Description**

<span id="page-6-1"></span><span id="page-6-0"></span>Depending on model, the HP Compaq tc1100 Tablet PC offers a 1.1-GHz Intel® Pentium® M or 900-MHz Ultra Low Voltage Intel Celeron® M processor with 512-KB cache, a 10.4-inch color TFT XGA display, up to 2 GB of 333-MHz DDR SDRAM, and NVIDIA GeForce4 420 Go 4X AGP graphics with 32 MB of video DDR SDRAM.

The primary pointing device on the tablet PC is the tablet PC pen. Handwriting recognition software is available in Microsoft® Windows® XP Tablet PC Edition 2005, the operating system installed on the tablet PC.

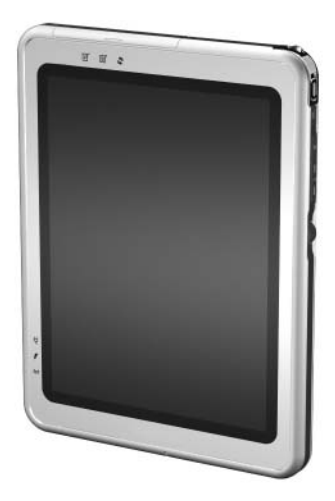

*HP Compaq tc1100 Tablet PC*

The optional keyboard is slightly smaller than a full-size notebook keyboard and it provides 101 data entry keys, cursor control keys, and a pointing stick device.

The optional HP Tablet PC Docking Station (not shown) provides access to a MultiBay and a variety of connectors.

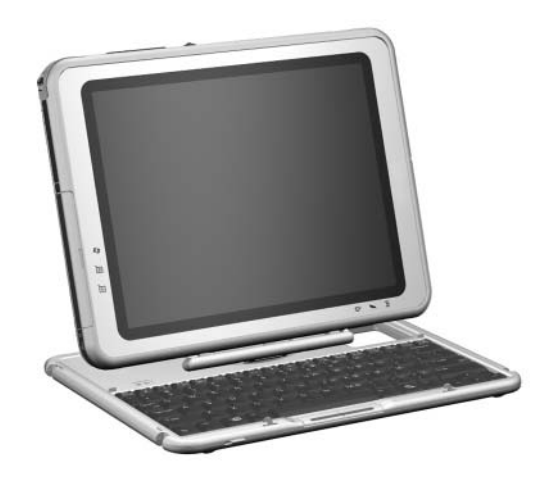

*HP Compaq tc1100 Tablet PC with Optional Keyboard* 

## <span id="page-7-0"></span>**1.1 Features**

- 1.2-, 1.1-, or 1.0-GHz Intel Pentium M processor  $-$  or  $-$
- 900- or 800-MHz Ultra Low Voltage Mobile Intel Celeron M processor with 512-KB integrated cache, depending on model
- NVIDIA GeForce4 420 Go 4X AGP graphics controller with 32-MB SDRAM
- 1.0-GB, 768-MB, 512-MB, or 256-MB high-performance DDR SDRAM, expandable to 2 GB, depending on model
- Microsoft Windows XP Tablet PC Edition 2005
- $\blacksquare$  10.4-inch XGA (1024  $\times$  768) TFT display with over 16.7 million colors
- Keyboard with pointing stick device
- Integrated communication—one of the following:
	- ❏ Type III Mini PCI 56Kbps, v.90/high-speed 56K modem, wireless LAN 802.11b, and 10/100 network interface card (NIC)
	- ❏ Type III Mini PCI 56Kbps, v.90/high-speed 56K modem and 10/100 network interface card (NIC)
- Integrated Bluetooth<sup>®</sup> on select models only
- One Type III PC Card slot with support for both 32-bit (CardBus) and 16-bit PC Cards
- One Secure Digital (SD) Memory Card slot
- External 65 W AC adapter with power cord
- Six-cell, 11.1 V, 3.6-Ah Li-Ion battery pack
- 80-, 60-, 40-, or 30-GB high-capacity hard drive, varying by tablet PC model
- Support for the following drives through the MultiBay (with optional External MultiBay or docking station):
	- ❏ 1.44-MB diskette drive
	- ❏ 24X Max CD-ROM drive
	- ❏ 8X Max CD-RW drive
	- ❏ 8X Max DVD-ROM drive
	- ❏ 8X Max DVD/CD-RW Combo Drive
	- ❏ 80-, 60-, 40-, or 30-GB hard drive
- Support for the following connectors on the tablet PC:
	- ❏ RJ-45 (network)
	- $\Box$  RJ-11 (modem)
	- ❏ Universal Serial Bus
	- ❏ External monitor
	- ❏ AC power
	- ❏ Stereo audio-out (headphone)
	- ❏ Mono microphone
	- ❏ External MultiBay
	- ❏ Keyboard
	- ❏ Docking station
- Support for the following connectors on the optional Docking Station:
	- ❏ External MultiBay
	- ❏ RJ-45 (network)
	- ❏ USB
	- ❏ External monitor
	- ❏ AC power
	- ❏ Stereo audio-out (headphone)

# <span id="page-10-0"></span>**1.2 Clearing a Password**

If the tablet PC has an unknown setup or power-on password, follow these steps to clear the password. These steps do not clear the drivelock password.

- 1. Remove the battery pack and Mini PCI communications memory module slot cover. Refer to Section 5.3, "Preparing [the Tablet PC for Disassembly,"](#page-93-2) for more information.
- 2. Remove the RTC battery (refer to [Section 5.4, "Real-Time](#page-102-1)  [Clock Battery"](#page-102-1)).
- 3. Wait approximately 5 minutes.
- 4. Replace the RTC battery and reassemble the tablet PC. Do *not* reinsert the battery pack at this time.
- 5. Connect AC power to the tablet PC.
- 6. Turn on the tablet PC.

All setup and power-on passwords have been cleared.

## <span id="page-10-1"></span>**1.3 Power Management**

The tablet PC comes with power management features that extend battery operating time and conserve power. The tablet PC supports the following power management features:

- Standby
- **Hibernation**
- User customization of settings
- Smart battery that provides an accurate battery power gauge
- Battery calibration
- Power/standby button
- Advanced Configuration and Power Interface (ACPI) compliance

*Maintenance and Service Guide 1–5*

# <span id="page-11-0"></span>**1.4 Tablet PC External Components**

The external components on the front of the tablet PC are shown in the following illustration and described in Table 1-1.

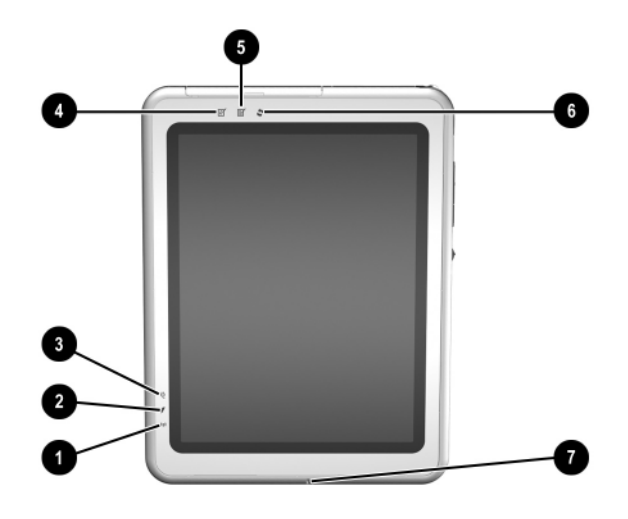

*Front Components*

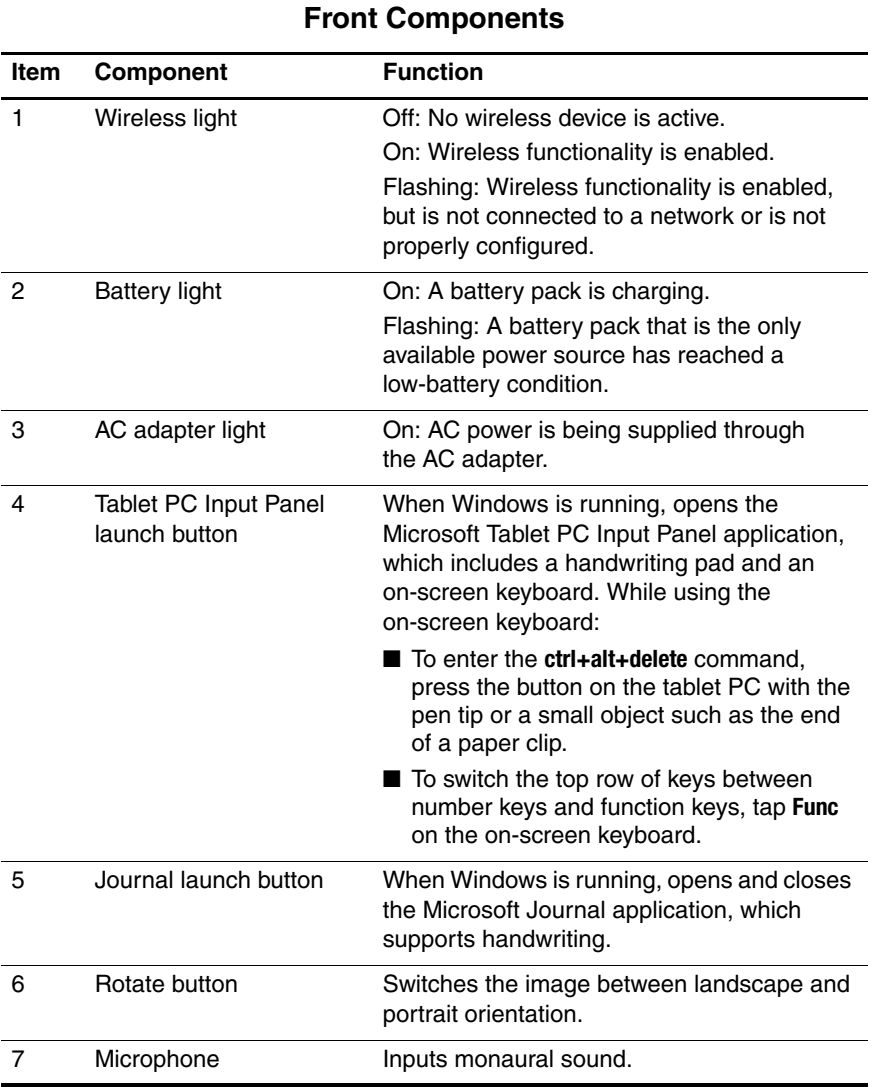

# **Table 1-1**

The external components on the top side of the tablet PC are shown in the following illustration and described in Table 1-2.

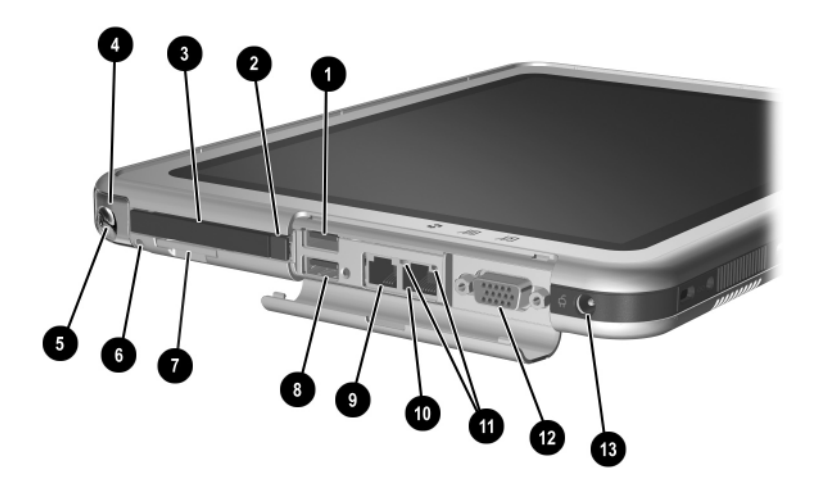

*Top Components*

#### **Table 1-2 Top Components**

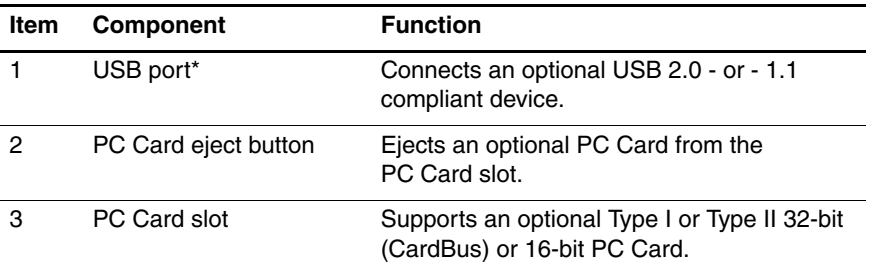

\*If an optional External MultiBay is connected to the USB port, the External MultiBay must also be connected to external power. If an External MultiBay is connected to the External MultiBay connector, it is not necessary to connect the External MultiBay to external power.

#### **Table 1-2 Top Components (Continued)**

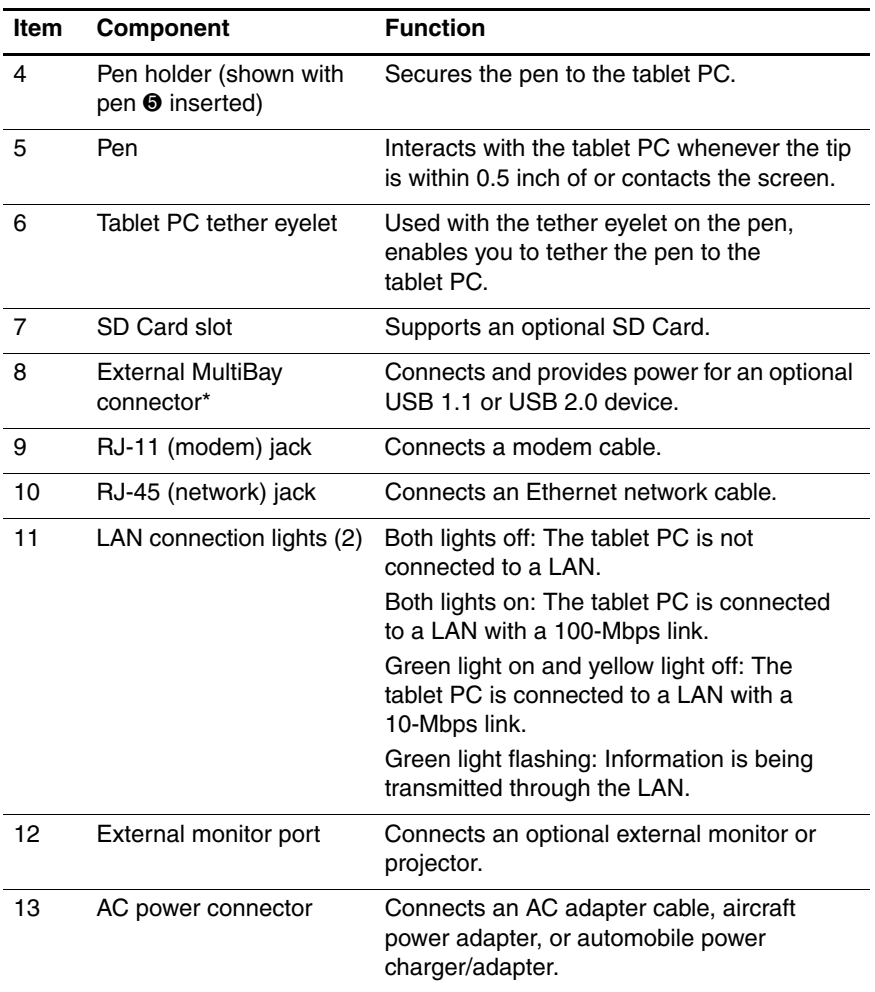

\*If an optional External MultiBay is connected to the USB port, the External MultiBay must also be connected to external power. If an External MultiBay is connected to the External MultiBay connector, it is not necessary to connect the External MultiBay to external power.

#### The external components on the left side of the tablet PC are shown in the following illustration and described in Table 1-3.

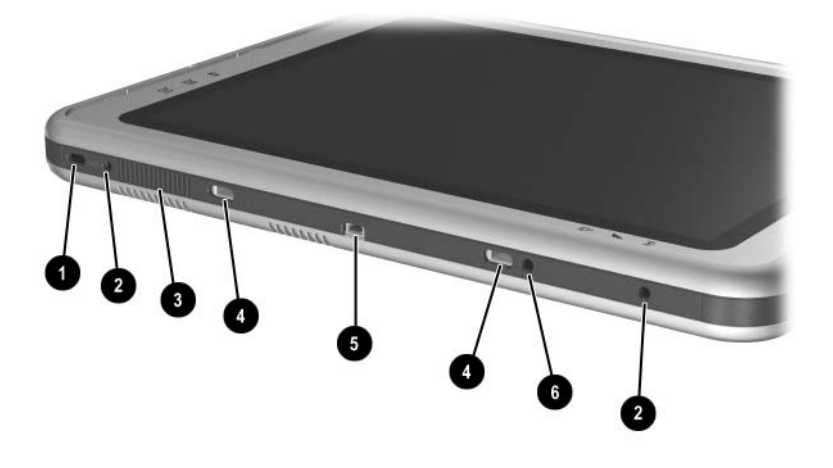

*Left-Side Components*

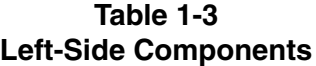

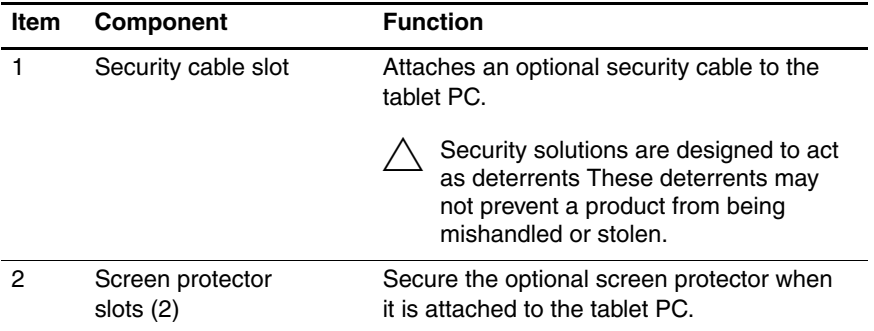

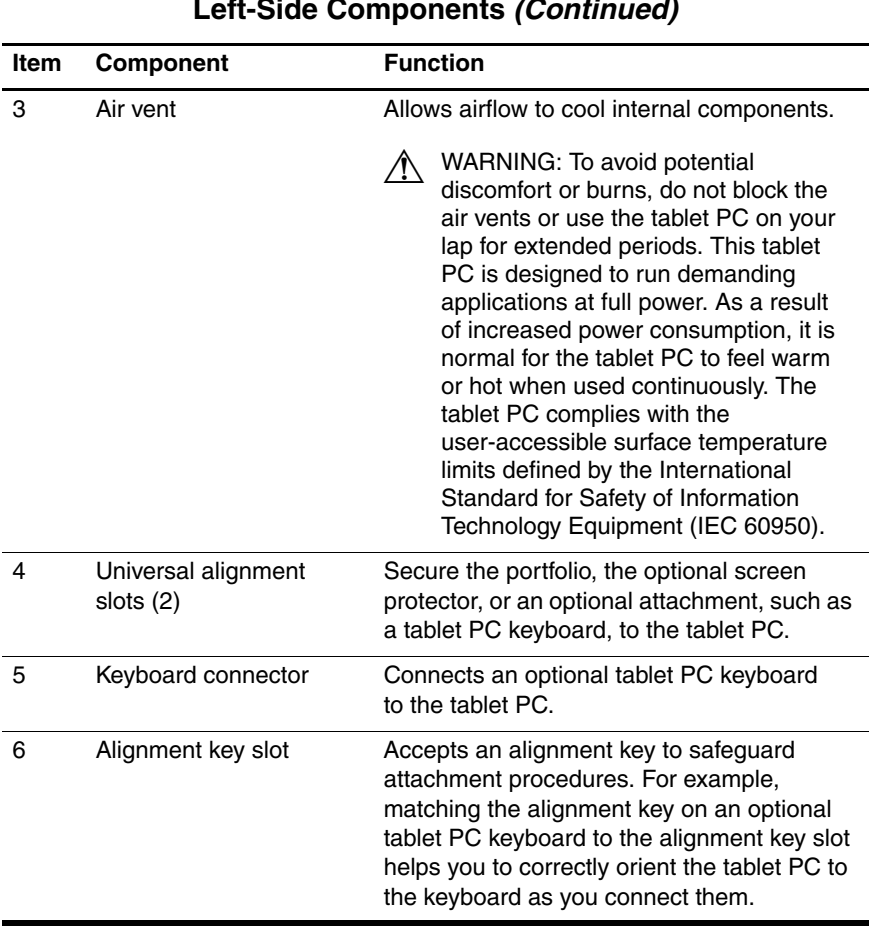

#### **Table 1-3 Left-Side Components (Continued)**

The external components on the right side of the tablet PC are shown in the following illustration and described in Table 1-4.

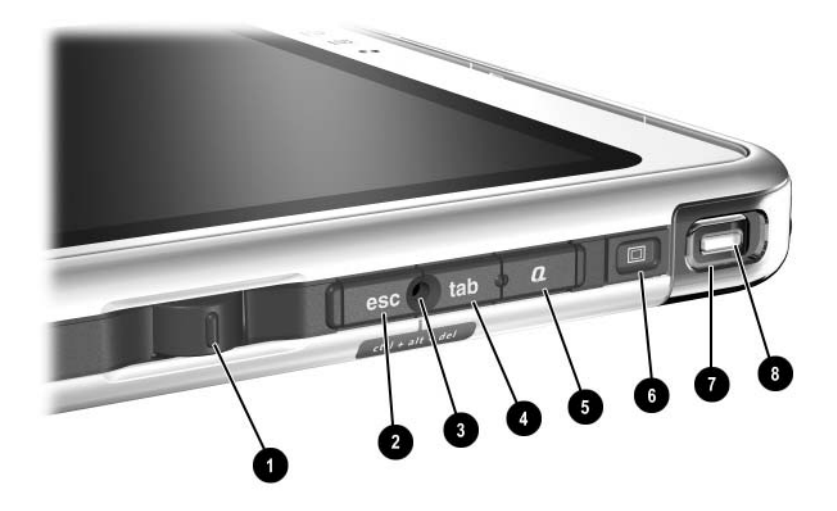

*Right-Side Components*

#### **Table 1-4 Left-Side Components**

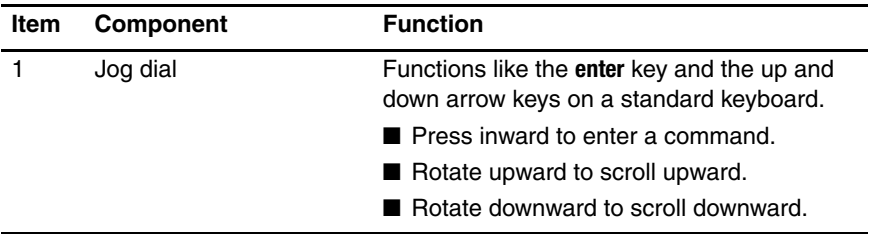

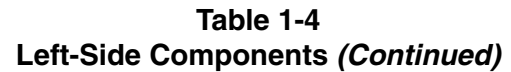

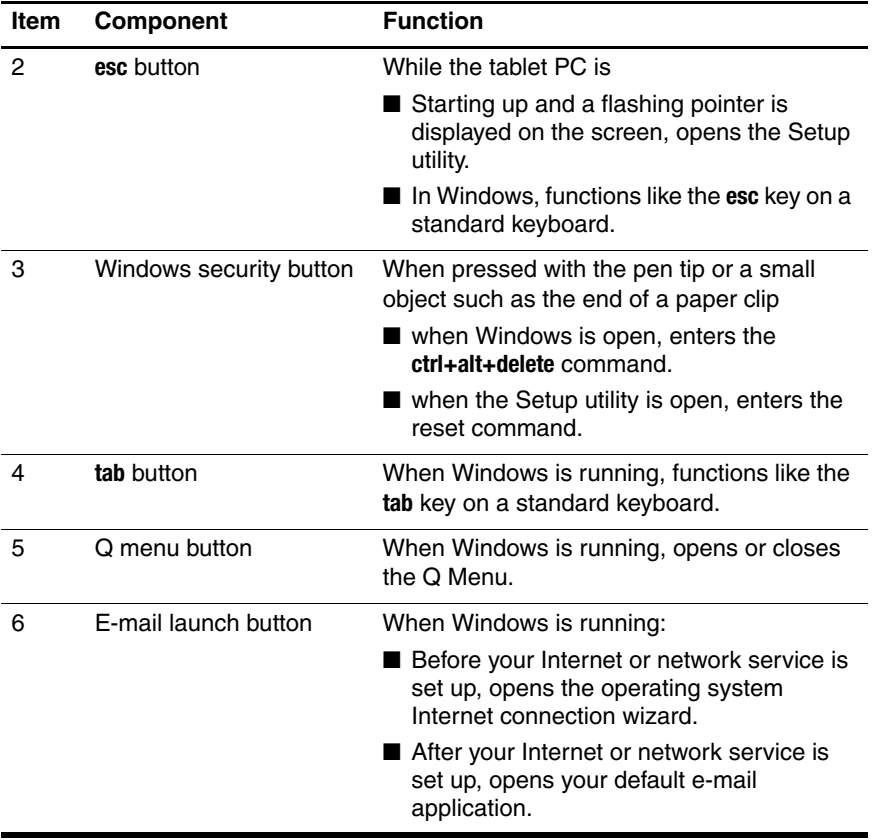

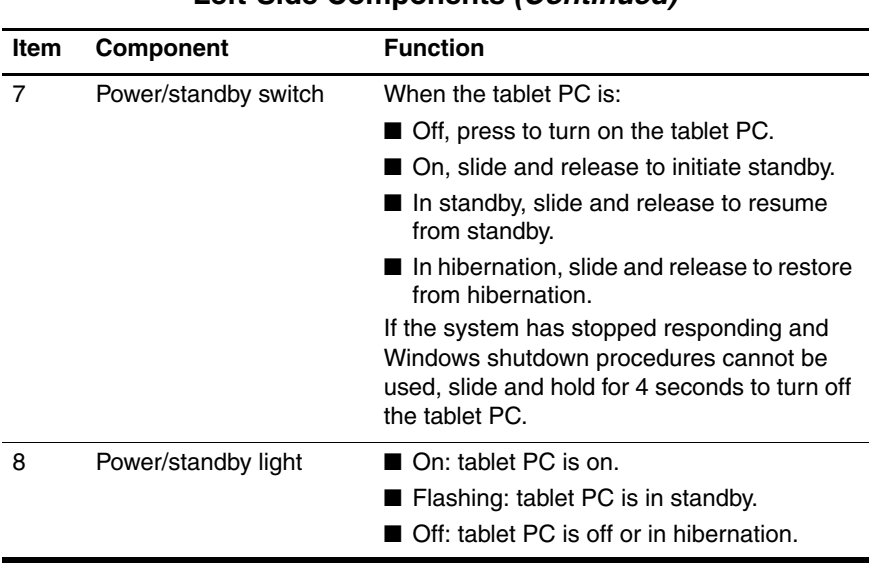

#### **Table 1-4 Left-Side Components (Continued)**

The external components on the bottom side of the tablet PC are shown in the following illustration and described in Table 1-5.

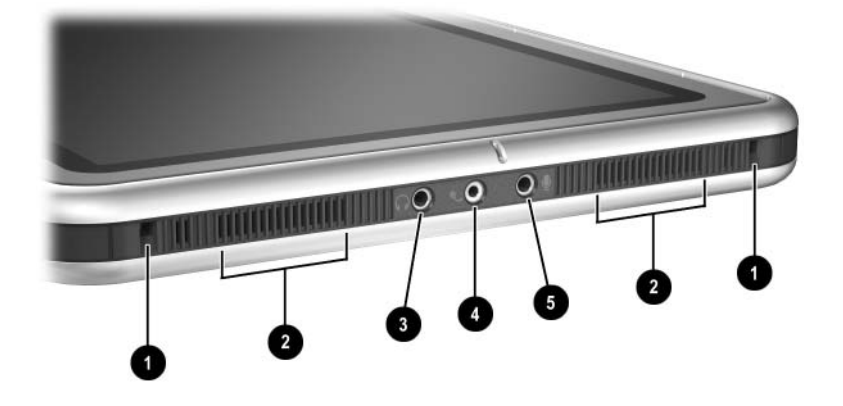

*Bottom-side Components*

#### **Table 1-5 Rear Components**

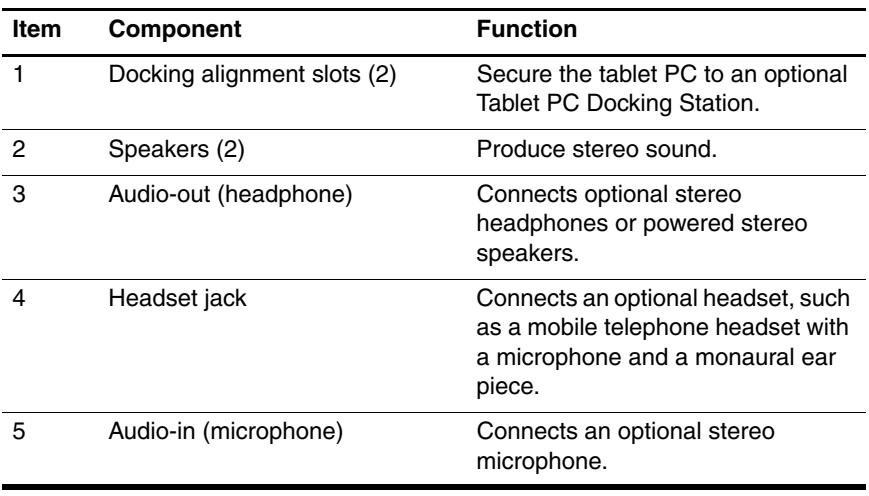

The external components on the rear of the tablet PC are shown in the following illustration and described in Table 1-6.

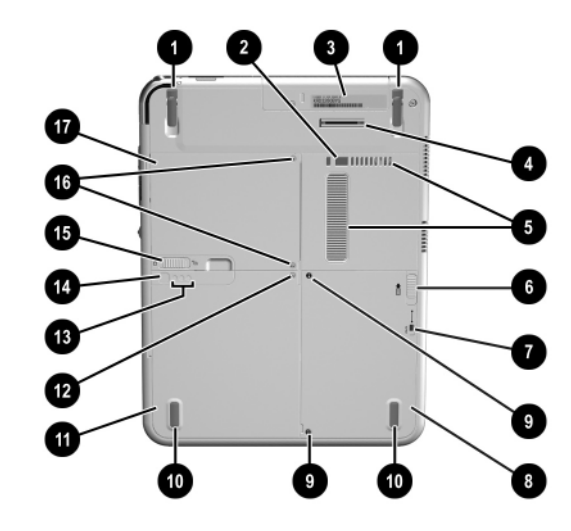

*Rear Components*

#### **Table 1-6 Rear Components**

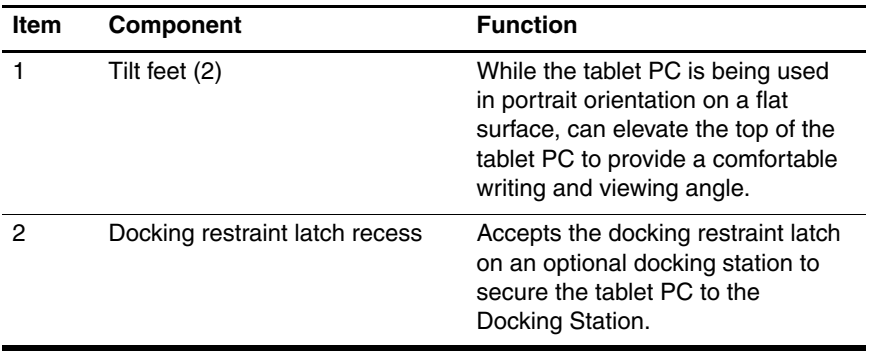

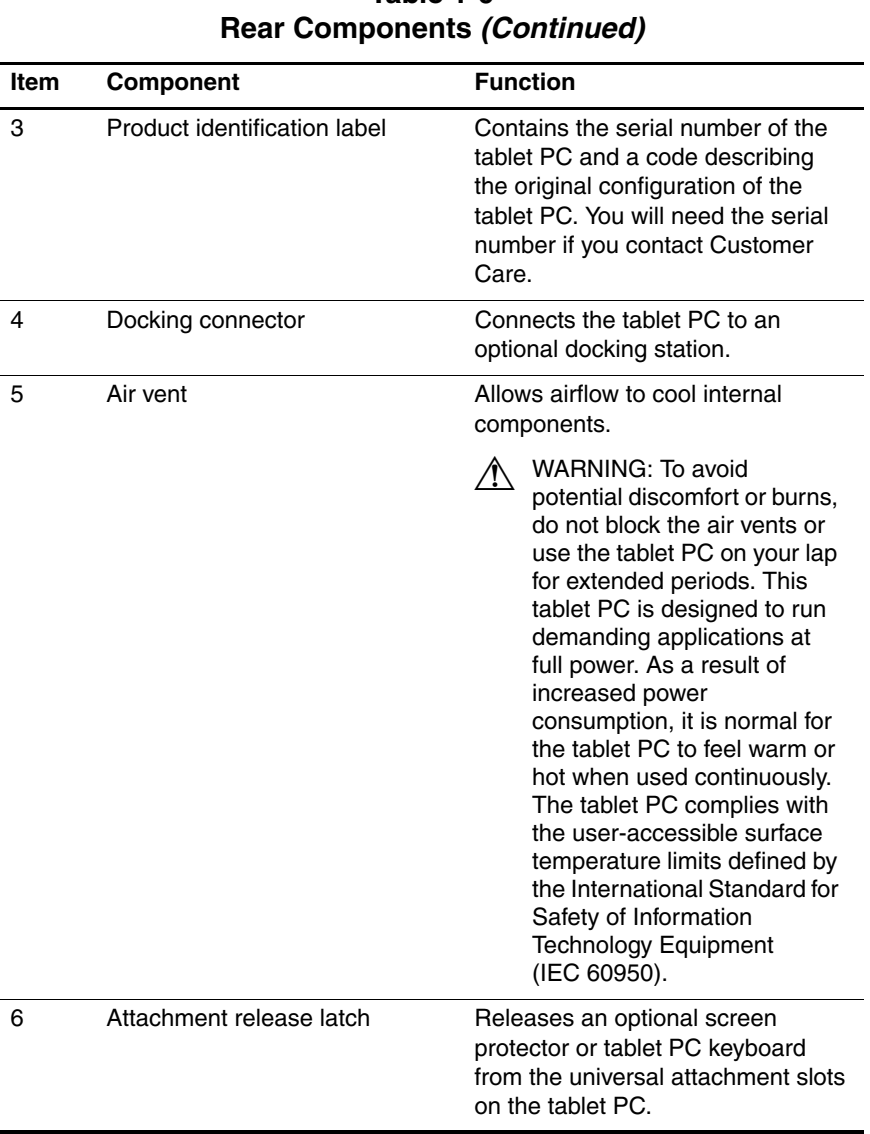

# **Table 1-6**

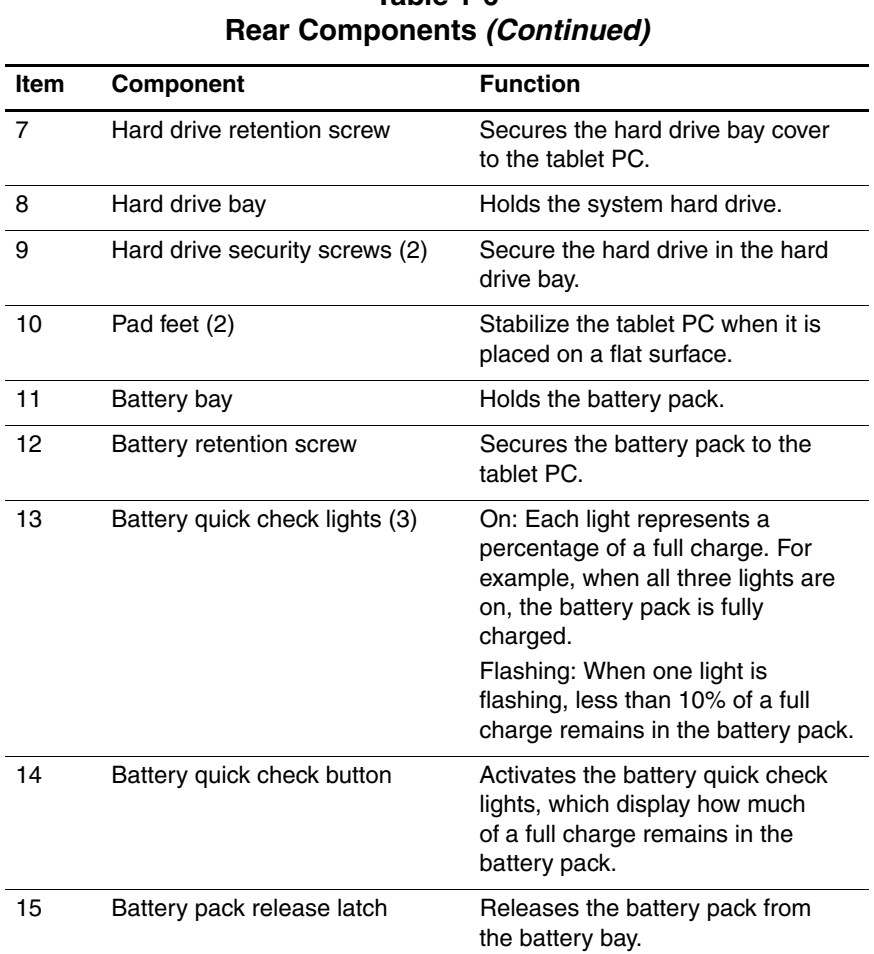

# **Table 1-6**

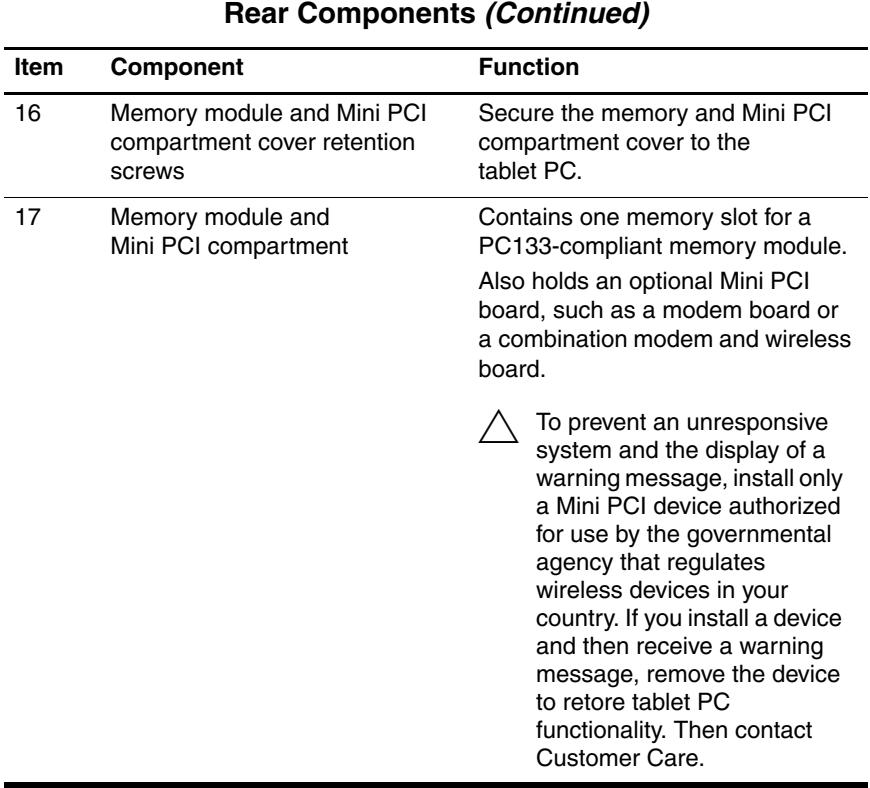

#### **Table 1-6 Rear Components (Continued)**

# <span id="page-25-0"></span>**1.5 Keyboard Components**

The keyboard top components are shown in the following illustration and described in Table 1-7.

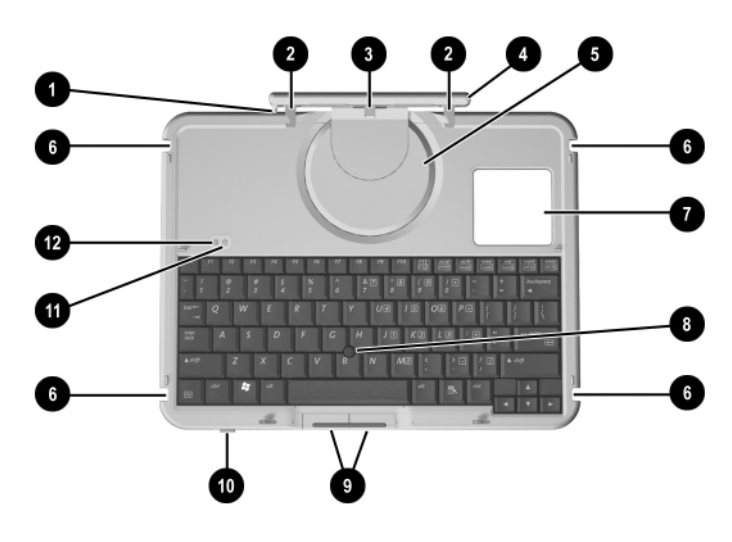

*Keyboard Top Components*

#### **Table 1-7 Keyboard Top Components**

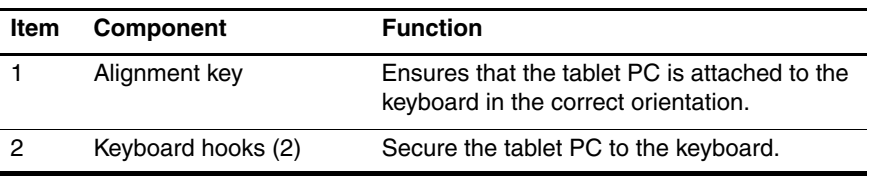

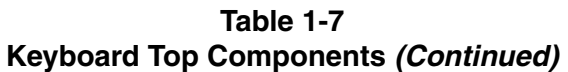

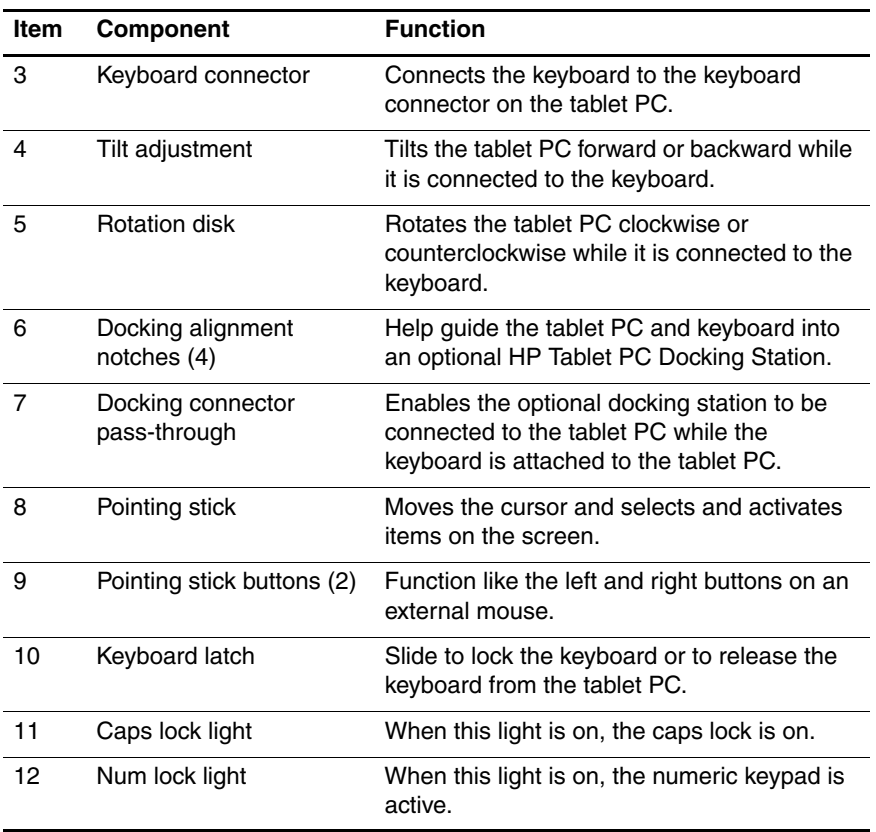

The special keys on the keyboard are shown in the following illustration and described in Table 1-8.

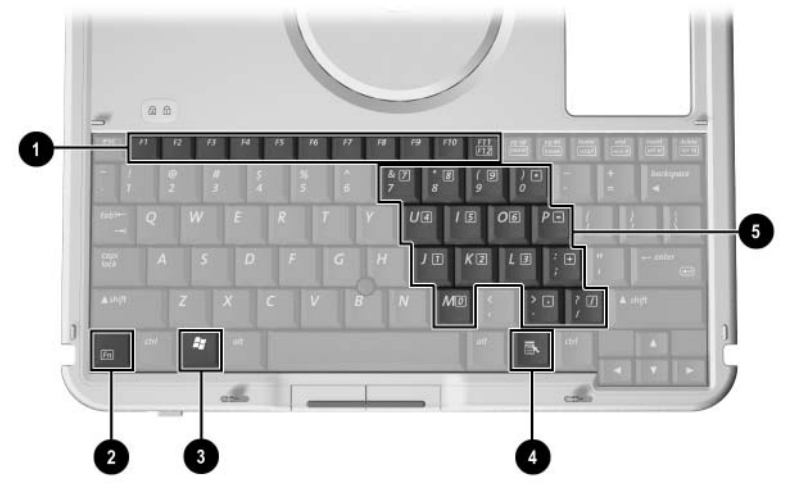

*Keyboard Special Keys*

#### **Table 1-8 Keyboard Special Keys**

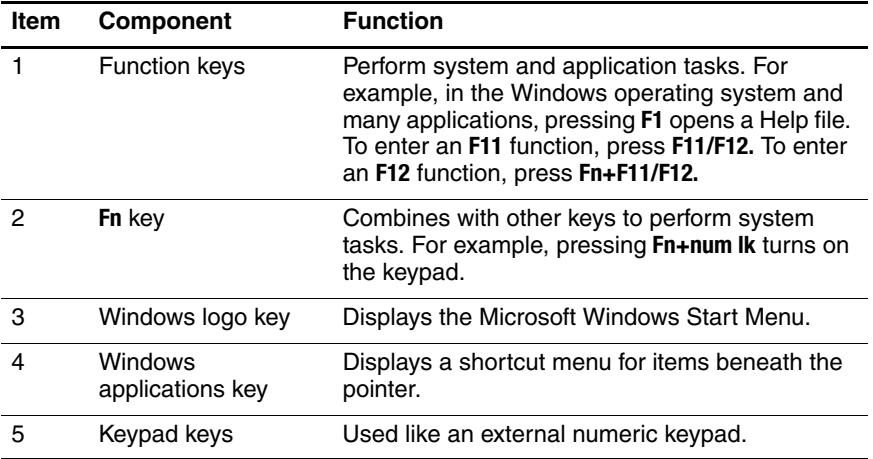

The components on the rear and bottom of the optional keyboard are shown in the following illustration and described in Table 1-9.

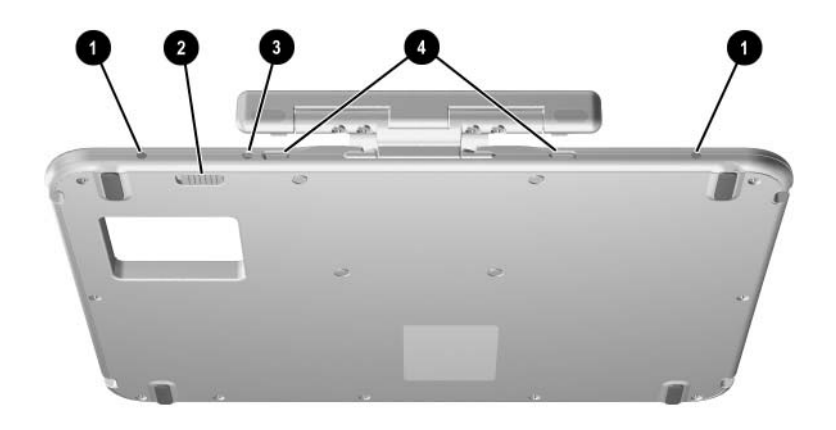

*Keyboard Rear and Bottom Components*

#### **Table 1-9 Keyboard Rear and Bottom Components**

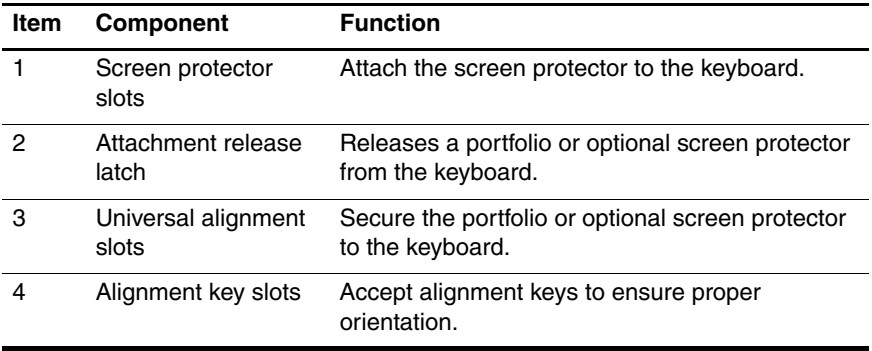

## <span id="page-29-0"></span>**1.6 HP Tablet PC Docking Station Components**

The upper and right-side components on the optional HP Tablet PC Docking Station are shown in the following illustration and described in Table 1-10.

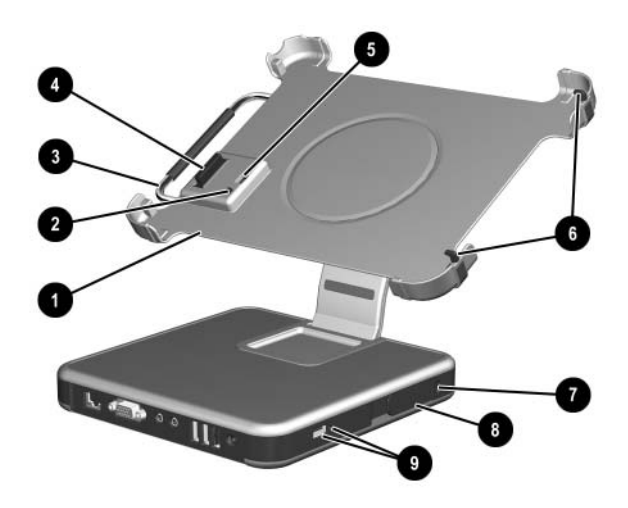

*Docking Station Upper and Right-Side Components*

#### **Table 1-10 Docking Station Upper and Right-Side Components**

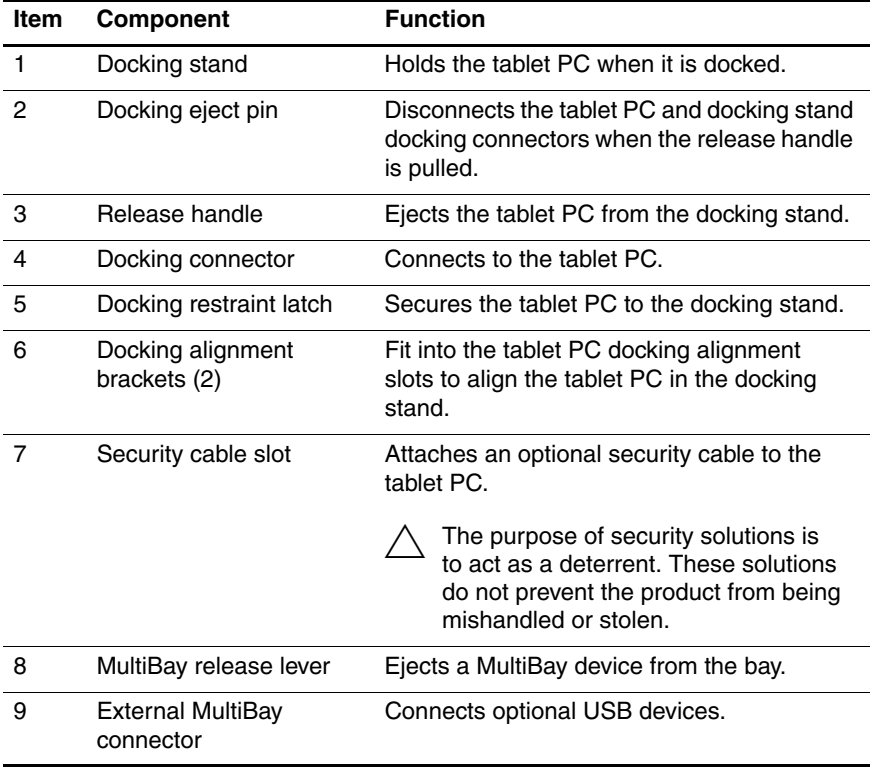

The front and left-side components on the optional docking station are shown in the following illustration and described in Table 1-11.

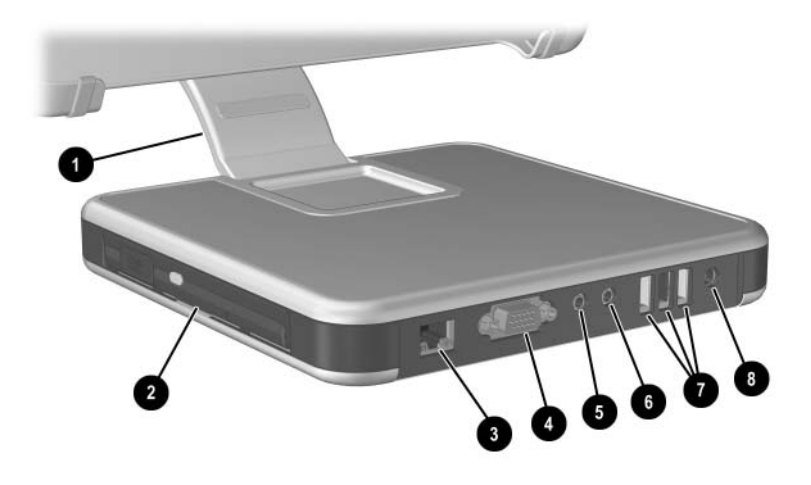

*Docking Station Front and Left-Side Components*

#### **Table 1-11 Docking Station Front and Left-Side Components**

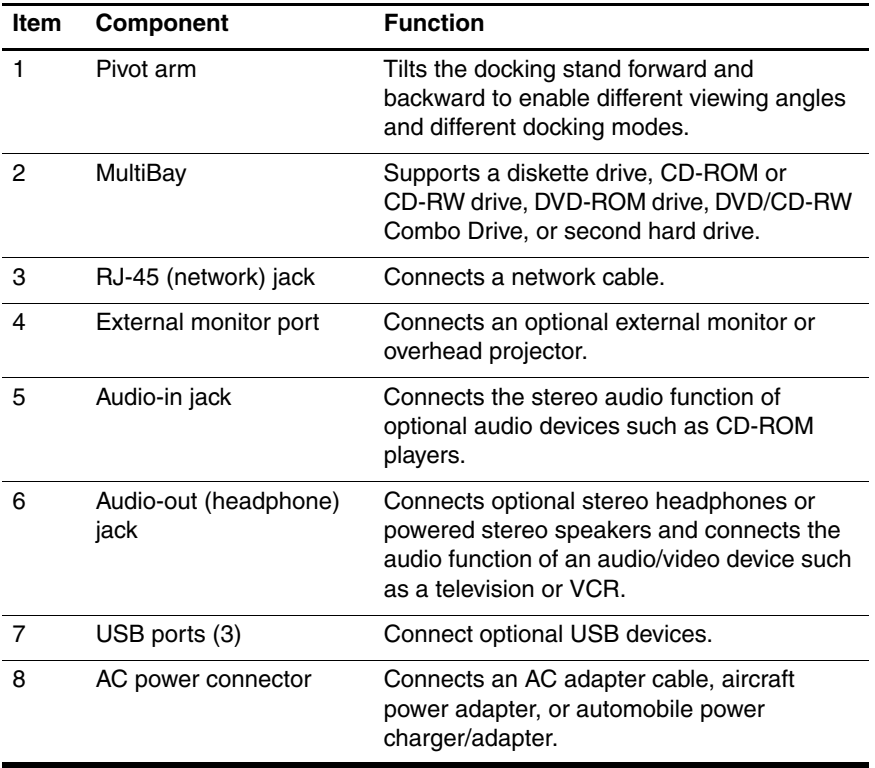

# <span id="page-33-0"></span>**1.7 Design Overview**

This section presents a design overview of key parts and features of the tablet PC. Refer to [Chapter 3, "Illustrated Parts Catalog'"](#page-64-3) to identify replacement parts, and [Chapter 5, "Removal and](#page-90-2)  [Replacement Procedures,"](#page-90-2) for disassembly instructions.

The system board provides the following device connections:

- Memory module
- Hard drive
- Display
- Optional keyboard and pointing stick
- Audio
- Intel Pentium M or Celeron M processor
- Fan
- PC Card
- Secure Digital (SD) Memory card (not SD I/O)
- External MultiBay
- Modem or modem/NIC

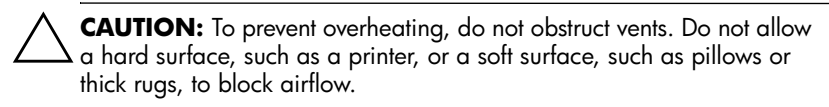

The tablet PC uses an electric fan for ventilation. The fan is controlled by a temperature sensor and is designed to operate automatically when high temperature conditions exist. These conditions are affected by high external temperatures, system power consumption, power management, battery conservation configurations, battery fast charging, and software applications. Cooling air is taken in through the air vent located on the rear of the tablet PC. Exhaust air is expelled through the air vent located on the left side of the tablet PC.

**2**

# **Troubleshooting**

<span id="page-34-1"></span><span id="page-34-0"></span>Å**WARNING:** Only authorized technicians trained by HP should repair this equipment. All troubleshooting and repair procedures are detailed to allow only subassembly/module level repair. Because of the complexity of the individual boards and subassemblies, do not attempt to make repairs at the component level or to make modifications to any printed wiring board. Improper repairs can create a safety hazard. Any indication of component replacement or printed wiring board modification may void any warranty or exchange allowances.

# <span id="page-34-2"></span>**2.1 Setup and Diagnostics Utilities**

## <span id="page-34-3"></span>**Selecting Setup or HP Diagnostics**

The tablet PC features 2 HP system management utilities:

- **Setup—A** system information and customization utility that can be used even when your operating system is not working or will not load. This utility includes settings that are not available in Windows.
- **HP Diagnostics—A** system information and diagnostic utility that is used within your Windows operating system. Use this utility whenever possible to
	- ❏ Display system information.
	- ❏ Test system components.
	- ❏ Troubleshoot a device configuration problem in Windows Tablet PC Edition.

It is not necessary to configure a device connected to a USB port on the tablet PC or to an optional docking station.

### **Using Setup**

Information and settings in Setup are accessed from the File, Security, or Advanced menus:

- 1. Turn on or restart the tablet PC. Press **F10** while the F10 = ROM Based Setup message displays in the lower-left corner of the screen.
	- ❏ To change the language, press **F2.**
	- ❏ To view navigation information, press **F1.**
	- ❏ To return to the Setup menu, press **esc.**
- 2. Select the **File**, **Security**, or **Advanced** menu.
- 3. To close Setup and restart the tablet PC:

```
❏ Select File > Save Changes, and Exit and press enter.
- or -
```
- ❏ Select **File > Ignore Changes**, and Exit and press **enter.**
- 4. When you are prompted to confirm your action, press **F10.**
# **Selecting from the File Menu**

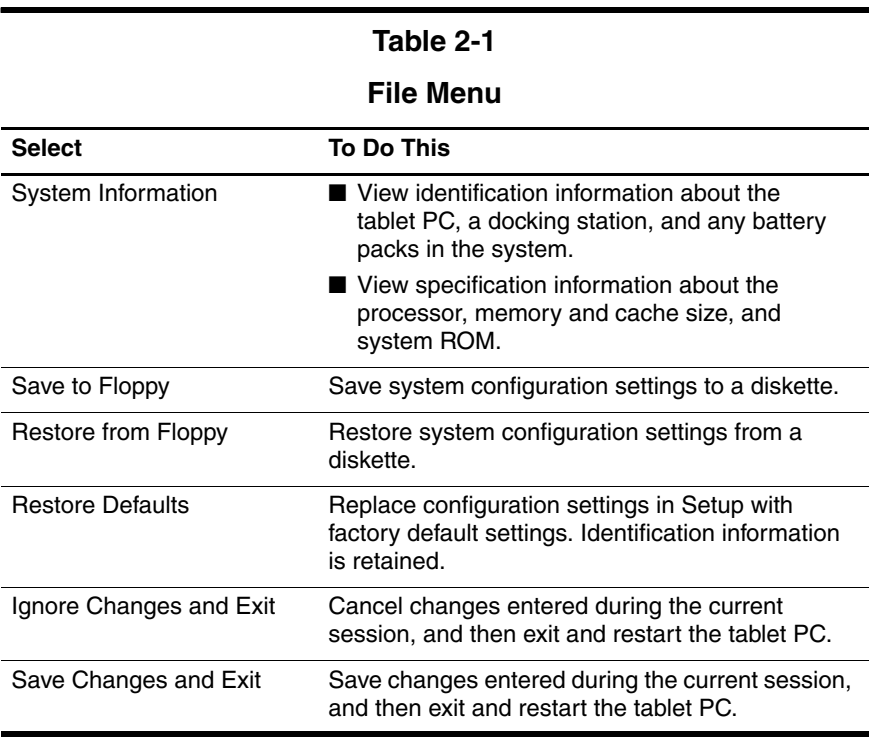

*Maintenance and Service Guide 2–3*

# **Selecting from the Security Menu**

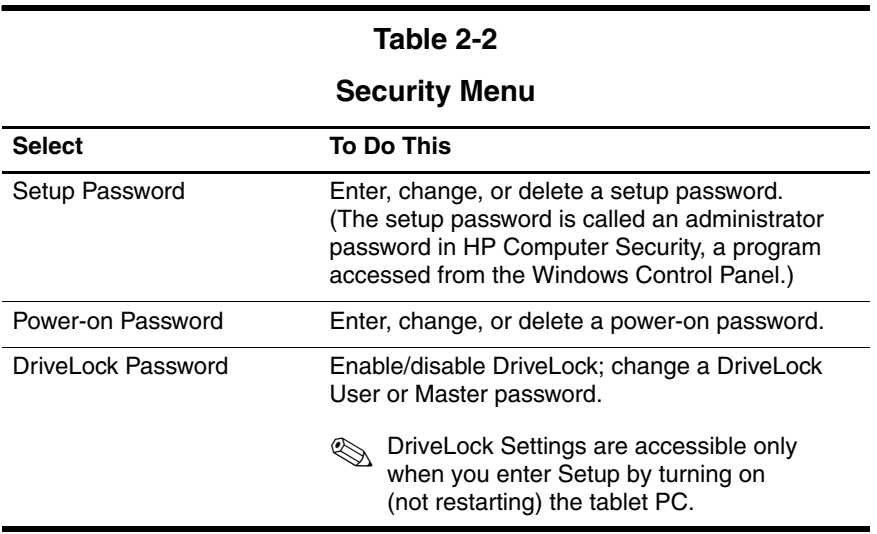

#### **Table 2-2**

#### **Security Menu (Continued)**

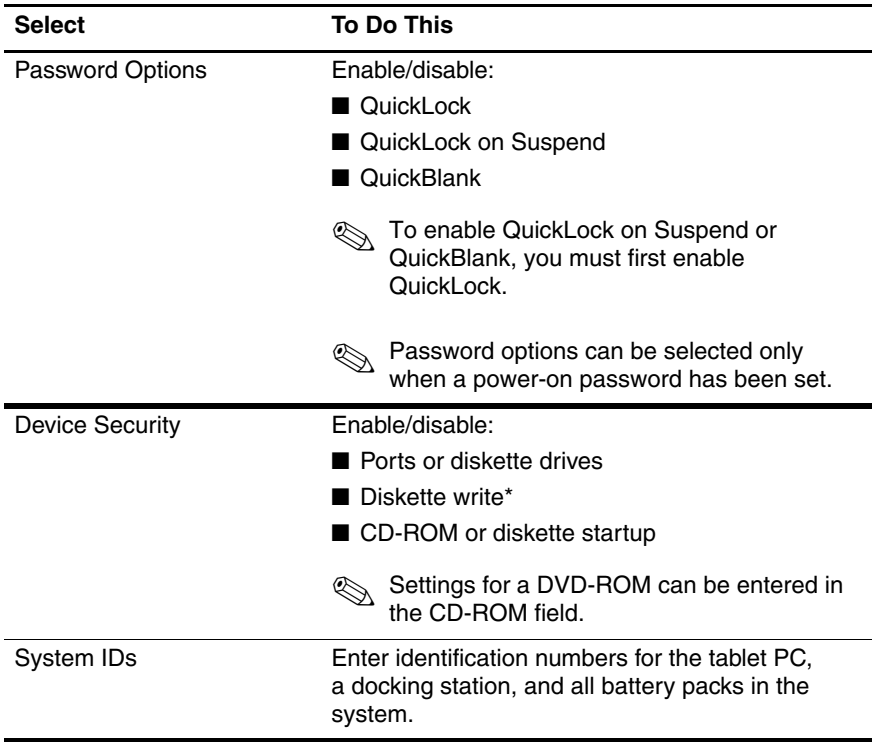

# **Selecting from the Advanced Menu**

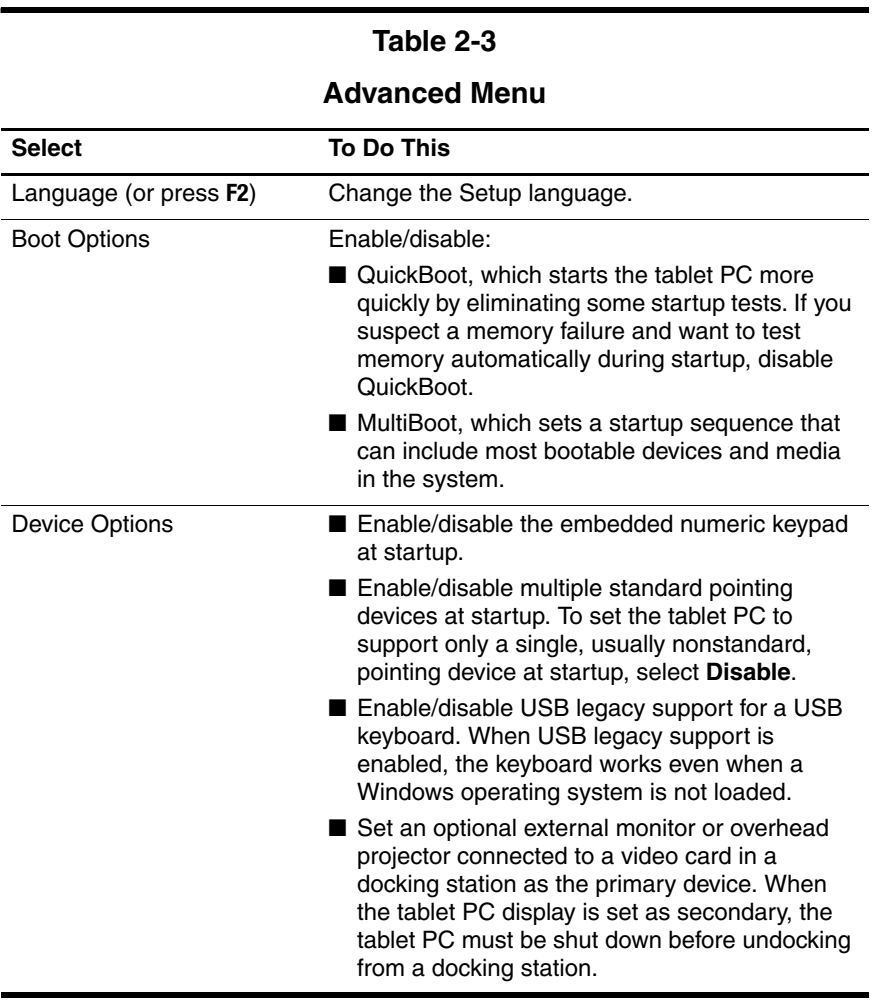

#### **Table 2-3**

#### **Advanced Menu (Continued)**

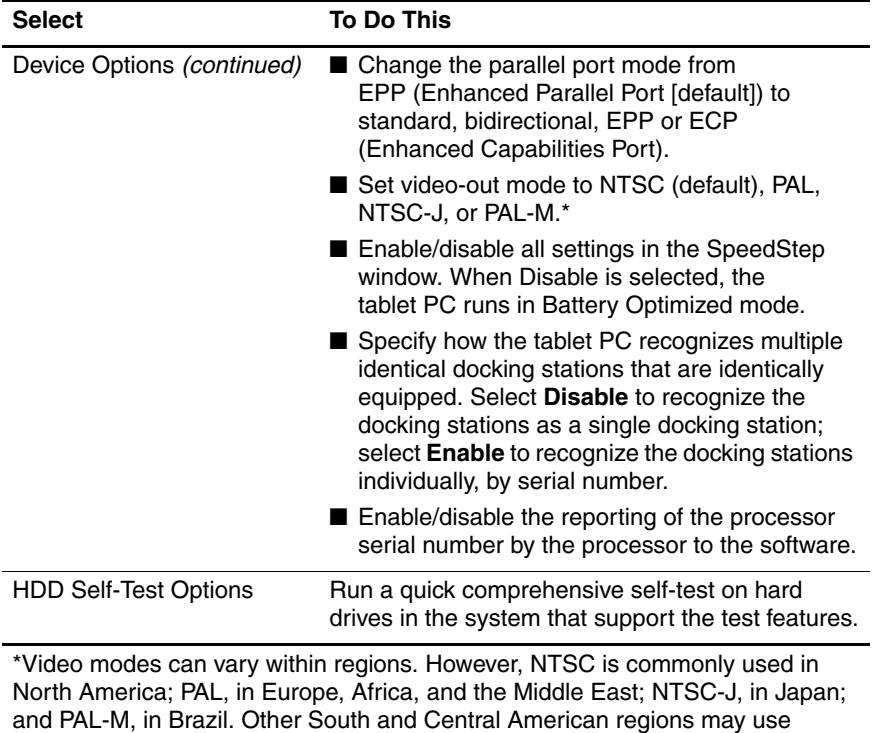

NTSC, PAL, or PAL-M.

# **2.2 Using HP Diagnostics for Windows**

When you access HP Diagnostics for Windows, a scan of all system components is displayed on the screen before the HP Diagnostics window opens.

You can display more or less information from anywhere within HP Diagnostics for Windows by selecting Level on the menu bar.

HP Diagnostics for Windows is designed to test HP components. If third-party components are tested, the results may be inconclusive.

# **Obtaining, Saving, or Printing Configuration Information**

- 1. Access HP Diagnostics by selecting **Start > Control Panel > Diagnostics for Windows.**
- 2. Select **Categories**, and then select a category from the drop-down list.
	- ❏ To save the information, select **File > Save As.**
	- ❏ To print the information, select **File > Print.**
- 3. To close HP Diagnostics for Windows, select **File > Exit.**

# **Obtaining, Saving or Printing Diagnostic Test Information**

- 1. Access HP Diagnostics by selecting **Start > Control Panel > Diagnostics for Windows.**
- 2. Select the **Test** tab.
- 3. In the scroll box, select the category or device you want to test.
- 4. Select a test type:
- ❏ **Quick Test**—Runs a quick, general test on each device in a selected category.
- ❏ **Complete Test**—Performs maximum testing on each device in a selected category.
- ❏ **Custom Test**—Performs maximum testing on a selected device.
	- ◆ To run all tests for your selected device, select **Check All.**
	- ◆ To run only the tests you select, select **Uncheck All**, and then select the check box for each test you want to run.
- 5. Select a test mode:
	- ❏ **Interactive Mode**—Provides maximum control over the testing process. You determine whether the test was passed or failed. You may be prompted to insert or remove devices.
	- ❏ **Unattended Mode**—Does not display prompts. If errors are found, they are displayed when testing is complete.
- 6. Select **Begin Testing.**
- 7. Select a tab to view a test report:
	- ❏ **Status tab**—Summarizes the tests run, passed, and failed during the current testing session.
	- ❏ **Log tab**—Lists tests run on the system, the number of times each test has run, the number of errors found on each test, and the total run time of each test.
	- ❏ **Error tab**—Lists all errors found in the tablet PC, along with their error codes.
- 8. Select a tab to save the report:
	- ❏ **Log tab**—Select **Log tab Save.**
	- ❏ **Error tab**—Select **Error tab Save.**
- 9. Select a tab to print the report:

**Log tab**—Select **File > Save As,** and then print the file from your folder.

# **Troubleshooting Flowcharts**

#### **Table 2-4**

#### **Troubleshooting Flowcharts Overview**

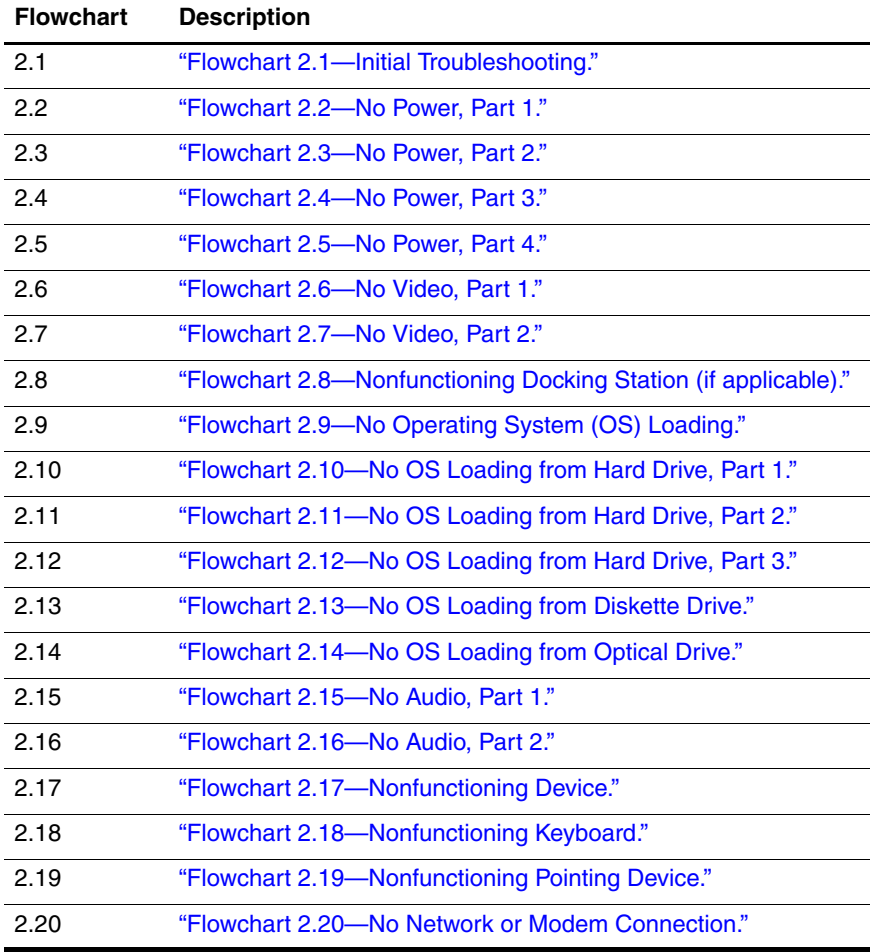

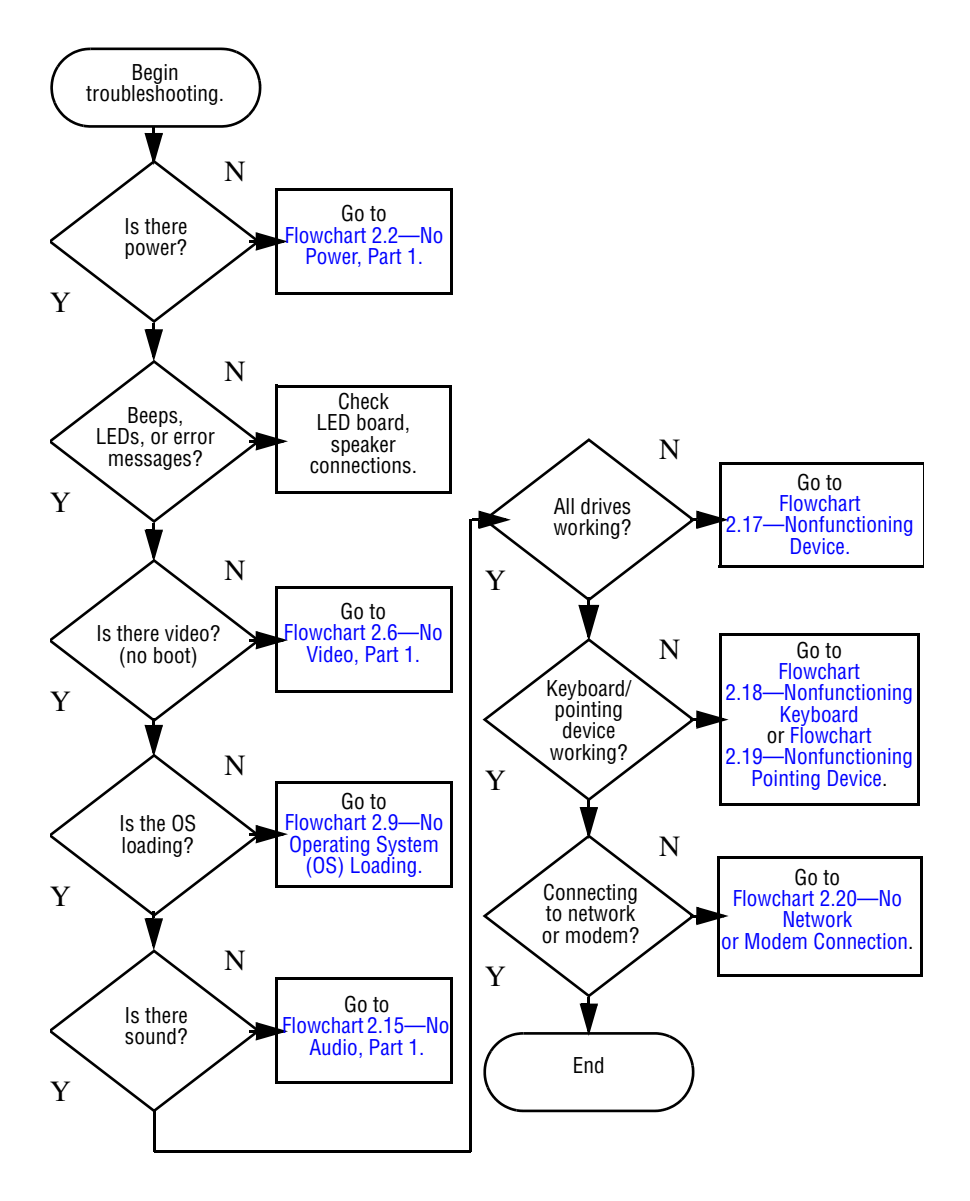

# <span id="page-44-0"></span>**Flowchart 2.1—Initial Troubleshooting**

*Maintenance and Service Guide 2–11*

## <span id="page-45-0"></span>**Flowchart 2.2—No Power, Part 1**

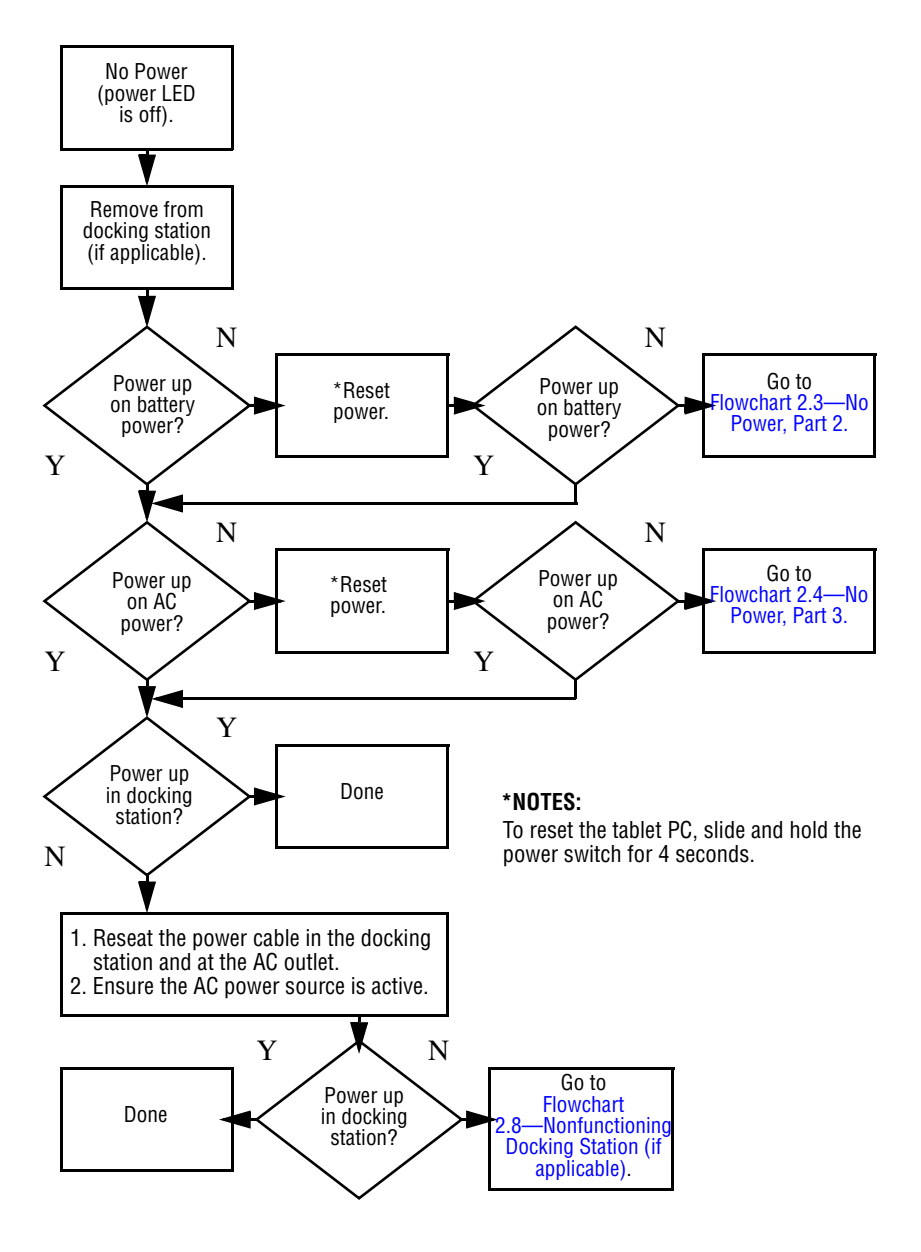

*<sup>2–12</sup> Maintenance and Service Guide*

## <span id="page-46-0"></span>**Flowchart 2.3—No Power, Part 2**

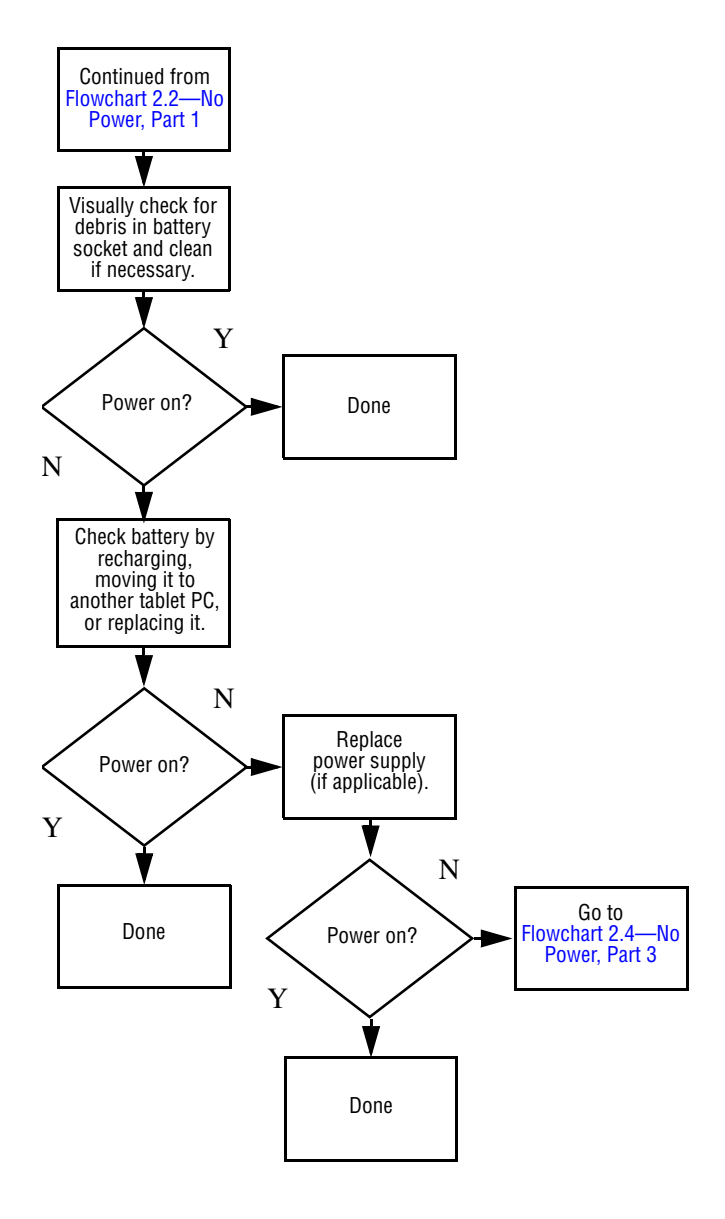

## <span id="page-47-0"></span>**Flowchart 2.4—No Power, Part 3**

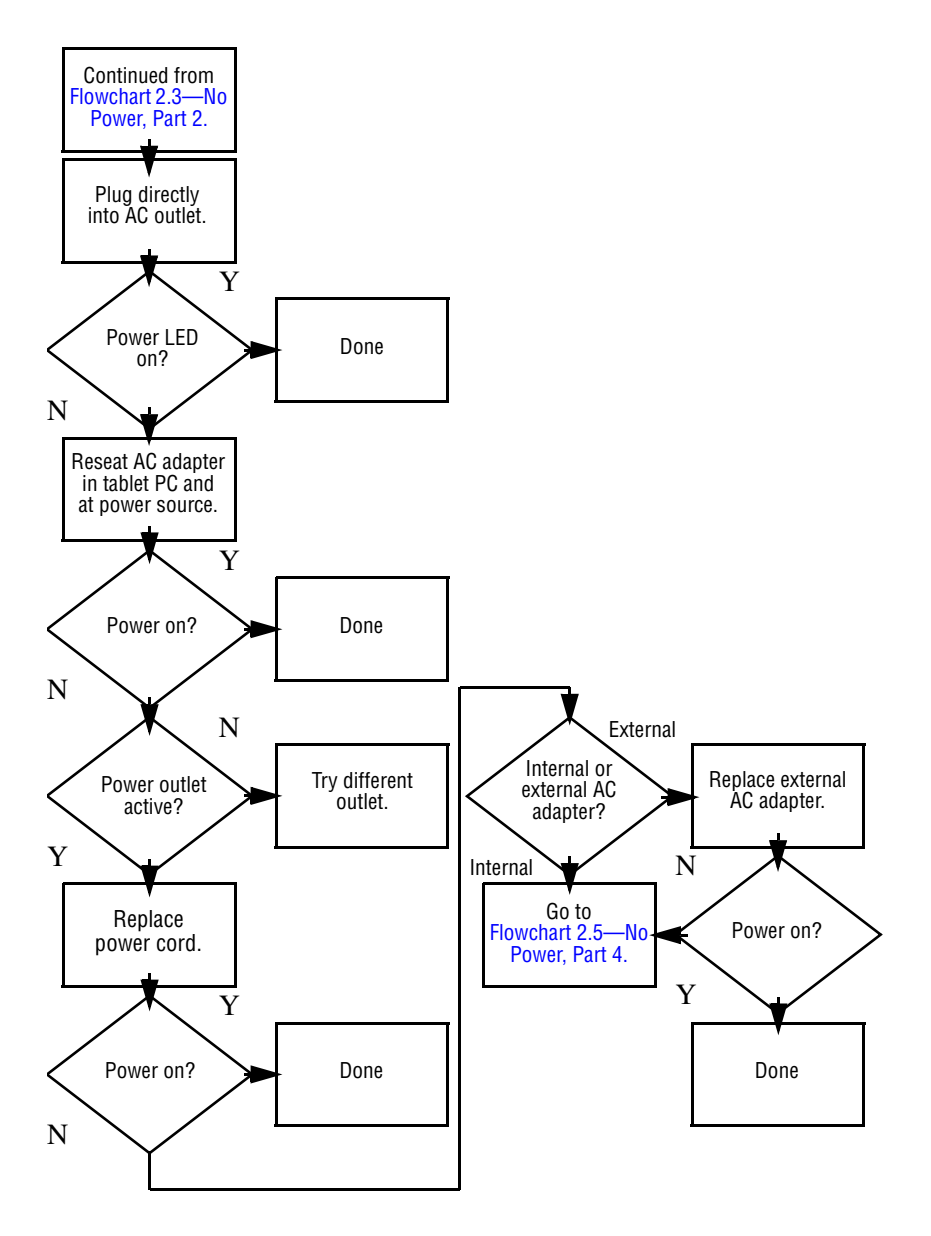

*2–14 Maintenance and Service Guide*

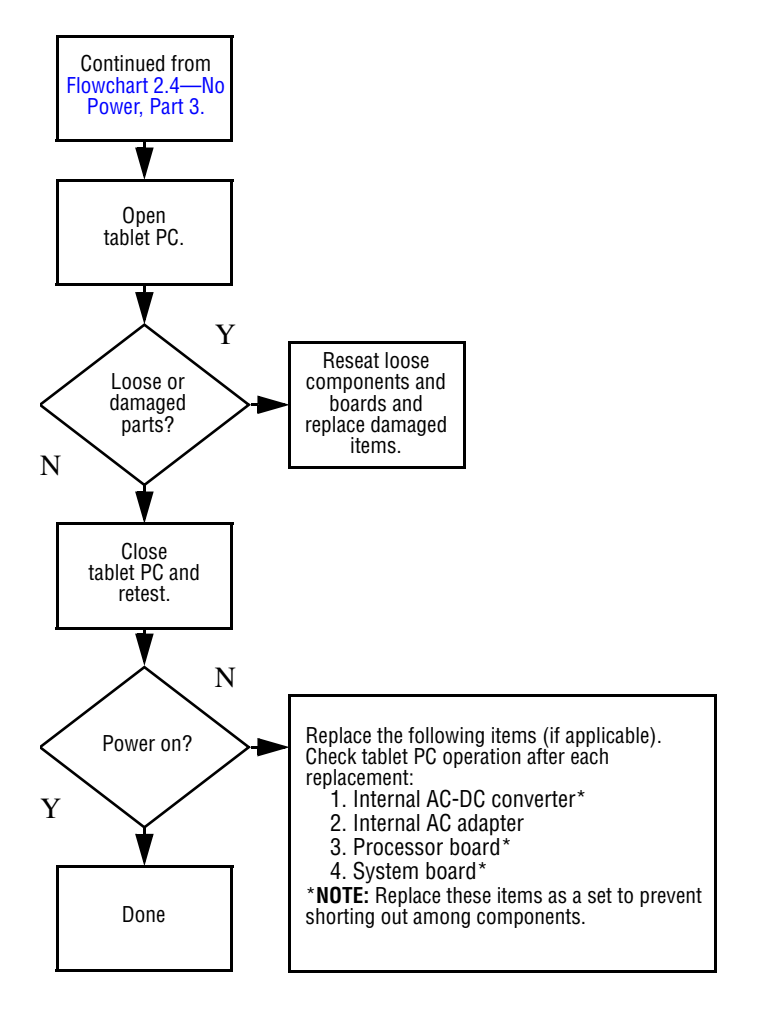

## <span id="page-48-0"></span>**Flowchart 2.5—No Power, Part 4**

## <span id="page-49-0"></span>**Flowchart 2.6—No Video, Part 1**

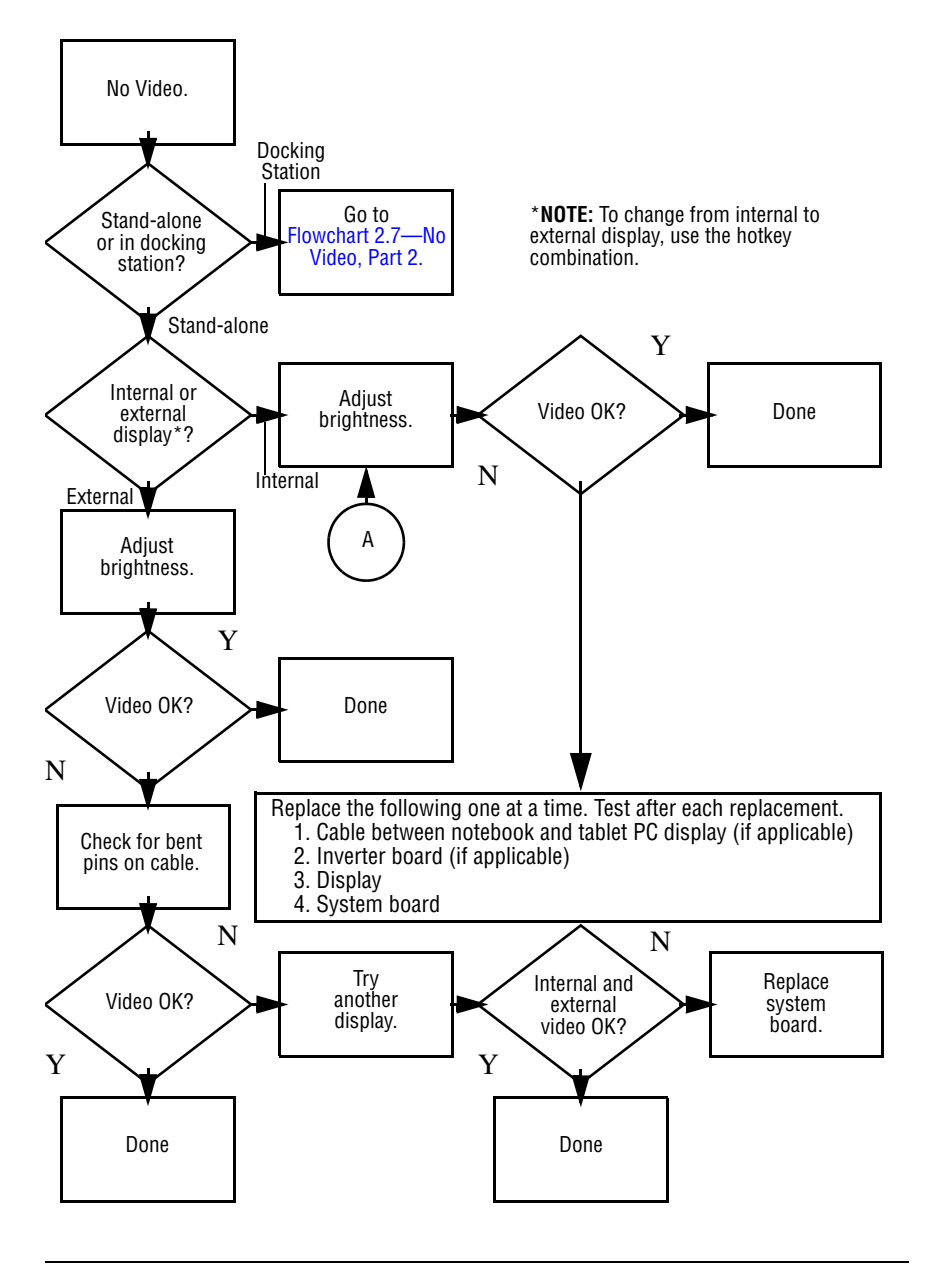

*<sup>2–16</sup> Maintenance and Service Guide*

# <span id="page-50-0"></span>**Flowchart 2.7—No Video, Part 2**

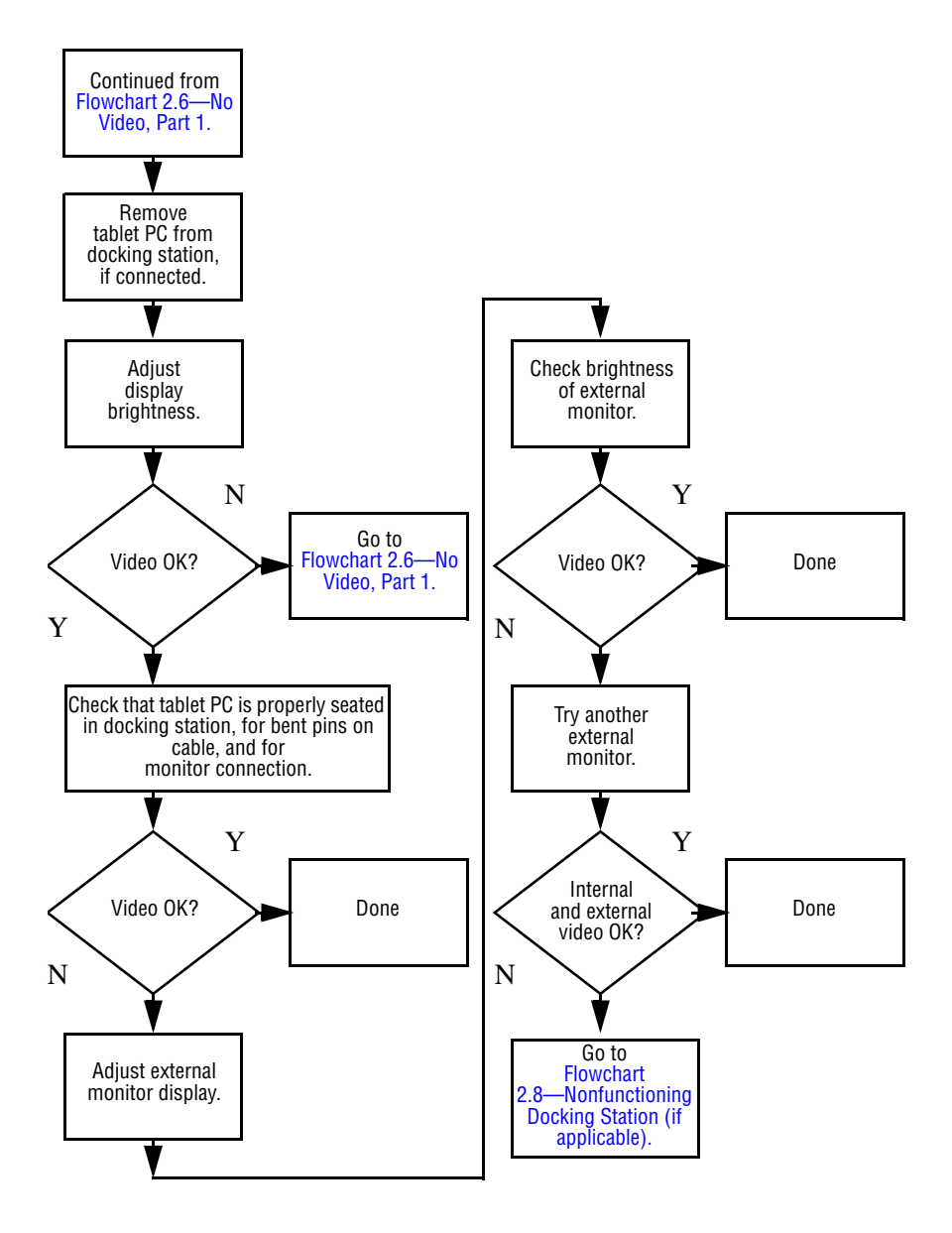

*Maintenance and Service Guide 2–17*

# <span id="page-51-0"></span>**Flowchart 2.8—Nonfunctioning Docking Station (if applicable)**

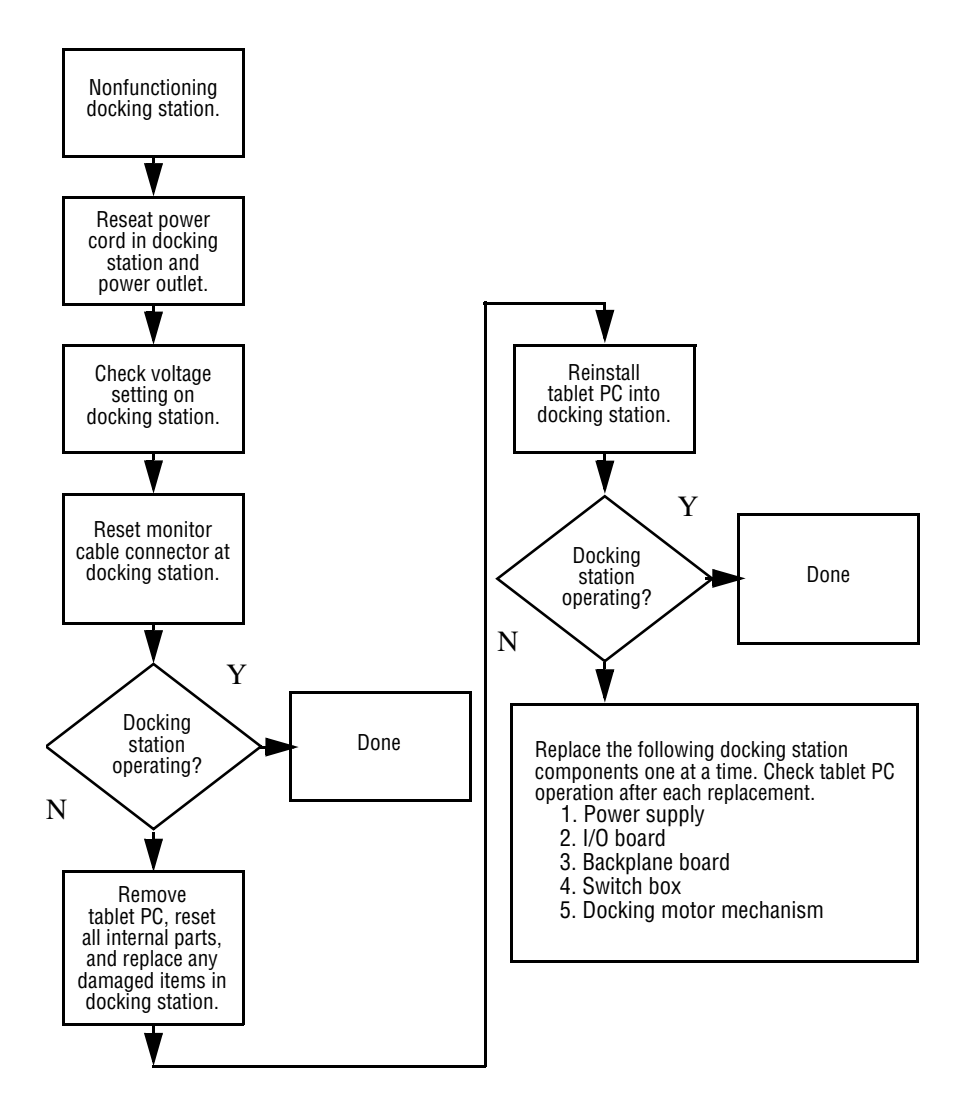

# <span id="page-52-0"></span>**2.2.1Flowchart 2.9—No Operating System (OS) Loading**

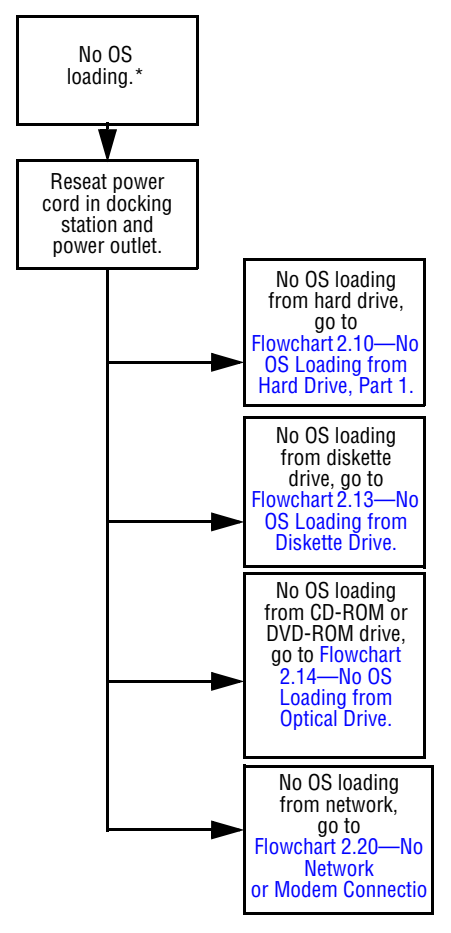

\***NOTE:** Before beginning troubleshooting, always check cable connections, cable ends, and drives for bent or damaged pins.

*Maintenance and Service Guide 2–19*

# <span id="page-53-0"></span>**Flowchart 2.10—No OS Loading from Hard Drive, Part 1**

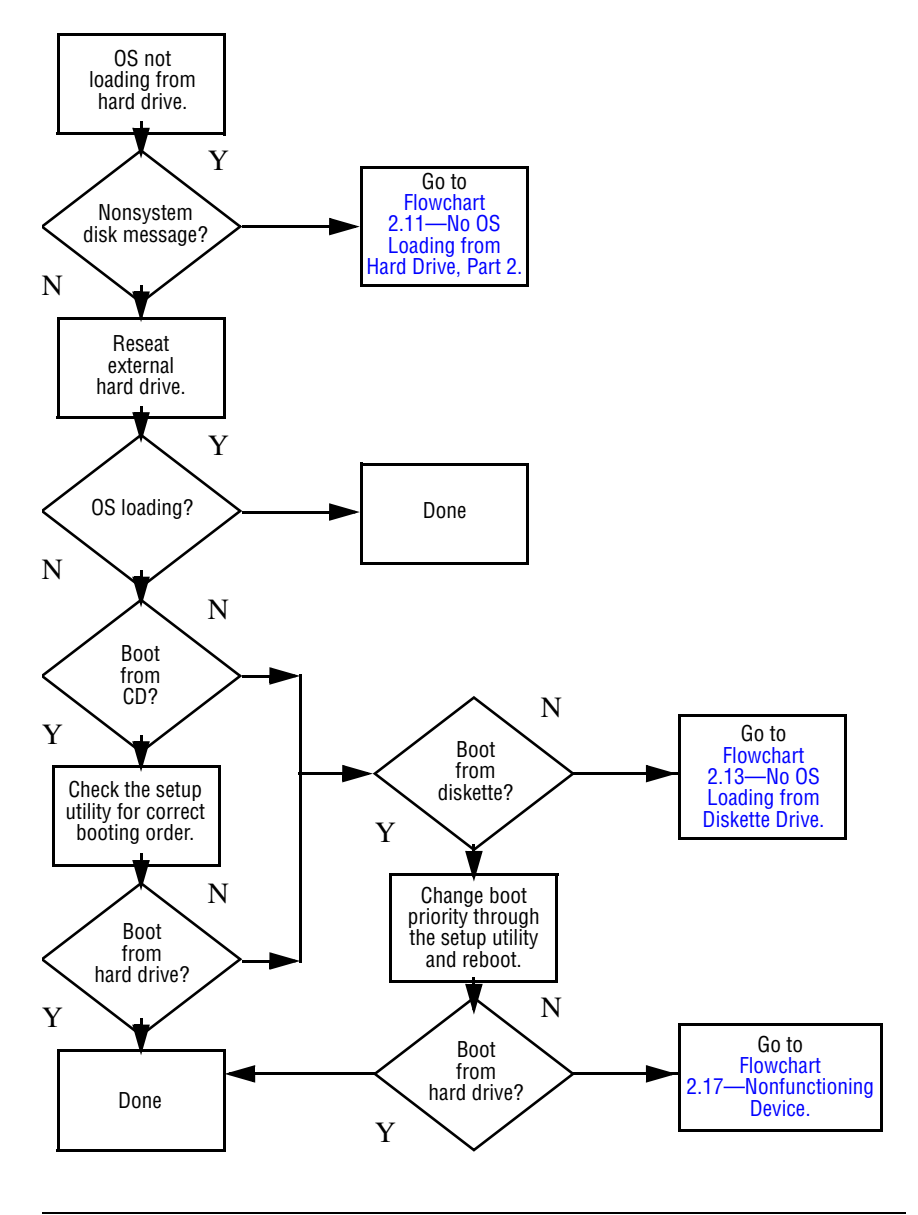

*2–20 Maintenance and Service Guide*

## <span id="page-54-0"></span>**Flowchart 2.11—No OS Loading from Hard Drive, Part 2**

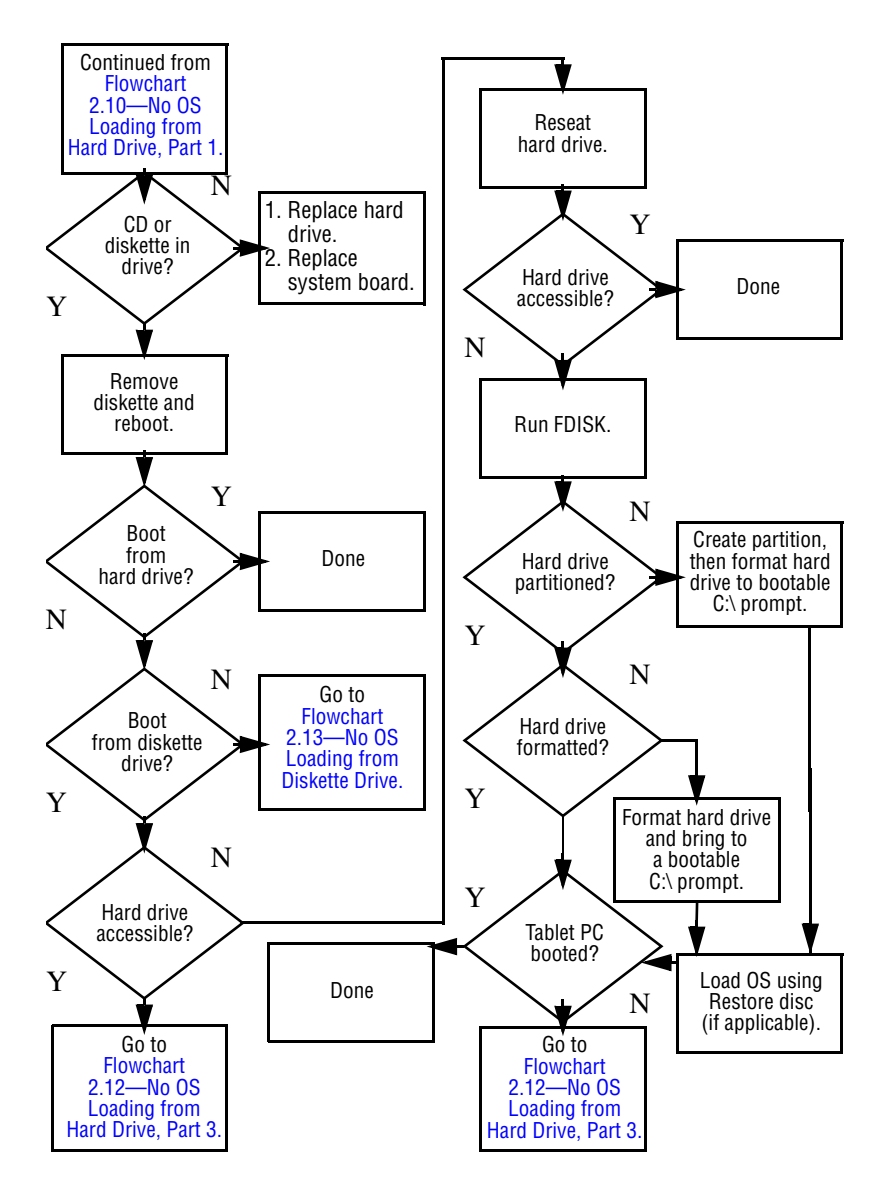

*Maintenance and Service Guide 2–21*

# <span id="page-55-0"></span>**Flowchart 2.12—No OS Loading from Hard Drive, Part 3**

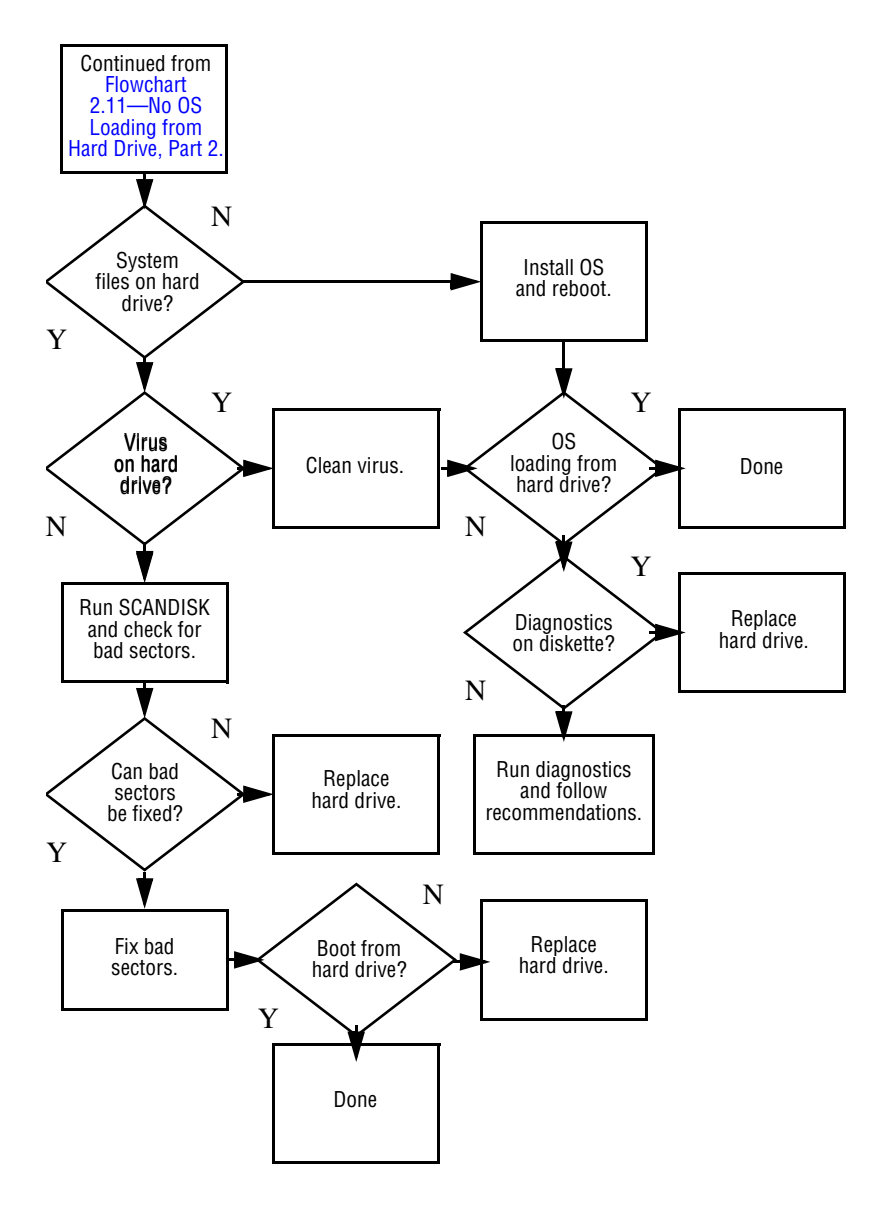

*2–22 Maintenance and Service Guide*

### <span id="page-56-0"></span>**Flowchart 2.13—No OS Loading from Diskette Drive**

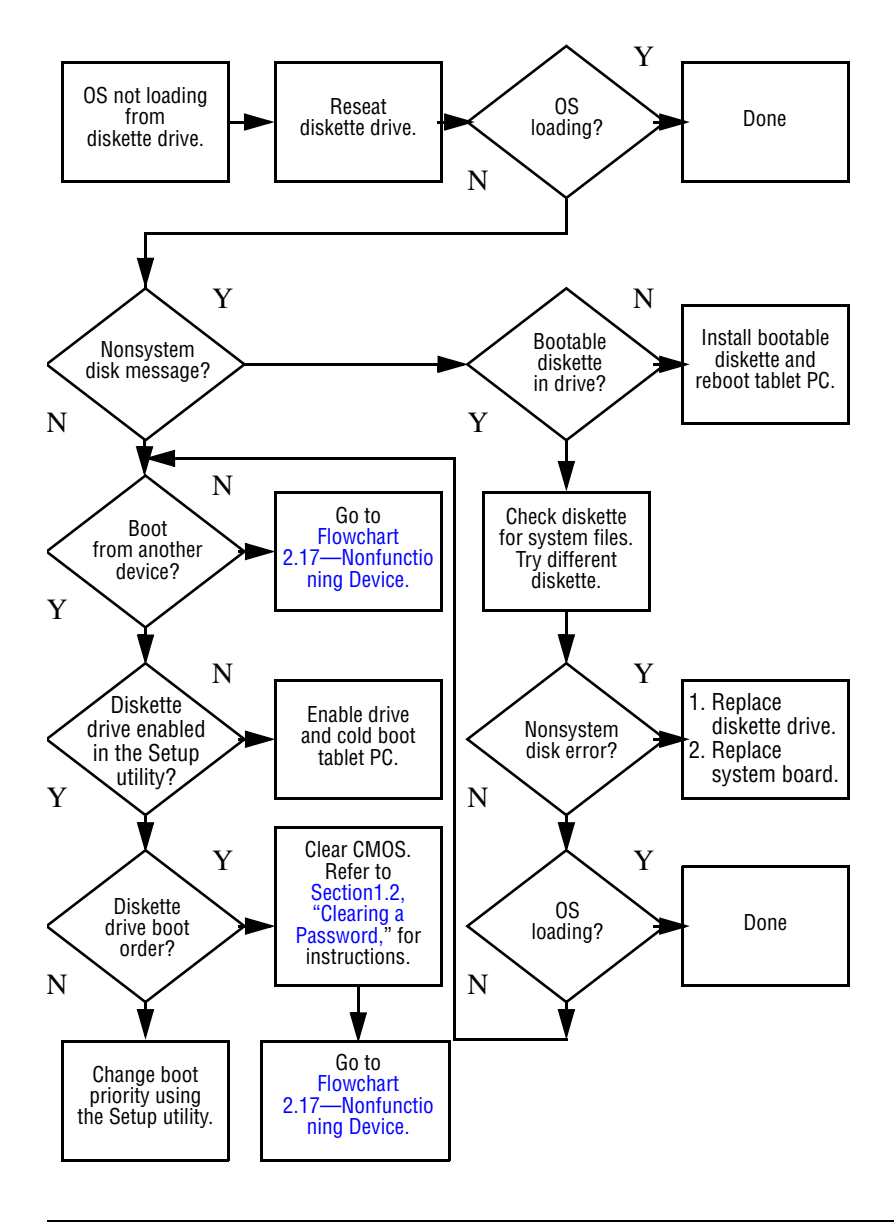

*Maintenance and Service Guide 2–23*

# <span id="page-57-0"></span>**Flowchart 2.14—No OS Loading from Optical Drive**

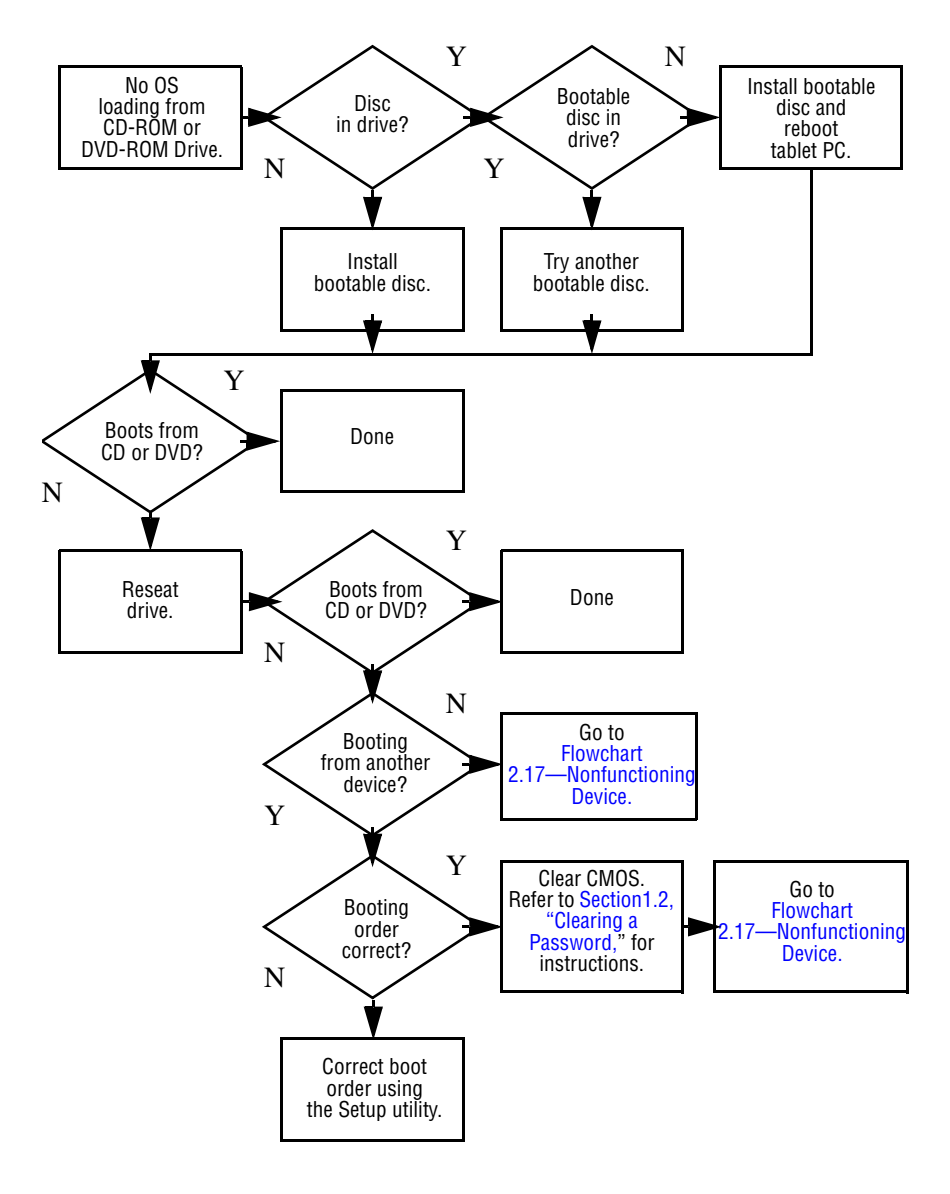

<span id="page-58-0"></span>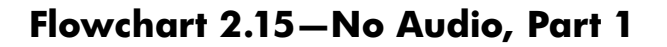

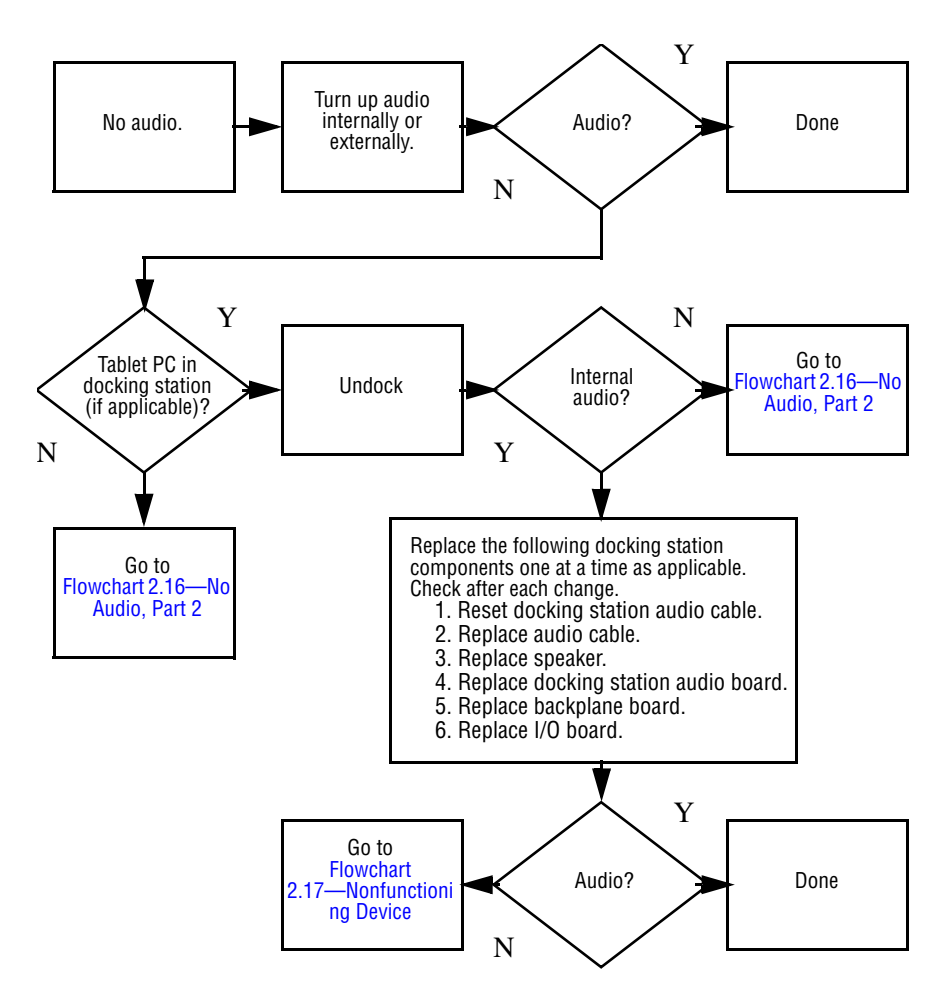

# <span id="page-59-0"></span>**Flowchart 2.16—No Audio, Part 2**

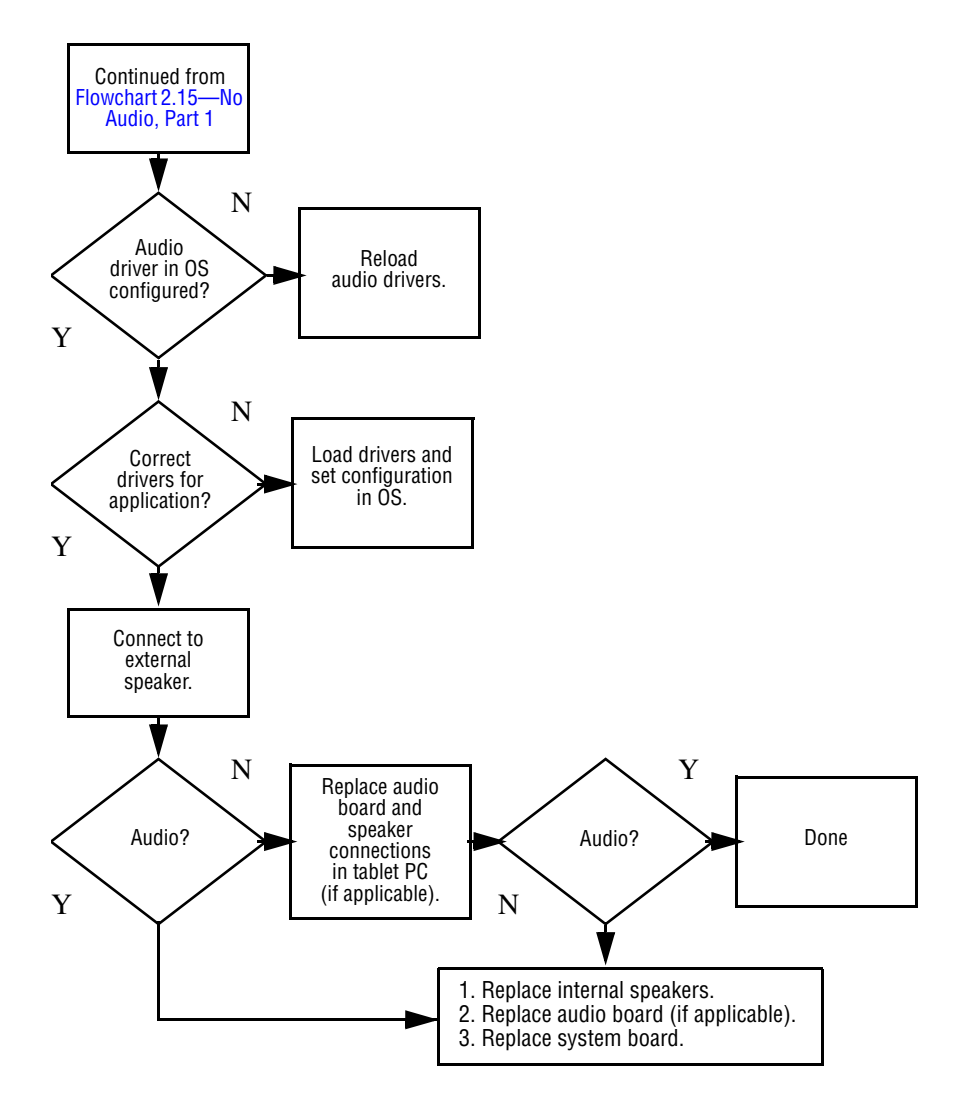

# <span id="page-60-0"></span>**Flowchart 2.17—Nonfunctioning Device**

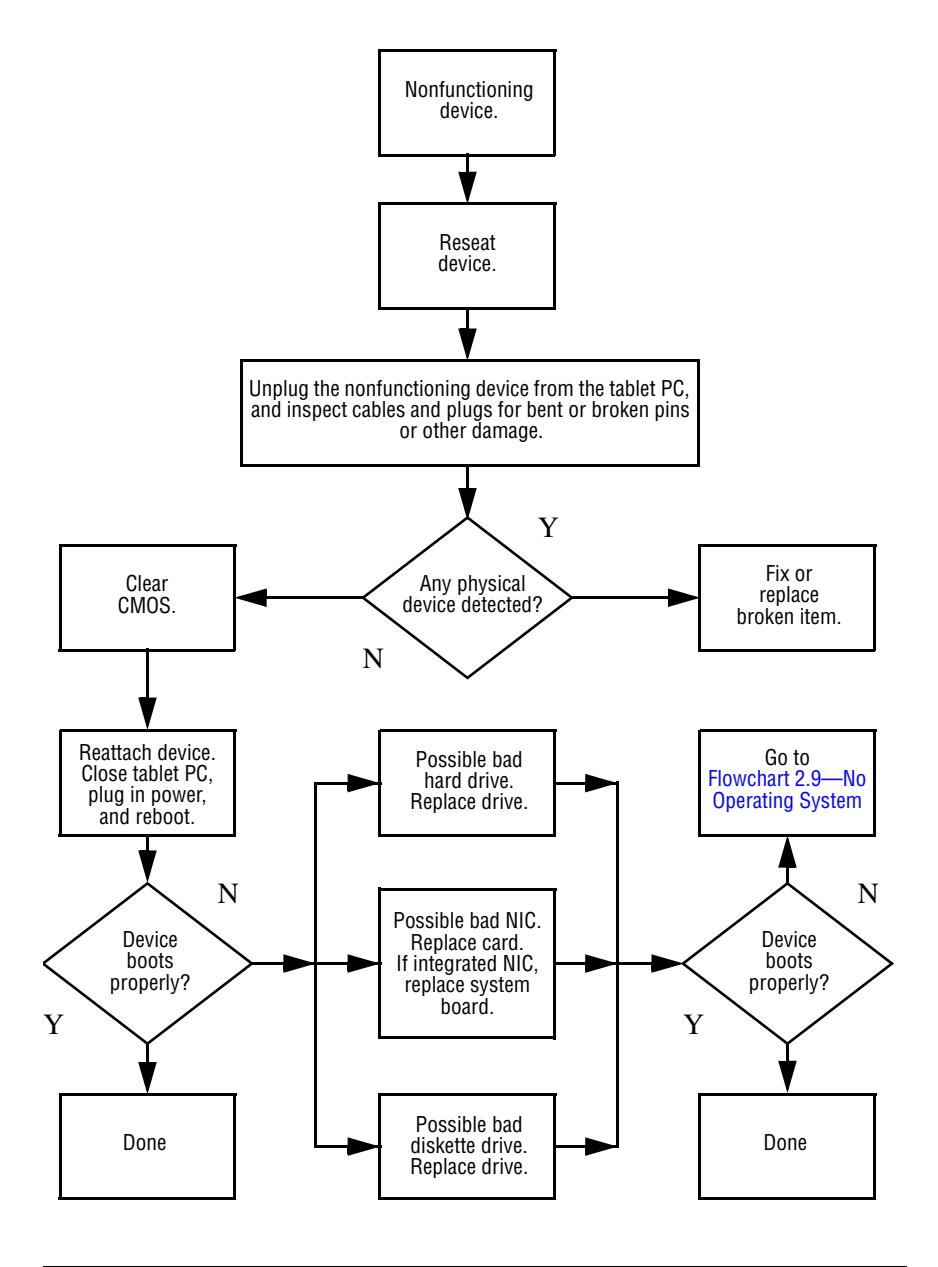

*Maintenance and Service Guide 2–27*

# <span id="page-61-0"></span>**Flowchart 2.18—Nonfunctioning Keyboard**

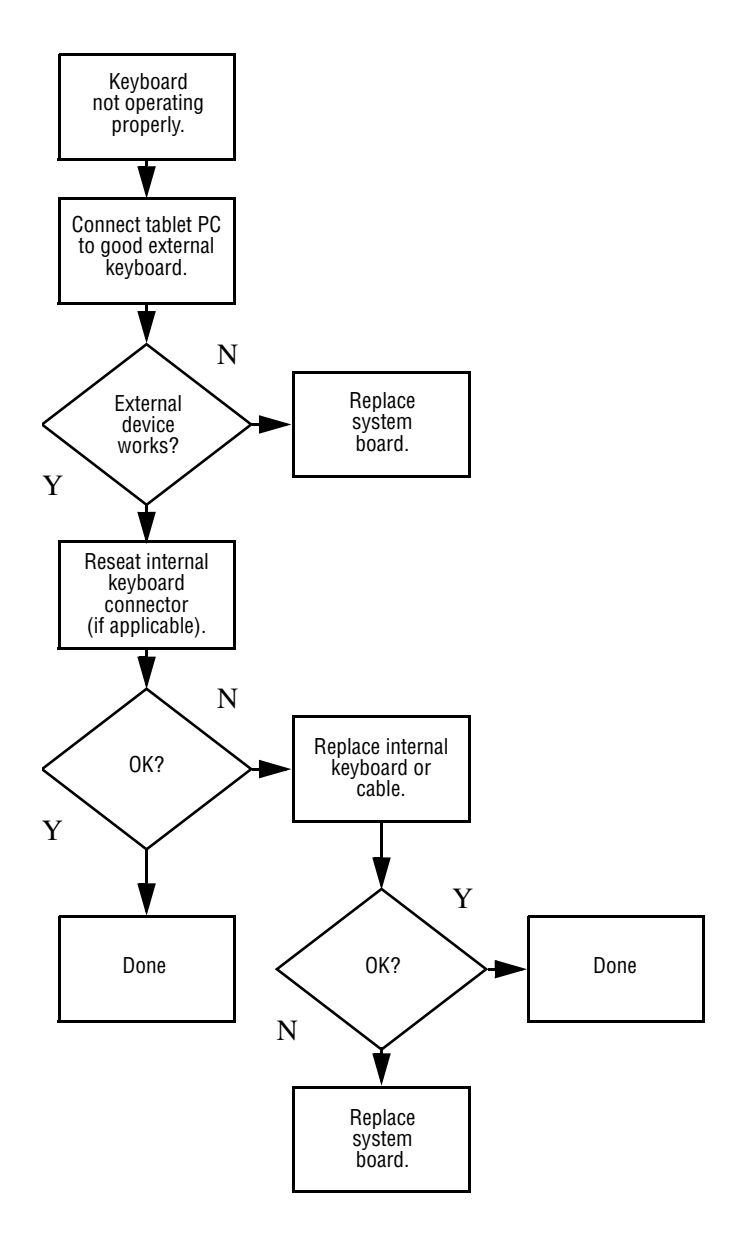

# <span id="page-62-0"></span>**Flowchart 2.19—Nonfunctioning Pointing Device**

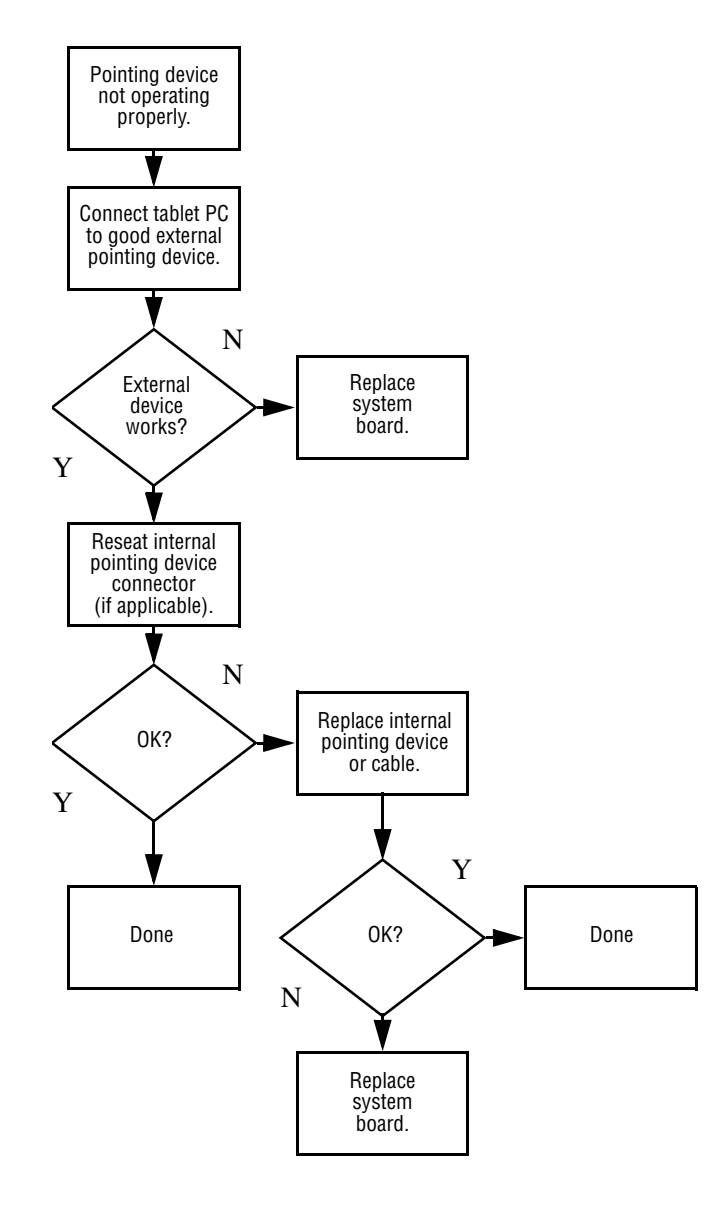

## <span id="page-63-0"></span>**Flowchart 2.20—No Network or Modem Connection**

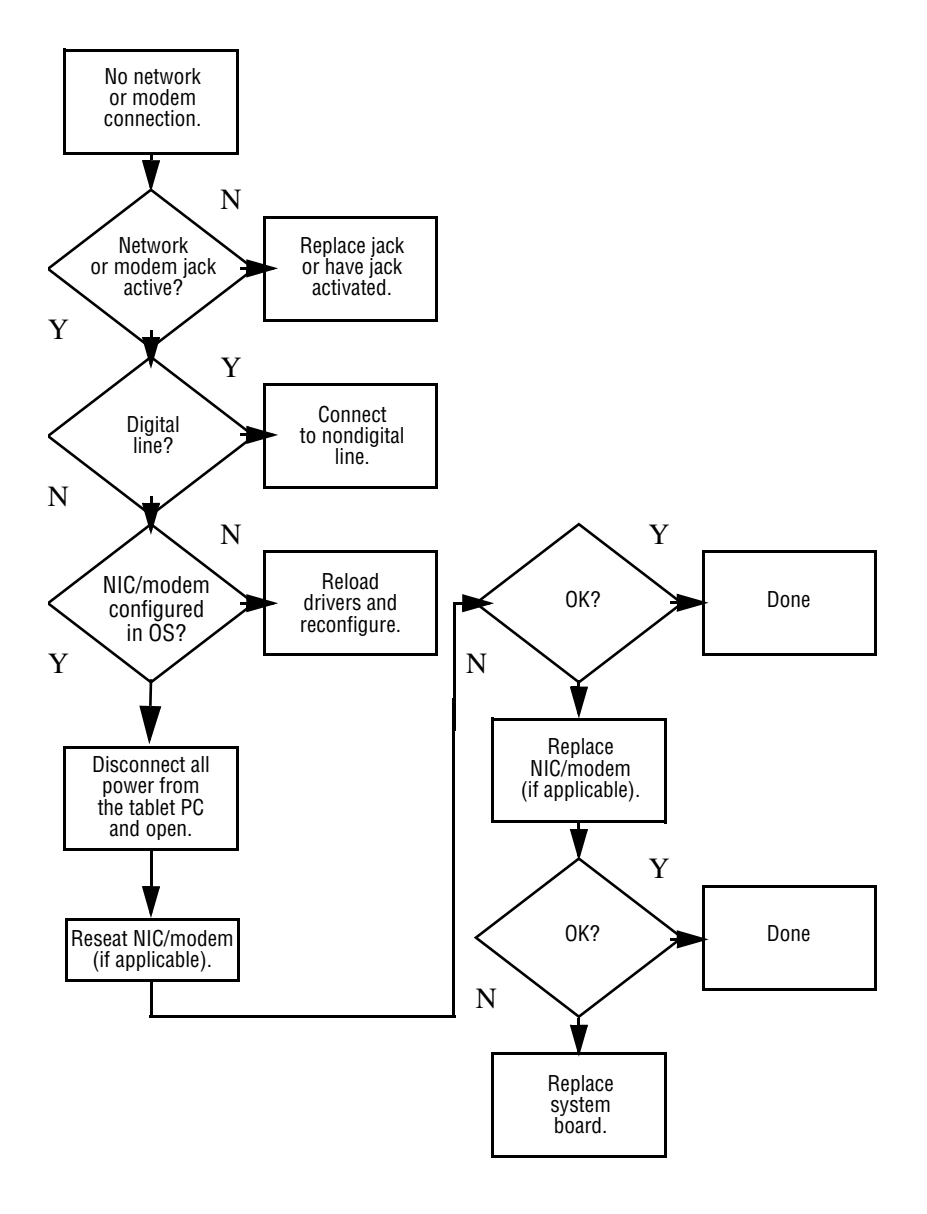

**3**

# **Illustrated Parts Catalog**

This chapter provides an illustrated parts breakdown and a reference for spare part numbers and option part numbers.

# **3.1 Serial Number Location**

When ordering parts or requesting information, provide the tablet PC serial number and model number located on the bottom of the tablet PC.

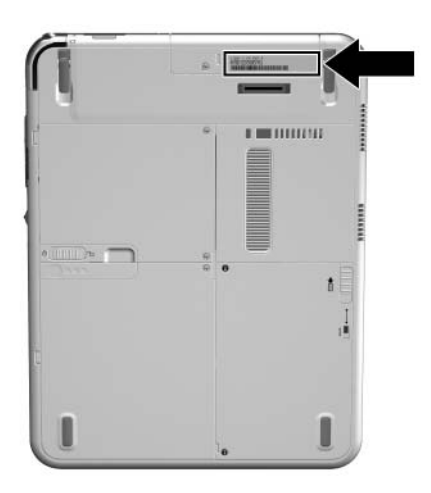

*Serial Number Location*

*Maintenance and Service Guide 3–1*

# **3.2 HP Compaq Tablet PC System Major Components**

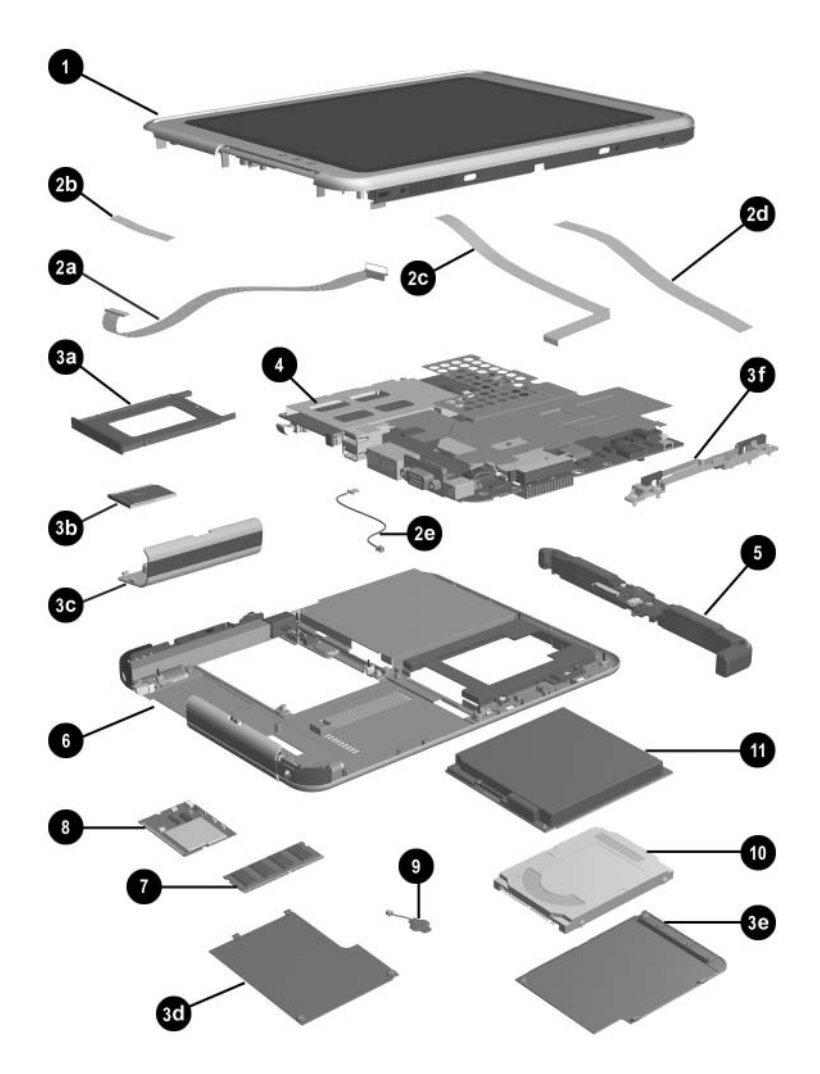

*HP Compaq Tablet PC Major Components*

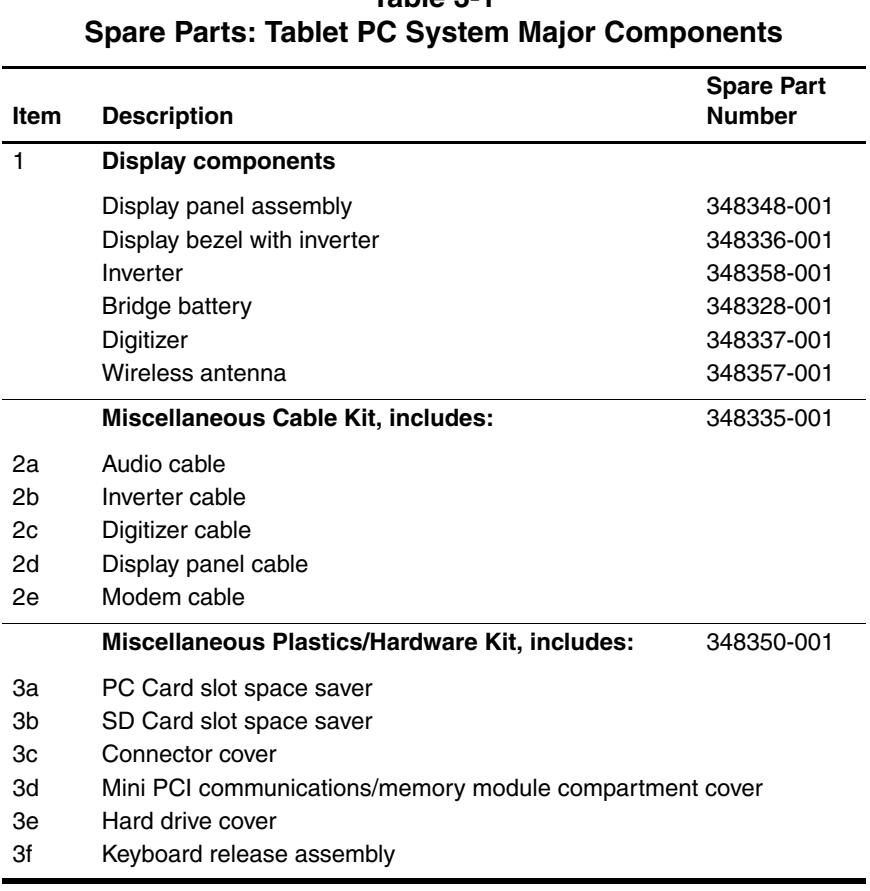

# **Table 3-1**

*Maintenance and Service Guide 3–3*

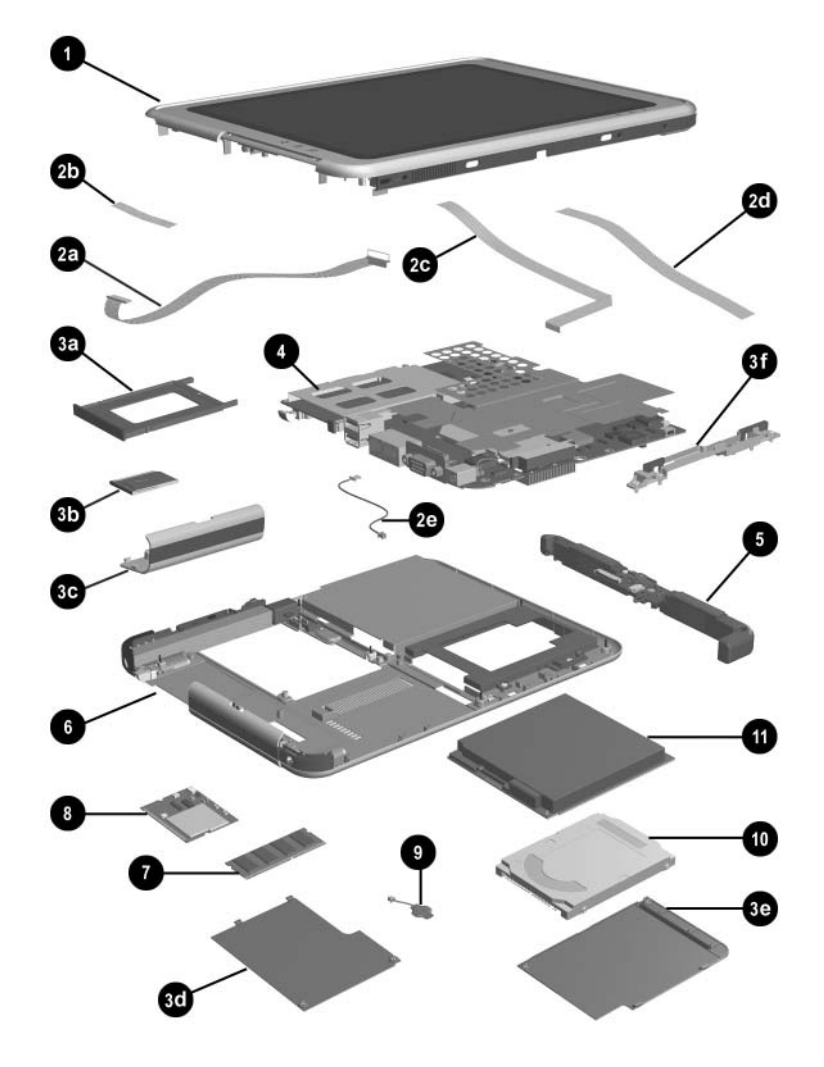

*Tablet PC Major Components*

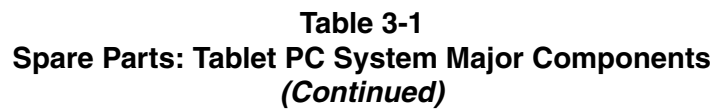

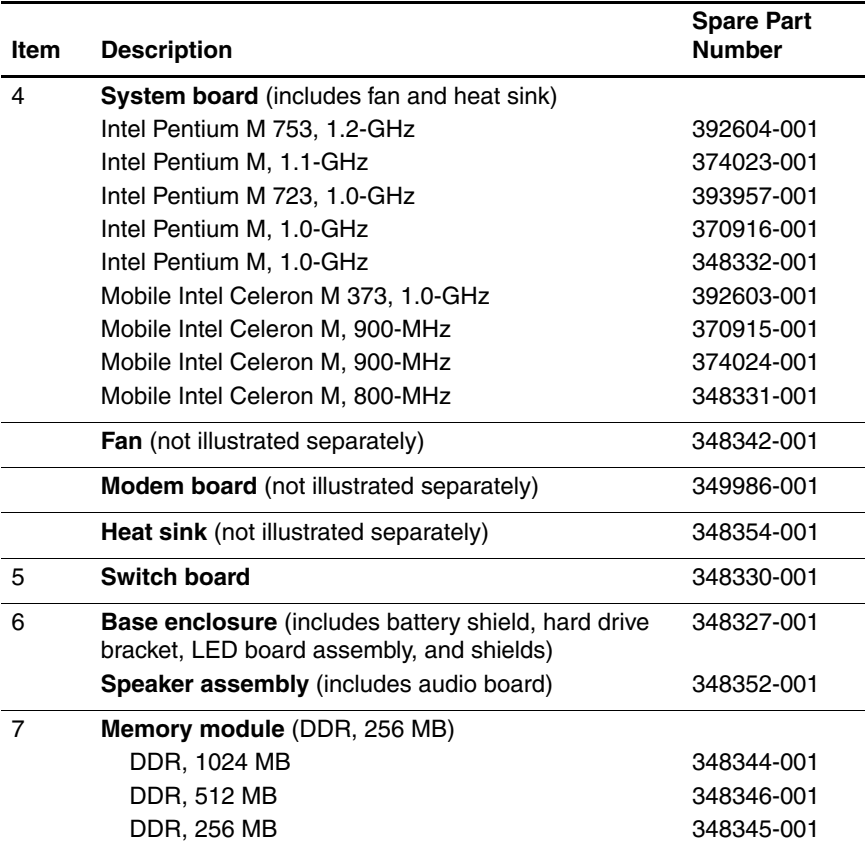

*Maintenance and Service Guide 3–5*

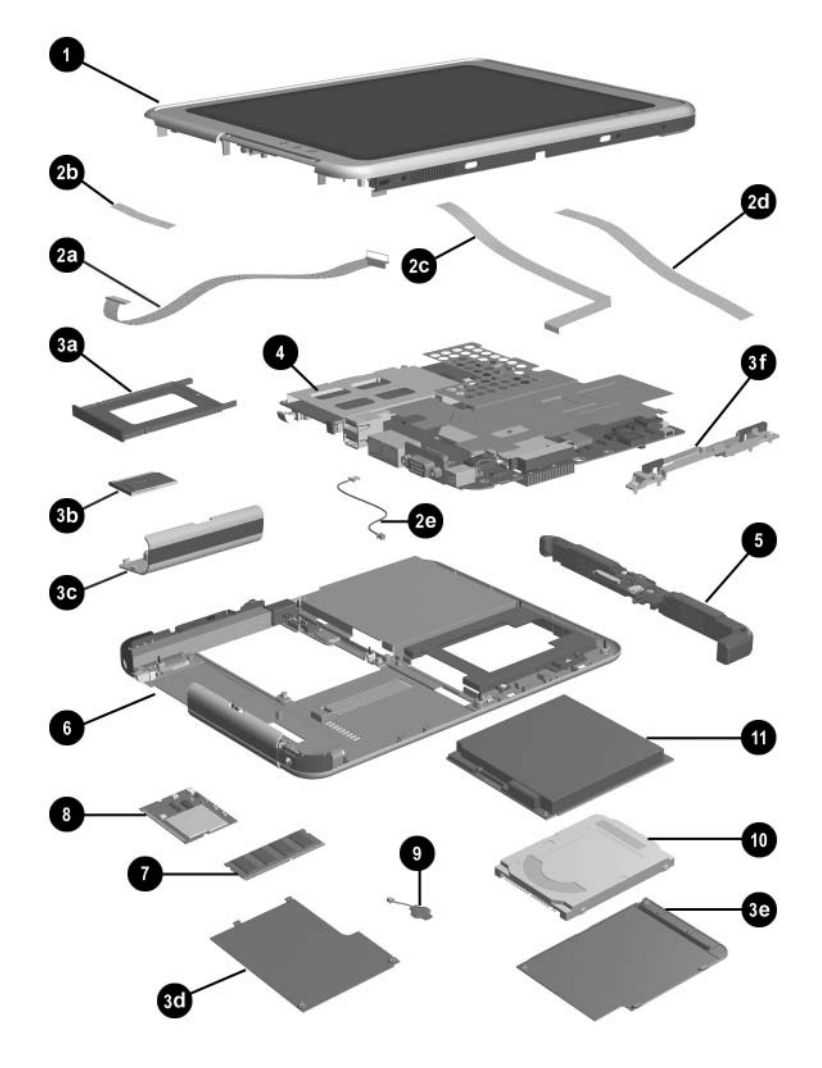

*Tablet PC Major Components*

#### **Table 3-1 Spare Parts: Tablet PC System Major Components (Continued)**

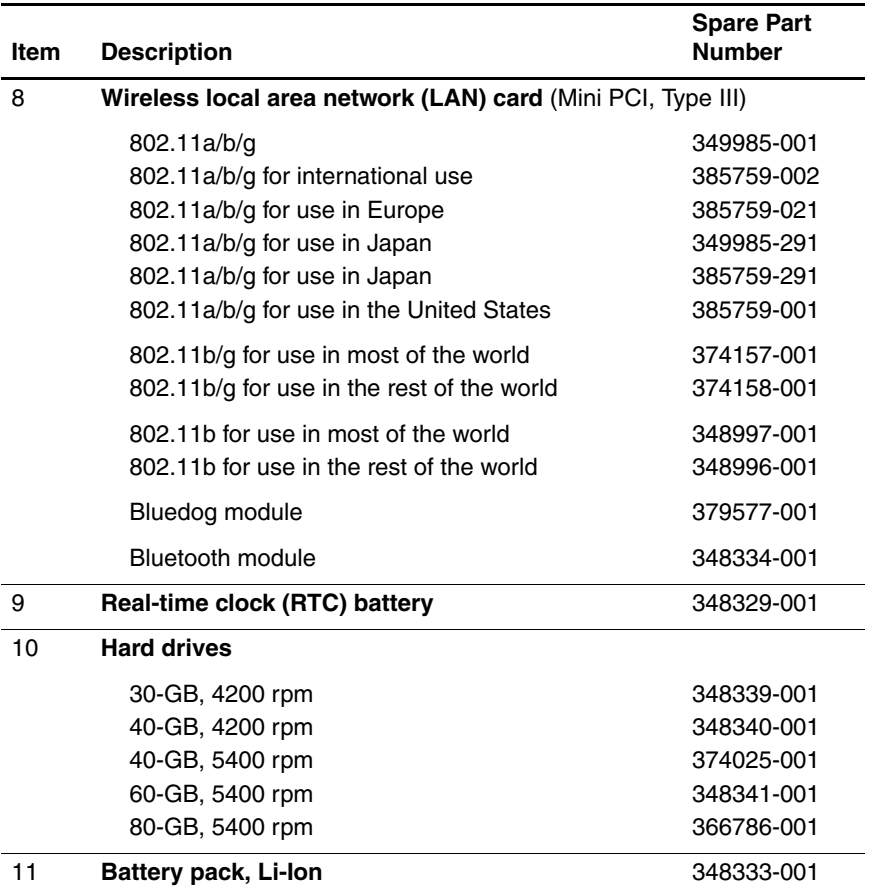

# **3.3 Miscellaneous Cable Kit Components**

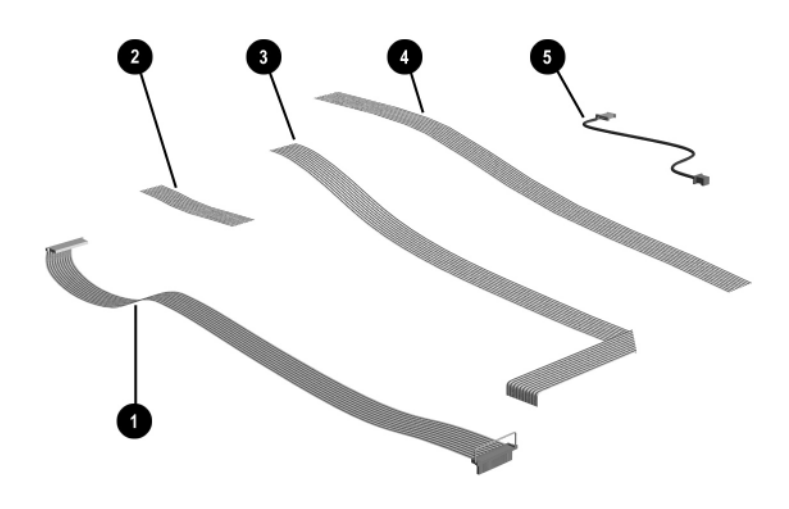

*Miscellaneous Cable Kit Components*

#### **Table 3-2 Miscellaneous Cable Kit Components Spare Part Number 348335-001**

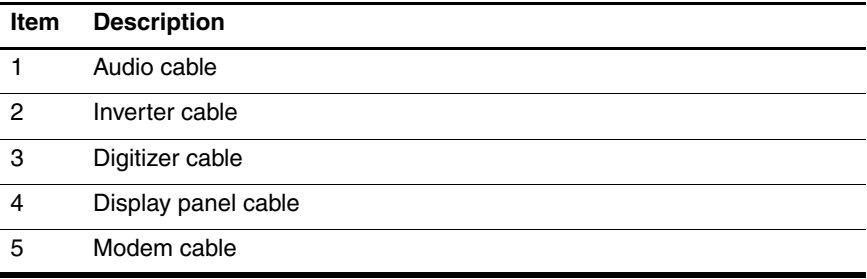
### **3.4 Miscellaneous Plastics/Hardware Kit Components**

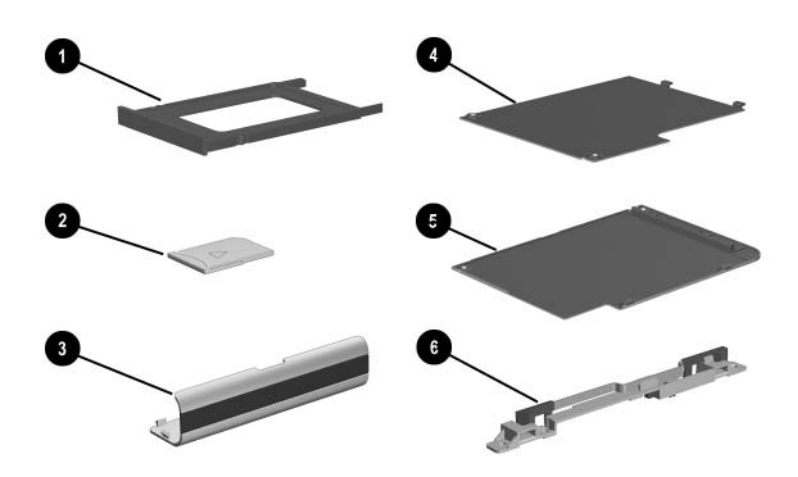

*Miscellaneous Plastics/Hardware Kit Contents*

#### **Table 3-3 Miscellaneous Plastics/Hardware Kit Components Spare Part Number 348350-001**

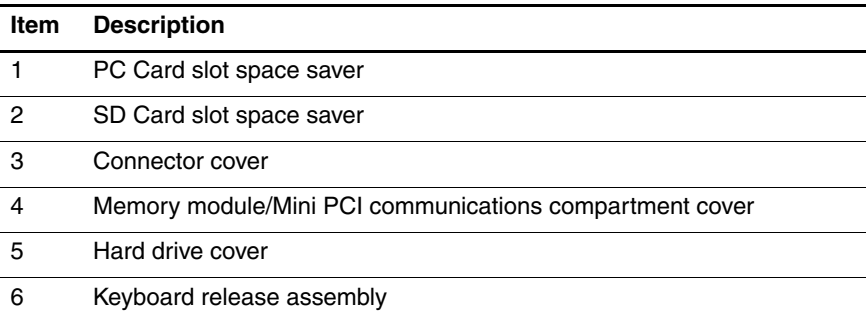

*Maintenance and Service Guide 3–9*

## **3.5 Keyboard**

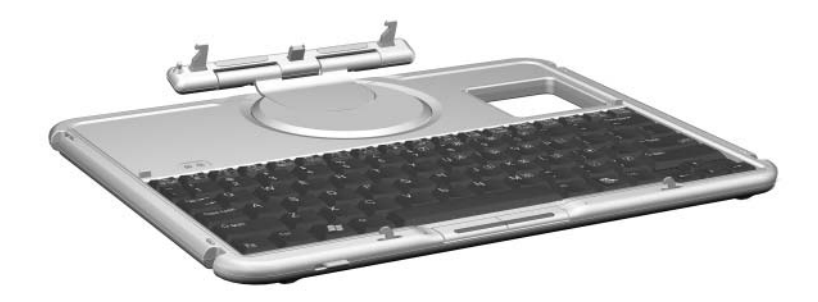

*Tablet PC Keyboard*

#### **Table 3-4 Tablet PC Keyboard Spare Part Number Information**

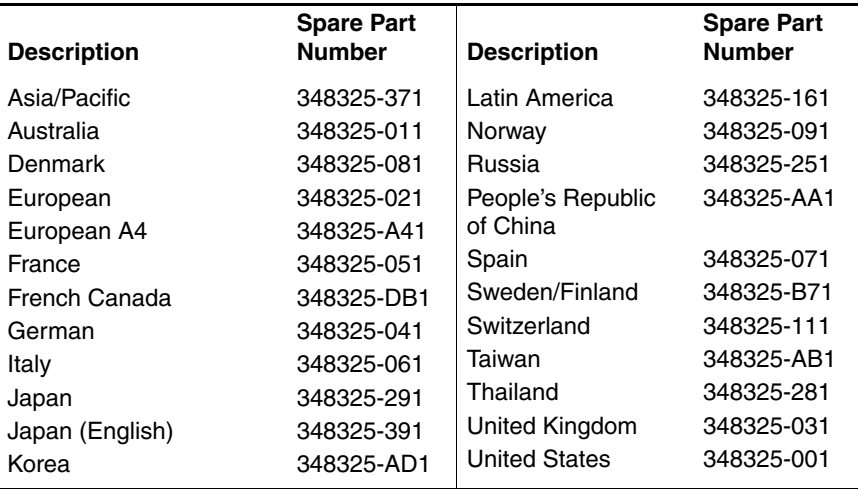

*3–10 Maintenance and Service Guide*

### **3.6 Optional HP Tablet PC Docking Station**

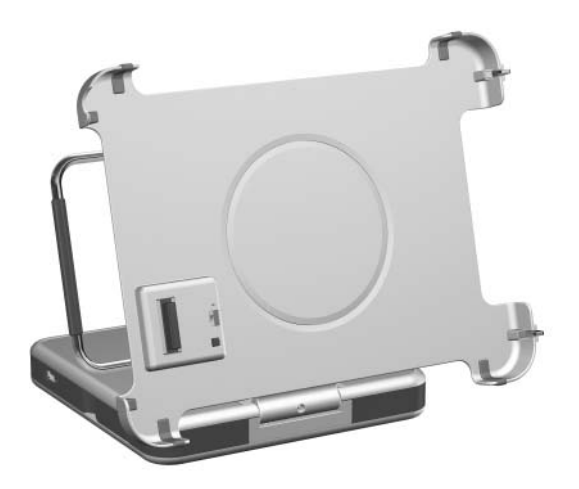

*Optional HP Tablet PC Docking Station*

#### **Table 3-5 Optional HP Tablet PC Docking Station Spare Part Number Information**

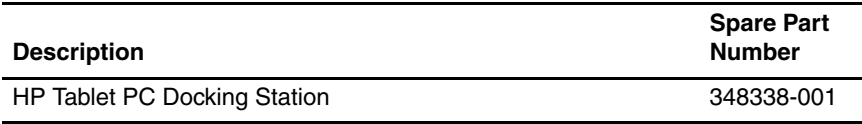

*Maintenance and Service Guide 3–11*

### **3.7 HP Tablet PC Docking Station Components**

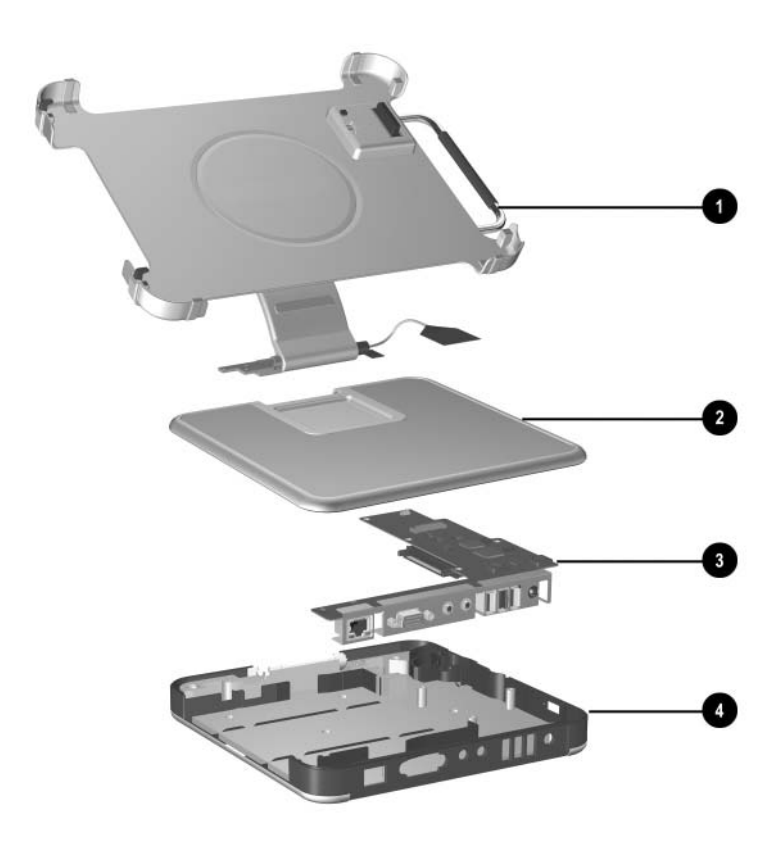

*HP Tablet PC Docking Station Components*

#### **Table 3-6 HP Tablet PC Docking Station Components Spare Part Number Information**

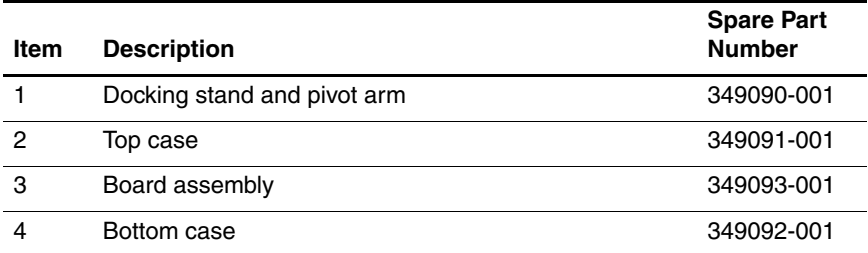

### **3.8 Miscellaneous**

#### **Table 3-7 Spare Parts: Miscellaneous (not illustrated)**

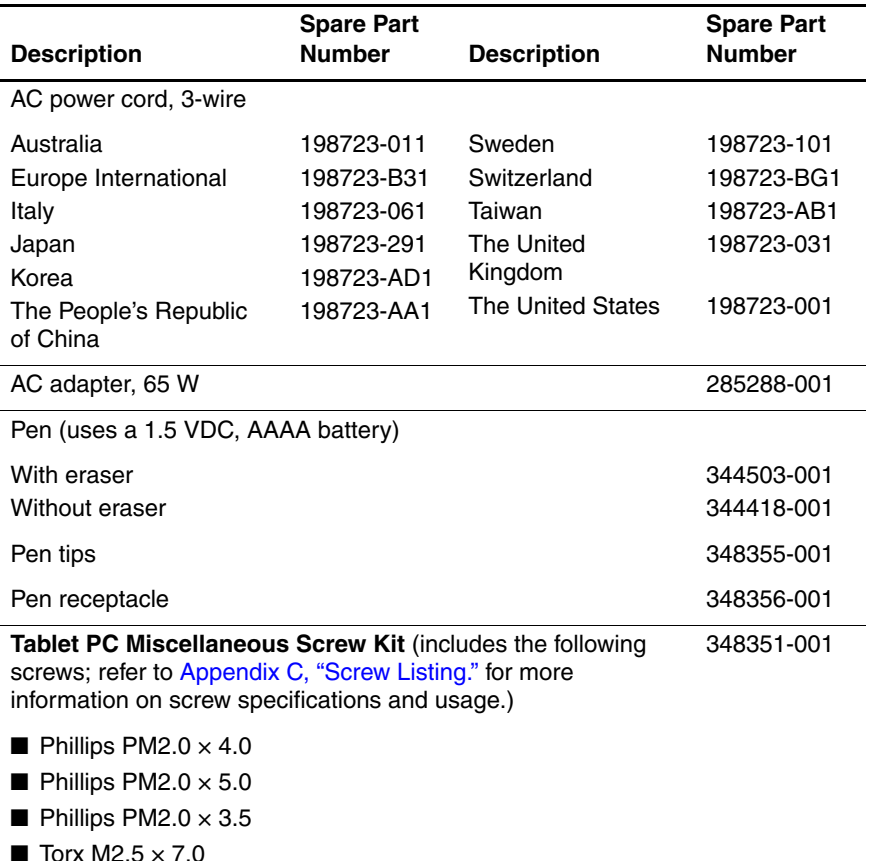

### **3.9 Sequential Part Number Listing**

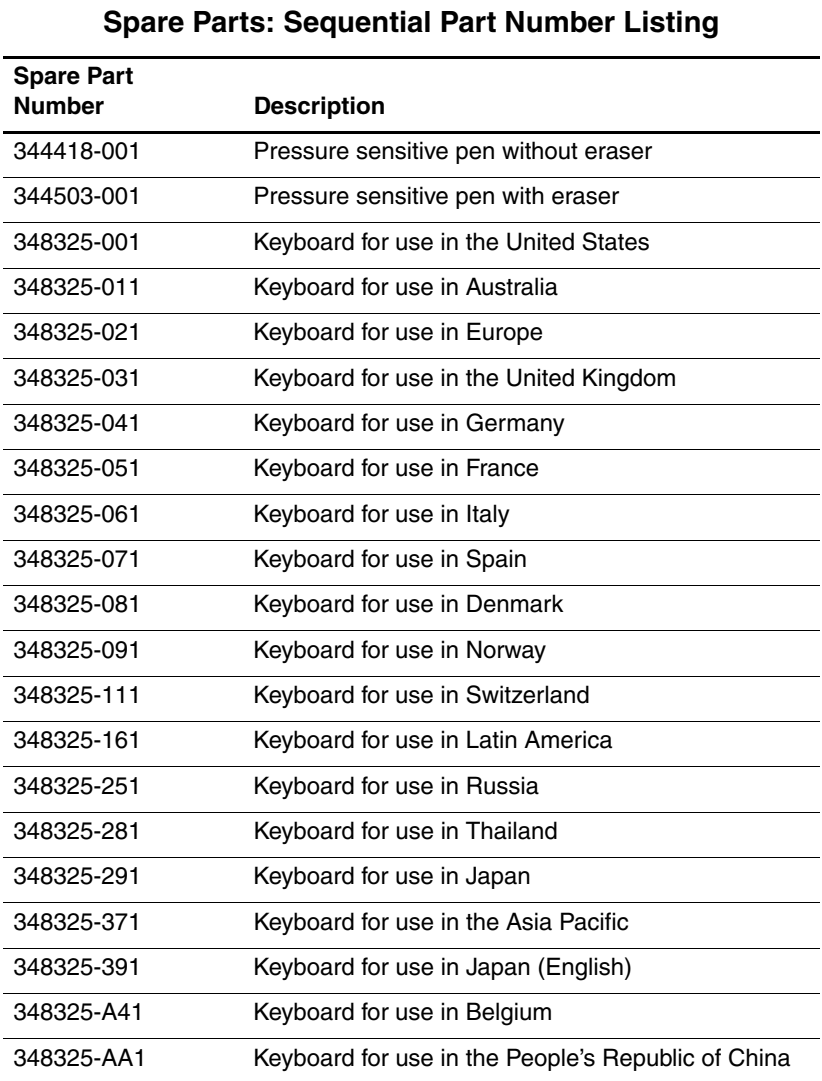

# **Table 3-8**

*Maintenance and Service Guide 3–15*

#### **Table 3-8 Spare Parts: Sequential Part Number Listing (Continued)**

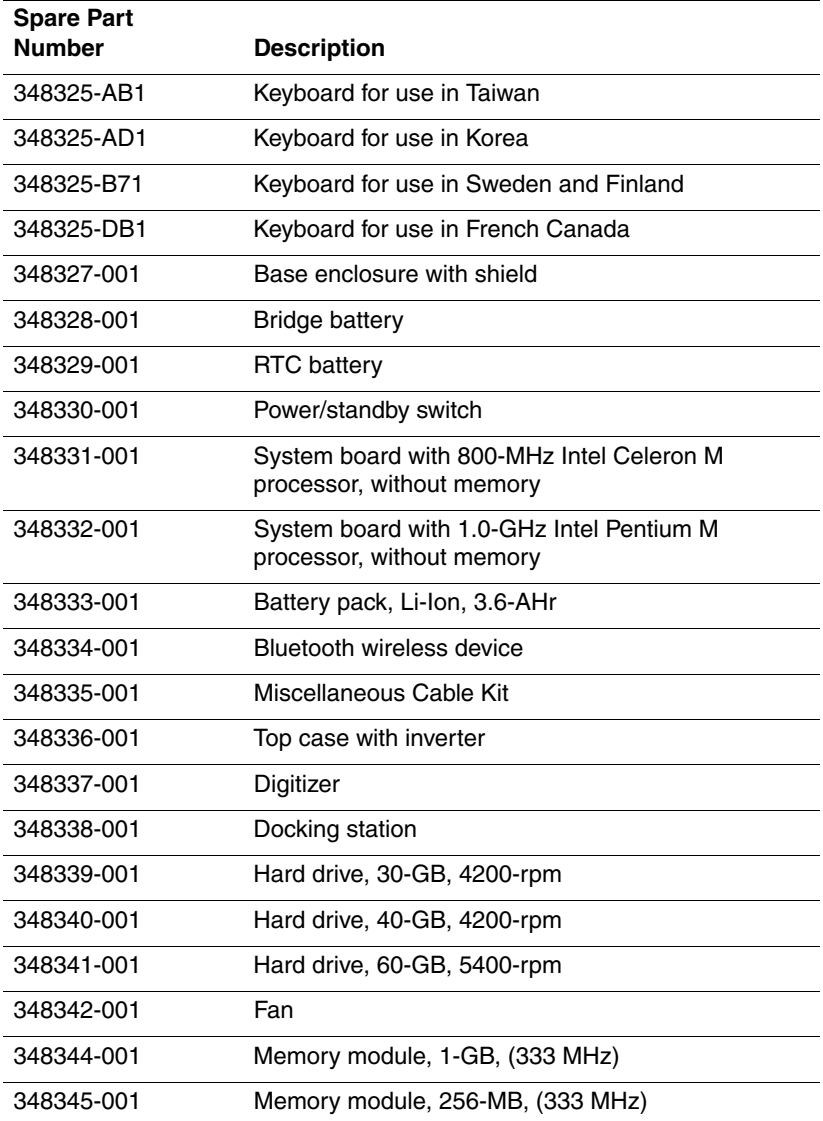

*3–16 Maintenance and Service Guide*

#### **Table 3-8 Spare Parts: Sequential Part Number Listing (Continued)**

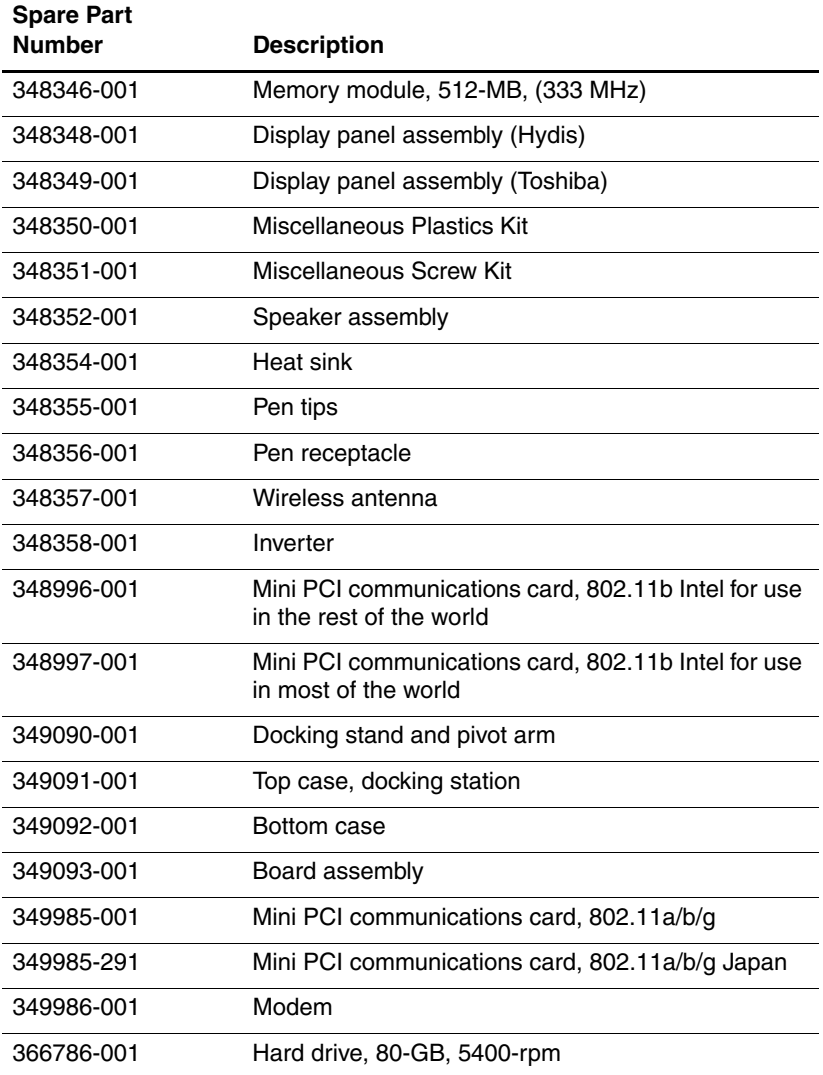

*Maintenance and Service Guide 3–17*

#### **Table 3-8**

#### **Spare Parts: Sequential Part Number Listing (Continued)**

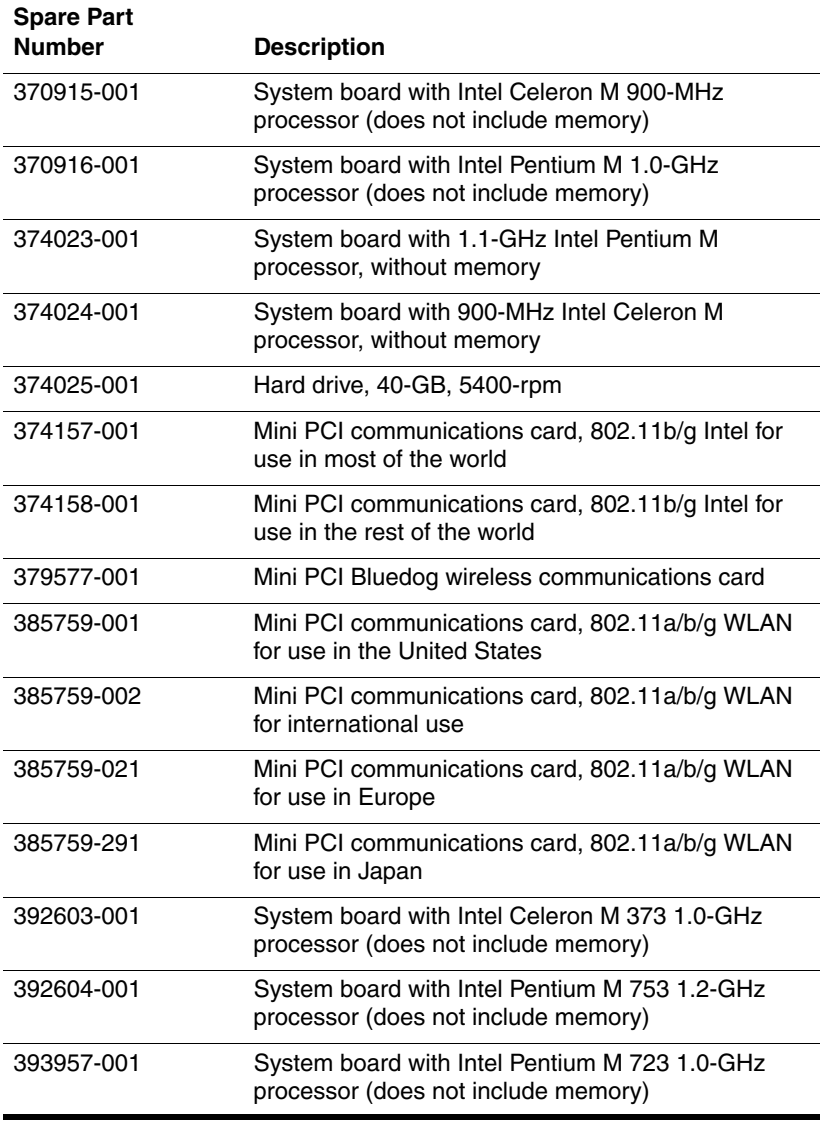

**4**

# **Removal and Replacement Preliminaries**

This chapter provides essential information for proper and safe removal and replacement service.

### **4.1 Tools Required**

You need the following tools to complete the removal and replacement procedures:

- Magnetic screwdriver
- Torx T8 screwdriver
- Phillips P0 screwdriver
- Tool kit (includes connector removal tool, loopback plugs, and case utility tool)

### **4.2 Service Considerations**

The following sections include some of the considerations that you should keep in mind during disassembly and assembly procedures.

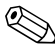

✎As you remove each subassembly from the tablet PC, place the subassembly (and all accompanying screws) away from the work area to prevent damage.

### **Plastic Parts**

Using excessive force during disassembly and reassembly can damage plastic parts. Use care when handling the plastic parts. Apply pressure only at the points designated in the maintenance instructions.

### **Cables and Connectors**

**CAUTION:** When servicing the tablet PC, ensure that cables are placed in their proper locations during the reassembly process. Improper cable placement can damage the tablet PC.

Cables must be handled with extreme care to avoid damage. Apply only the tension required to unseat or seat the cables during removal and insertion. Handle cables by the connector whenever possible. In all cases, avoid bending, twisting, or pulling cables. Ensure that cables are routed in such a way that they cannot be caught or snagged by parts being removed or replaced. Handle flex cables with extreme care; these cables tear easily.

### **4.3 Preventing Damage to Removable Drives**

Removable drives are fragile components that must be handled with care. To prevent damage to the tablet PC, damage to a removable drive, or loss of information, observe the following precautions:

- Before removing or inserting a hard drive, shut down the tablet PC. If you are unsure whether the tablet PC is off or in hibernation, turn on the tablet PC, and then shut it down.
- Before removing a diskette drive or optical drive, ensure that a diskette or disc is not in the drive. Ensure that the optical drive tray is closed.
- Before handling a drive, ensure that you discharge any static electricity. While handling a drive, avoid touching the connector.
- Handle drives on surfaces that have at least 2.54 cm (1 inch) of shock-proof foam.
- Avoid dropping drives from any height onto any surface.
- After removing a hard drive, optical drive, or diskette drive, place it in a static-proof bag.
- Avoid exposing a hard drive to products that have magnetic fields, such as monitors or speakers.
- Avoid exposing a drive to temperature extremes or liquids.
- If a drive must be mailed, place the drive in a bubble pack mailer or other suitable form of protective packaging and label the package "FRAGILE: Handle With Care."

*Maintenance and Service Guide 4–3*

### **4.4 Preventing Electrostatic Damage**

Many electronic components are sensitive to electrostatic discharge (ESD). Circuitry design and structure determine the degree of sensitivity. Networks built into many integrated circuits provide some protection, but in many cases the discharge contains enough power to alter device parameters or melt silicon junctions.

A sudden discharge of static electricity from a finger or other conductor can destroy static-sensitive devices or microcircuitry. Often, the spark is neither felt nor heard, but damage occurs.

An electronic device exposed to electrostatic discharge may not be affected at all and can work perfectly throughout a normal cycle. Or the device might function normally for a while, but because it has been degraded internally, it can fail prematurely.

### **4.5 Packaging and Transporting Equipment**

Use the following grounding precautions when packaging and transporting equipment:

- To avoid hand contact, transport products in static-safe containers, such as tubes, bags, or boxes.
- Protect all electrostatic-sensitive parts and assemblies with nonconductive or approved containers or packaging.
- Keep electrostatic-sensitive parts in their containers until the parts arrive at static-free workstations.
- Place items on a grounded surface before removing items from their containers.
- Always be properly grounded when touching a sensitive component or assembly.
- Store reusable electrostatic-sensitive parts from assemblies in protective packaging or nonconductive foam.
- Use transporters and conveyors made of antistatic belts and roller bushings. Ensure that mechanized equipment used for moving materials is wired to ground and that proper materials are selected to avoid static charging. When grounding is not possible, use an ionizer to dissipate electric charges.

### **4.6 Workstation Precautions**

Use the following grounding precautions at workstations:

- Cover the workstation with approved static-dissipative material (refer to Table 4-2, "Static-Shielding Materials").
- Use a wrist strap connected to a properly grounded work surface, and use properly grounded tools and equipment.
- Use conductive field service tools, such as cutters, screwdrivers, and vacuums.
- When using fixtures that must directly contact dissipative surfaces, only use fixtures made of static-safe materials.
- Keep the work area free of nonconductive materials, such as ordinary plastic assembly aids and Styrofoam.
- Handle electrostatic-sensitive components, parts, and assemblies by the case or PCM laminate. Handle these items only at static-free workstations.
- Avoid contact with pins, leads, or circuitry.
- Turn off power and input signals before inserting or removing connectors or test equipment.

### **4.7 Grounding Equipment and Methods**

Grounding equipment must include either a wrist strap or a foot strap at a grounded workstation.

- When seated, wear a wrist strap connected to a grounded system. Wrist straps are flexible straps with a minimum of one megohm  $\pm 10\%$  resistance in the ground cords. To provide proper ground, wear a strap snugly against the skin at all times. On grounded mats with banana-plug connectors, connect a wrist strap with alligator clips.
- When standing, use foot straps and a grounded floor mat. Foot straps (heel, toe, or boot straps) can be used at standing workstations and are compatible with most types of shoes or boots. On conductive floors or dissipative floor mats, use foot straps on both feet with a minimum of one megohm resistance between the operator and ground. To be effective, the conductive strips must be worn in contact with the skin.

Other grounding equipment recommended for use in preventing electrostatic damage includes:

- Antistatic tape
- Antistatic smocks, aprons, and sleeve protectors
- Conductive bins and other assembly or soldering aids
- Nonconductive foam
- Conductive tabletop workstations with ground cords of one megohm resistance
- Static-dissipative tables or floor mats with hard ties to the ground
- Field service kits
- Static awareness labels
- Material-handling packages
- Nonconductive plastic bags, tubes, or boxes
- Metal tote boxes
- Electrostatic voltage levels and protective materials

Table 4-1 shows how humidity affects the electrostatic voltage levels generated by different activities.

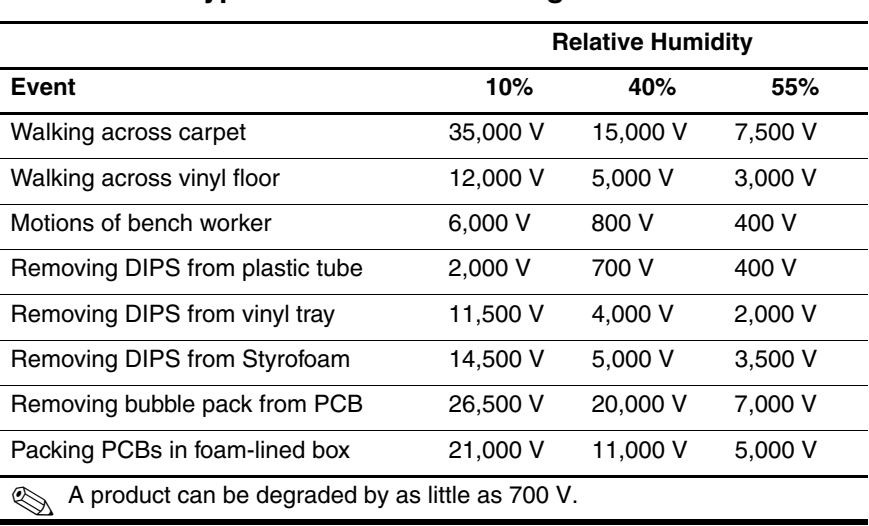

#### **Typical Electrostatic Voltage Levels**

**Table 4-1**

Table 4-2 lists the shielding protection provided by antistatic bags and floor mats.

#### **Table 4-2**

#### **Static-Shielding Materials**

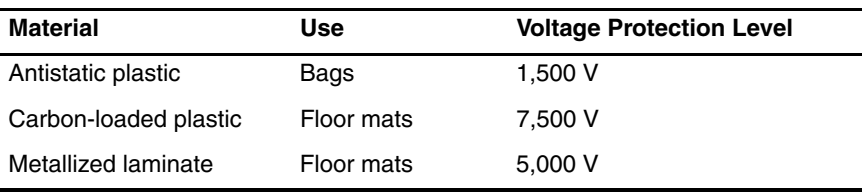

# **Removal and Replacement Procedures**

This chapter provides removal and replacement procedures.

Torx T8 and Phillips P0 screws are removed during the disassembly of the tablet PC and the docking station. There are 38 screws, in 4 different sizes, that may have to be removed, replaced, and loosened when servicing the tablet PC. There are 20 screws, in 4 different sizes, that must be removed and replaced when servicing the docking station. Make special note of each screw size and location during removal and replacement.

Refer to [Appendix C, "Screw Listing,"](#page-158-0) for detailed information on screw sizes, locations, and usage.

## **5.1 Serial Number**

Report the tablet PC serial number to HP when requesting information or ordering spare parts. The serial number is located on the bottom of the tablet PC.

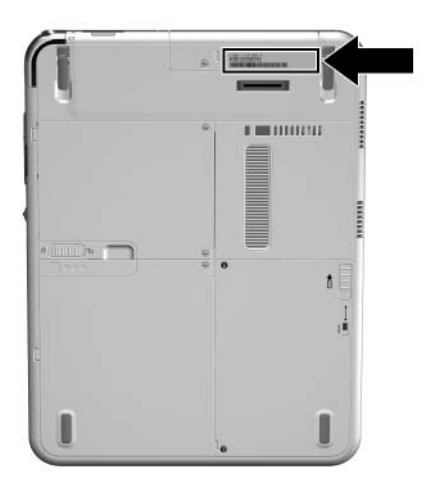

*Serial Number Location*

## **5.2 Disassembly Sequence Chart**

Use the following table to determine the section number to be referenced when removing tablet PC components.

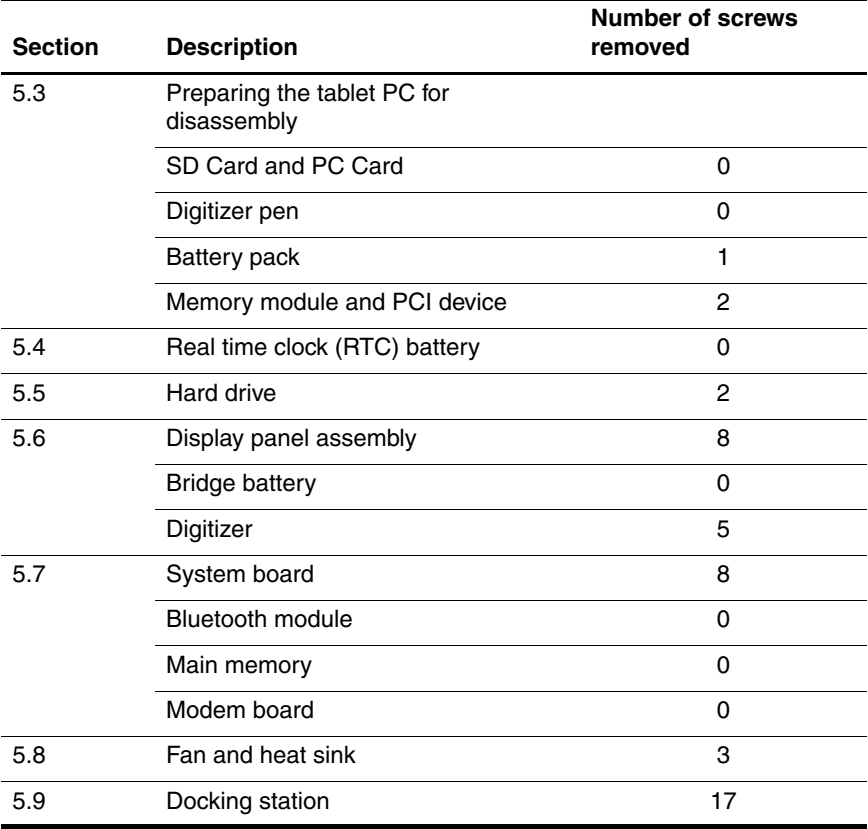

#### **Disassembly Sequence Chart**

**Table 5-1**

*Maintenance and Service Guide 5–3*

### <span id="page-93-0"></span>**5.3 Preparing the Tablet PC for Disassembly**

Perform the following steps before disassembling the tablet PC.

### **Before You Begin**

- 1. Save your work, exit all applications, and shut down the tablet PC. If you are unsure whether the tablet PC is off or in hibernation, turn the tablet PC on and then shut it down through the operating system.
- 2. Disconnect all external devices connected to the tablet PC.
- 3. Disconnect the power cord.
- 4. Position the tablet PC so that the SD Card and PC Card slots are toward you.
- 5. Remove the SD Card and PC Card slot devices or space savers (if any) by following these steps:
	- a. Press the SD Card  $\bullet$  to release it.
	- b. Remove the SD card from the slot  $\bullet$ .

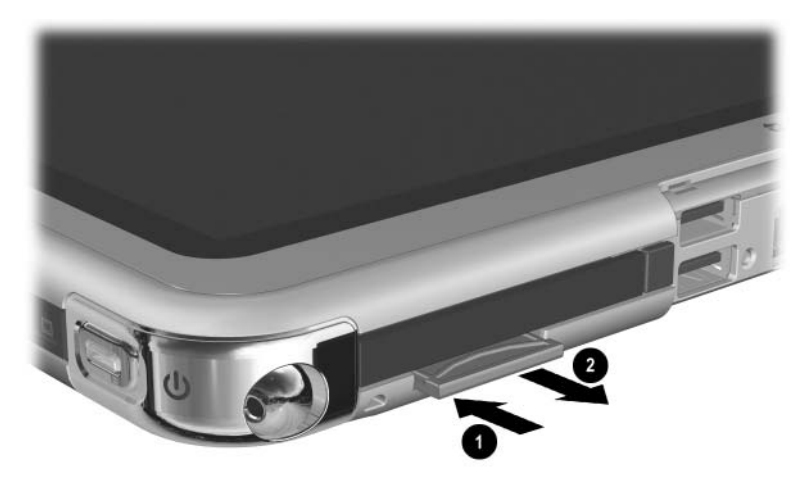

*Releasing the SD Card (space saver shown)*

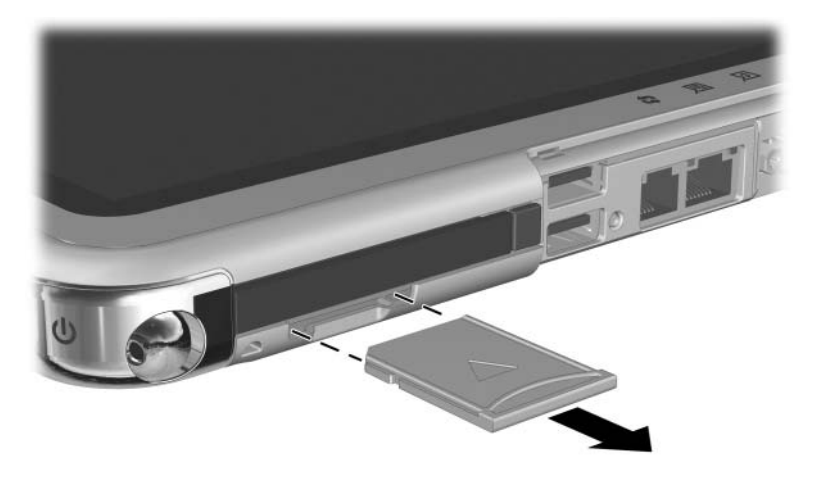

*Removing the SD Card (space saver shown)*

*Maintenance and Service Guide 5–5*

- c. Press the PC Card release button  $\bullet$  to release the button from the base enclosure. Press the button a second time to eject the contents of the PC Card slot.
- d. Remove the PC Card slot device  $\bullet$  from the card slot.

The PC Card slot space saver and SD Card slot space saver are included in the Miscellaneous Plastics/Hardware Kit, spare part number 348350-001.

e. Press the PC Card release button again to reset it  $\bullet$ .

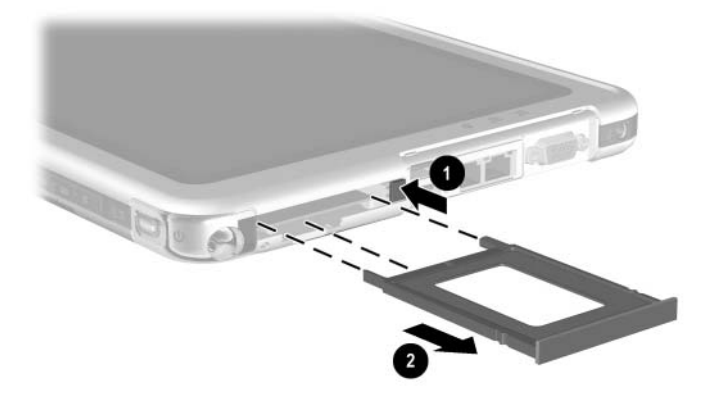

*Removing the PC Card Device (space saver shown)*

- 6. Press the end of the pen  $\bullet$  to release it from the holder. Then remove the pen from the holder  $\bullet$ .
- 7. Open the connector cover by pulling out and down on the  $\overline{\text{not}}$ ch  $\Theta$

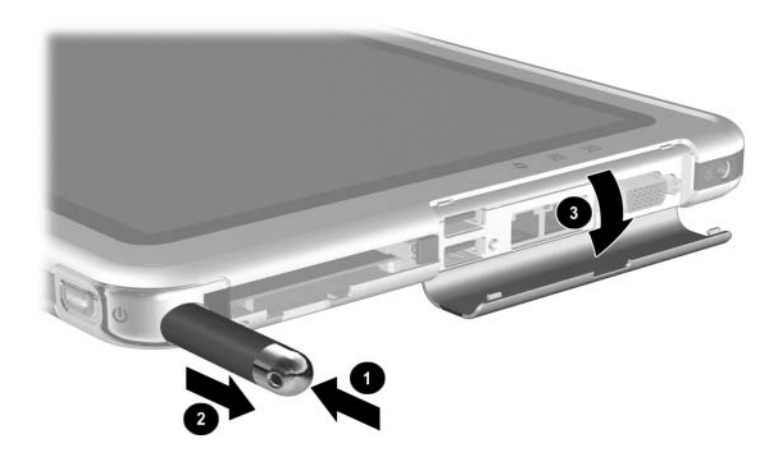

*Removing the Pen and Opening the Connector Cover*

#### **Battery Pack**

#### **Spare Part Number Information**

Battery pack, Li-Ion 348333-001

- 8. Remove the battery pack by following these steps:
	- a. Turn the tablet PC upside down, with the power/standby switch and jog dial toward you.
	- b. Remove the optional PM2.0 $\times$ 4.0 retention screw  $\bullet$  that secures the battery pack to the tablet PC.
	- c. Slide the battery release latch  $\bullet$  toward the back of the tablet PC and hold it to release the battery pack.
	- d. Place your finger in the notch, lift the left side of the battery pack  $\bullet$ , and swing it to the right.
	- e. Remove the battery pack.

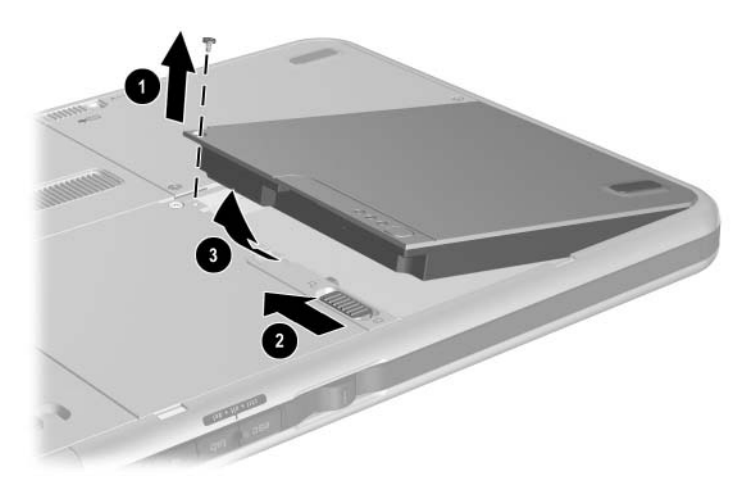

*Removing the Battery Pack*

Reverse the preceding procedures to install the battery pack.

#### **Mini PCI Communications card**

#### **Spare Part Number Information**

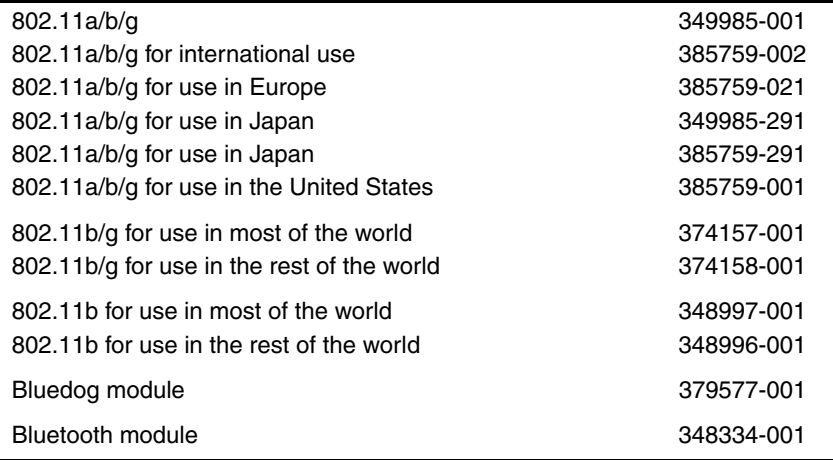

- 9. Remove the Mini PCI communications card by following these steps:
	- a. Remove the two PM2.0 $\times$ 4.0 screws  $\bullet$  that secure the Mini PCI communications/memory module slot cover to the tablet PC.
	- b. Lift the back edge of the Mini PCI communications/ memory module slot cover  $\bullet$  up and swing it toward you.
	- c. Remove the Mini PCI communications/memory module slot cover.

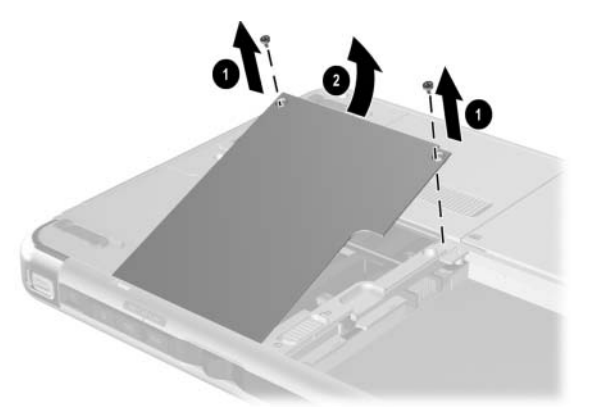

*Removing the Memory Module/Mini PCI Communications Compartment Cover*

✎The Mini PCI communications/memory module slot cover is included in the Miscellaneous Plastics/Hardware Kit, spare part number 348350-001.

- d. Disconnect the two antenna cables  $\bullet$  from the Mini PCI communications card.
- e. Spread the retaining tabs  $\bullet$  securing the Mini PCI communications card to the system board.

The edge of the Mini PCI communications card rises at a 45-degree angle.

f. Pull the Mini PCI communications card  $\odot$  away from the connector at a 45-degree angle.

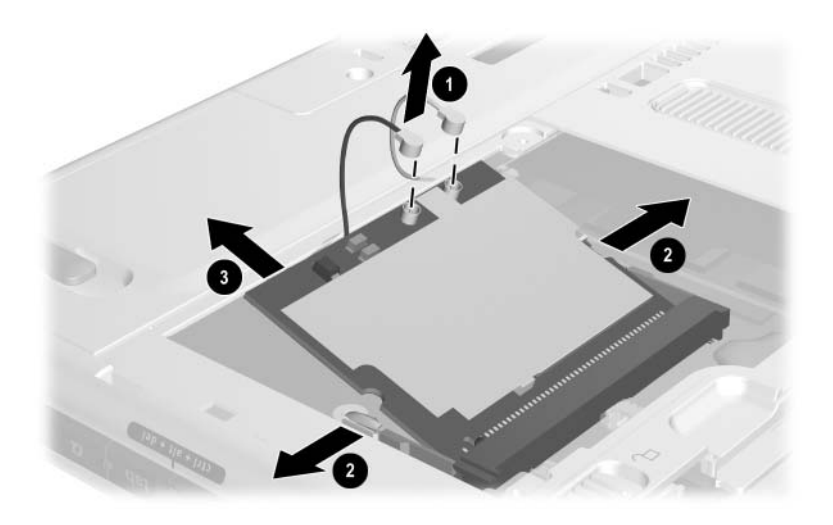

*Removing the Mini PCI Communications card*

Reverse the preceding procedures to install the Mini PCI communications card.

#### **Memory Module**

#### **Spare Part Number Information**

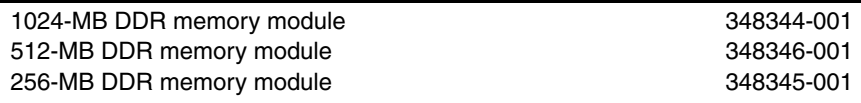

- 10. Remove the memory module by following these steps:
	- a. Remove the Mini PCI communications/memory module slot cover.
	- b. Spread the retaining tabs  $\bullet$  securing the memory module  $\bullet$  to the system board. The edge of the memory module rises at a 45-degree angle.
	- c. Pull the memory module  $\bullet$  away from the connector at a 45-degree angle.

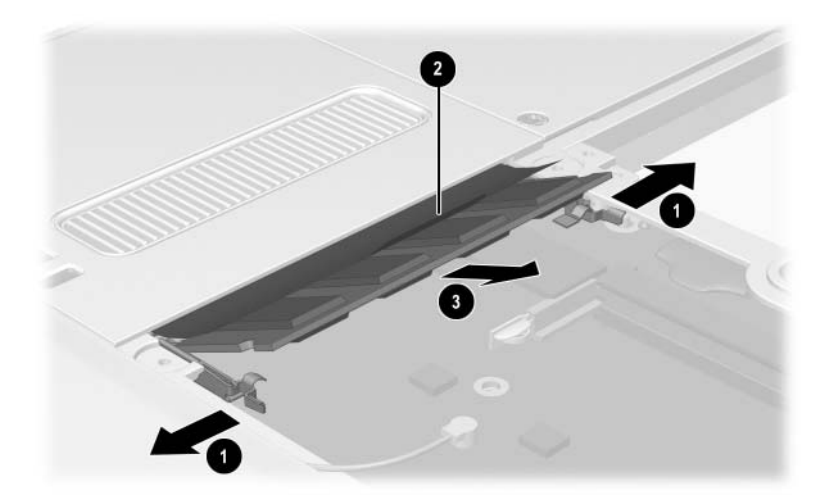

*Removing the Memory Module*

Reverse the preceding procedures to install the memory module.

### <span id="page-102-0"></span>**5.4 Real-Time Clock Battery**

#### **Real-Time Clock (RTC)Battery**

**Spare Part Number Information**

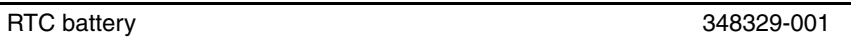

Perform the following steps to remove the RTC battery:

- 1. Prepare the tablet PC for disassembly [\(refer to Section 5.3,](#page-93-0)  ["Preparing the Tablet PC for Disassembly"\).](#page-93-0)
- 2. Turn the tablet PC upside down, with the power switch and jog dial toward you.
- 3. Disconnect the RTC battery cable  $\bullet$  from the system board.
- 4. Remove the RTC battery <sup>o</sup> from the tablet PC.

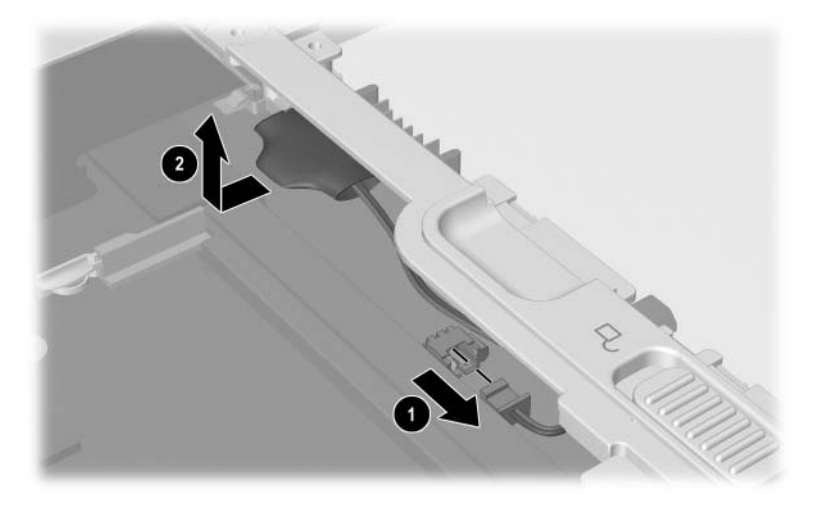

*Removing the RTC Battery*

Reverse the preceding procedures to install the RTC battery.

*Maintenance and Service Guide 5–13*

### <span id="page-103-0"></span>**5.5 Hard Drive**

#### **Hard Drive**

#### **Spare Part Number Information**

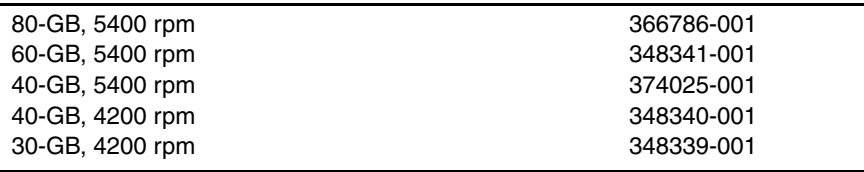

Remove the hard drive as follows:

- 1. Prepare the tablet PC for disassembly [\(refer to Section 5.3,](#page-93-0)  ["Preparing the Tablet PC for Disassembly"\).](#page-93-0)
- 2. Remove the RTC battery [\(refer to Section 5.4, "Real-Time](#page-102-0)  [Clock Battery"\).](#page-102-0)
- 3. Turn the tablet PC upside down with the power switch and jog dial toward you.
- 4. Remove the two PM2.0 $\times$ 4.0 screws  $\bullet$  that secure the hard drive cover to the tablet PC.
- 5. Lift the front edge of the cover  $\Theta$  and swing the cover back.
- 6. Remove the hard drive cover.

**EXAMPLE 1989** The hard drive cover is included in the Miscellaneous The hard number 348350-001 Plastics/Hardware Kit, spare part number 348350-001.

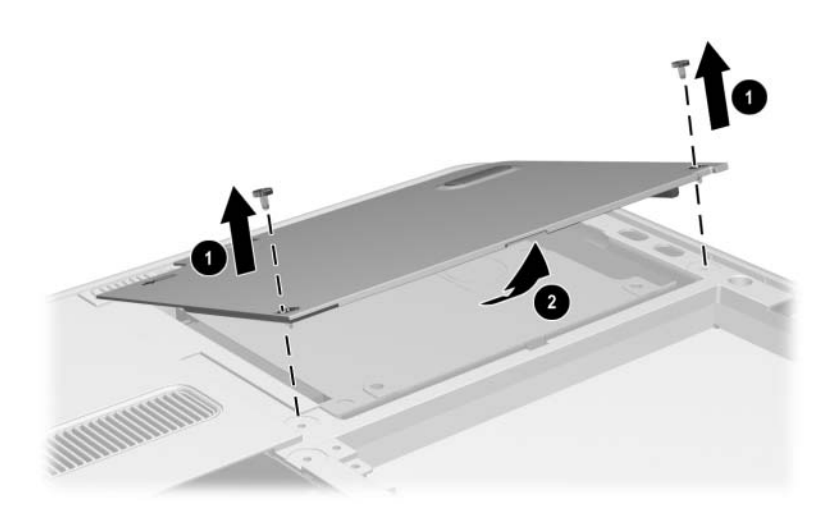

*Removing the Hard Drive Cover*

- 7. Use the tab  $\bullet$  on the right side of the hard drive to slide the drive  $\bullet$  to the right and disconnect it from the system board.
- 8. Remove the hard drive <sup> $\odot$ </sup> from the tablet PC.

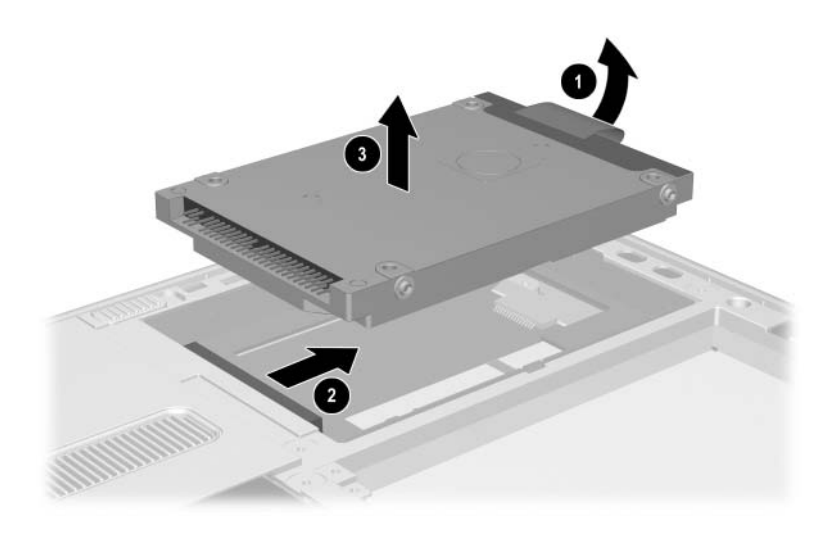

*Removing the Hard Drive*

Reverse the preceding procedures to install the hard drive.

## **5.6 Display Panel Assembly**

#### **Display Panel Assembly Components**

#### **Spare Part Number Information**

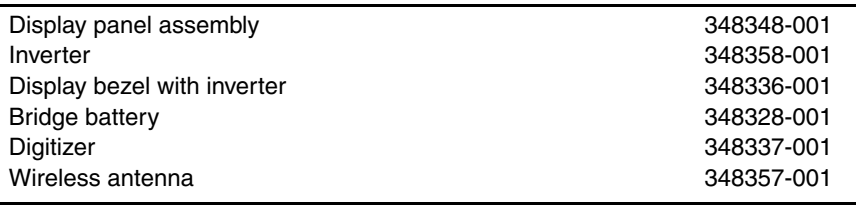

To remove and disassemble the display panel assembly:

- 1. Prepare the tablet PC for disassembly [\(refer to Section 5.3,](#page-93-0)  ["Preparing the Tablet PC for Disassembly"\).](#page-93-0)
- 2. Remove the RTC battery [\(refer to Section 5.4, "Real-Time](#page-102-0)  [Clock Battery"\).](#page-102-0)
- 3. Remove the hard drive [\(refer to Section 5.5, "Hard Drive"\).](#page-103-0)
- 4. Turn the tablet PC upside down with the power switch and jog dial toward you.
- 5. Remove the six TM2.5 $\times$ 8.0 screws  $\bullet$  that secure the display panel assembly to the base enclosure.
- 6. Open the tilt foot  $\Theta$  in the bottom-left corner and remove the TM2.5 $\times$ 8.0 screw  $\odot$  that secures the display panel assembly to the base enclosure.

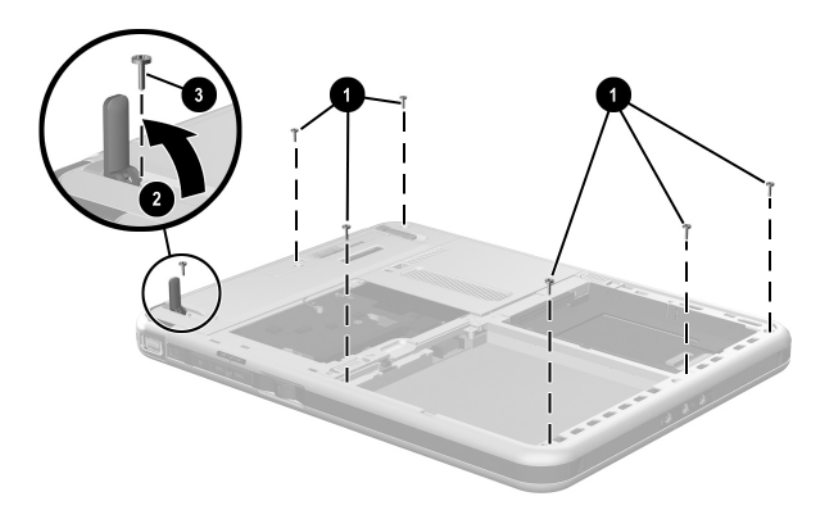

*Removing the Display Panel Assembly Screws*
- 7. Slide and hold the keyboard release latch  $\bullet$  to the right.
- 8. Remove the TM2.5 $\times$ 8.0 screw  $\bullet$  that secures the display panel assembly to the base enclosure.
- 9. Lift the edge of the insulator  $\odot$  nearest the edge of the base enclosure.
- 10. On the right side of the hard drive bay, pull the plastic tab connected to the digitizer cable  $\bullet$  to the right to disconnect the cable.

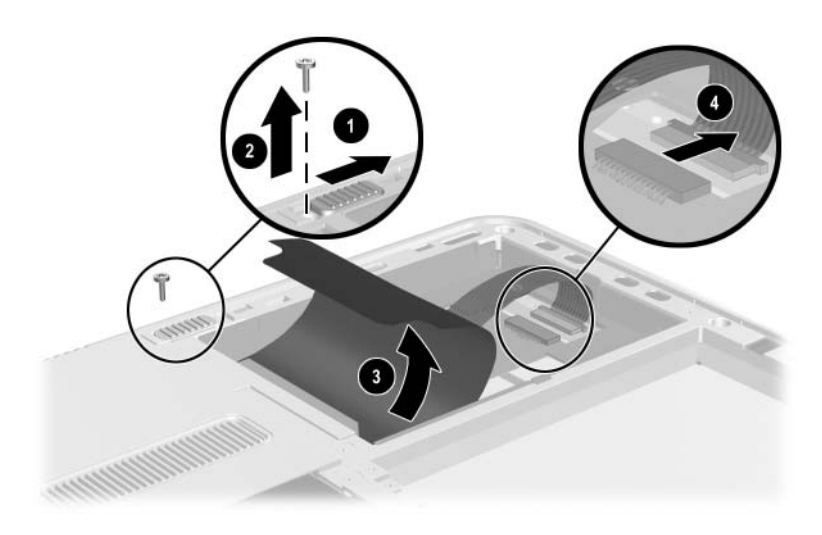

*Removing the Display Panel Assembly Screw and Disconnecting the Digitizer Cable*

- 11. Position the tablet PC right side up with the connector cover toward you. Make sure that the connector cover is open.
- 12. On the side of display panel assembly farthest from you, use a flat edge to pry the edge of the display panel assembly over the audio-out (headphone), headset, and microphone jacks.
- 13. Separate the display panel assembly from the base enclosure along the edge farthest from you. Swing the base enclosure toward you until it is resting on the table.

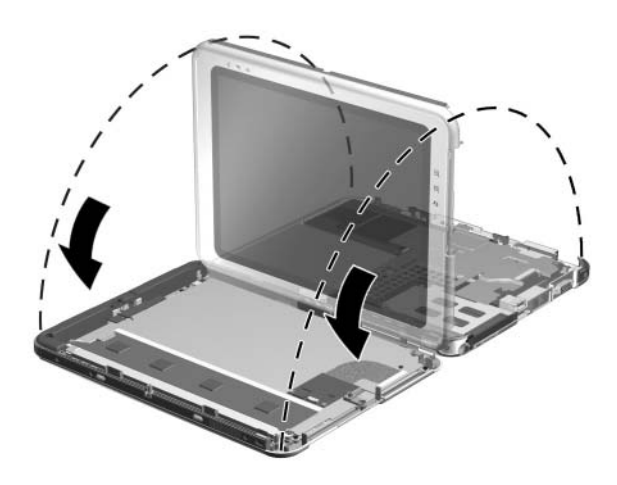

*Separating the Display Panel Assembly and Base Enclosure*

- 14. Release the ZIF connector  $\bullet$  to which the audio cable is attached, and then disconnect the cable  $\mathbf{\Theta}$ .
- 15. Release the ZIF connector  $\Theta$  to which the inverter cable is attached, and then disconnect the cable  $\mathbf{\Theta}$ .
- 16. Separate the display panel assembly and the base enclosure.

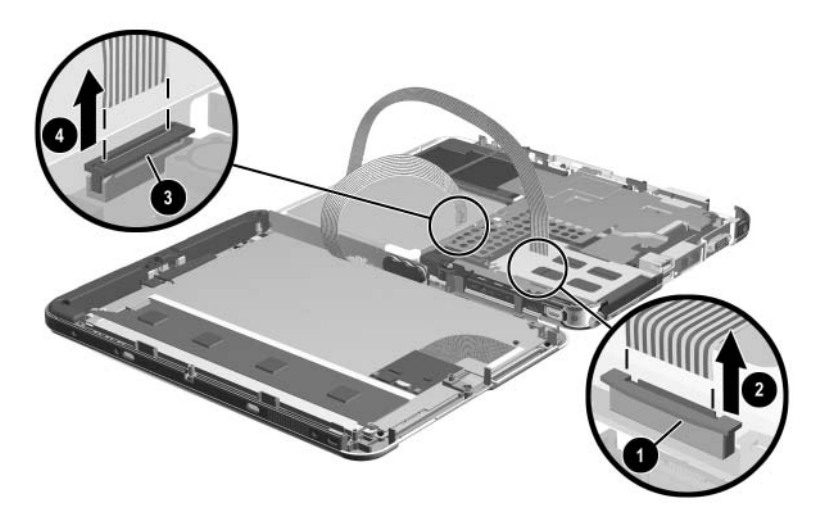

*Disconnecting the Audio and Inverter Cables*

Reverse the preceding procedures to reassemble and install the display panel assembly.

- 17. Remove the bridge battery as follows:
	- d. Remove the bridge battery  $\bullet$  from the panel bezel.
	- a. Disconnect the bridge battery cable  $\odot$  from the panel inverter board.

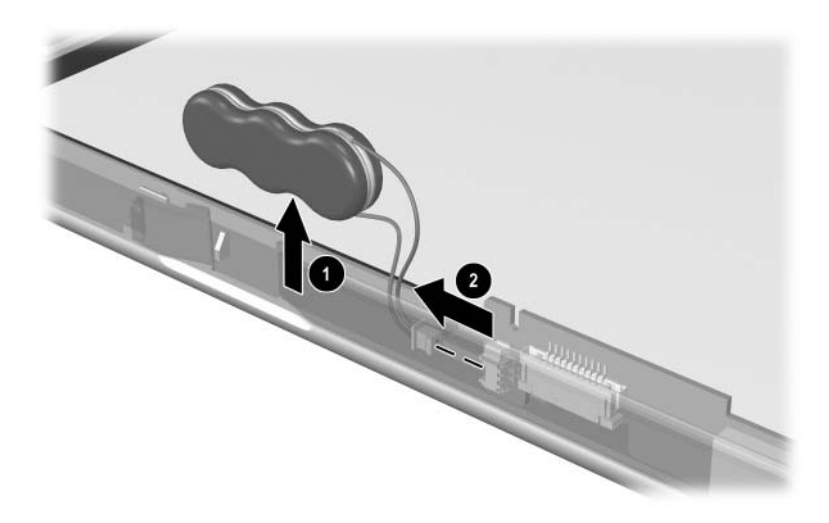

*Removing the Bridge Battery*

- 18. Remove the digitizer as follows:
	- a. Release the ZIF connector  $\bullet$  to which the digitizer cable is attached and disconnect the cable from the system  $board$   $\bullet$
	- b. Swing the two flex cables  $\Theta$  to the right.

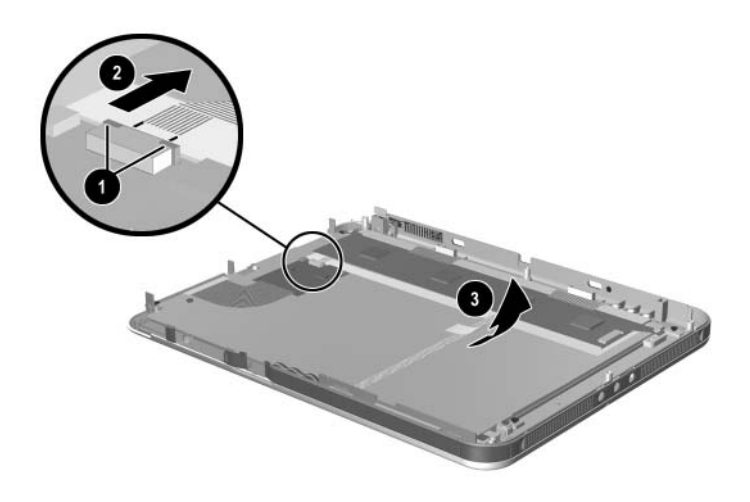

*Disconnecting the Digitizer Cable.*

c. Remove the two PM 2.0×5.0 screws on the left side and the PM2.0×4.0 screw on the nearest side of the digitizer panel that secure the bracket to the panel assembly.

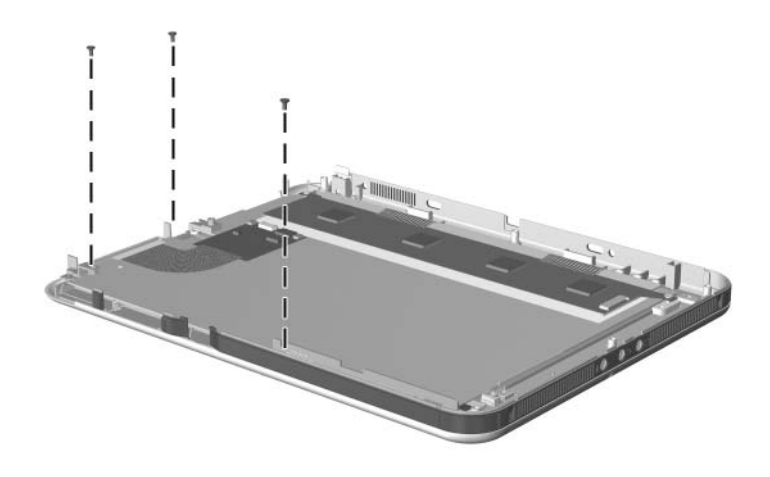

*Removing the Bracket Screws*

- d. Remove the two PM2.0 $\times$ 4.5 screws  $\bullet$  that secure the digitizer to the display panel assembly.
- e. Lift the front edge of the digitizer  $\Theta$  and slide it out  $\Theta$  of the display panel.

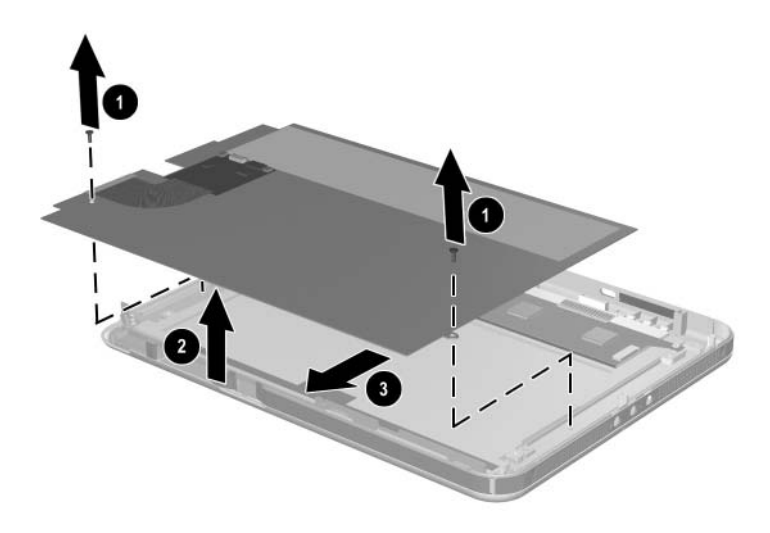

*Removing the Digitizer*

# <span id="page-115-0"></span>**5.7 System Board**

# **System Board**

#### **Spare Part Number Information**

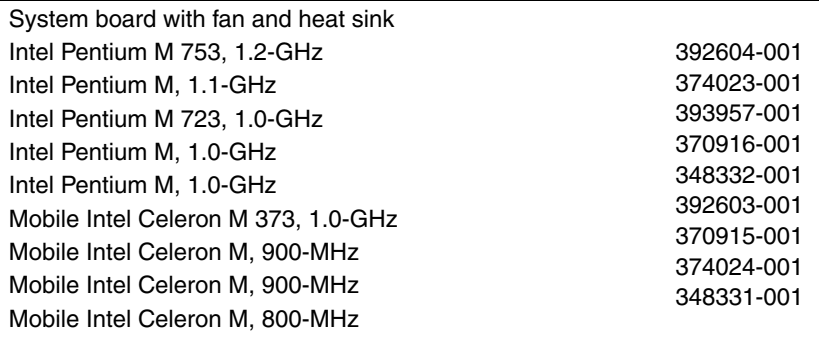

Perform the following steps to remove the system board:

- 1. Prepare the tablet PC for disassembly [\(refer to Section 5.3,](#page-93-0)  ["Preparing the Tablet PC for Disassembly"\).](#page-93-0)
- 2. Remove the RTC battery [\(refer to Section 5.4, "Real-Time](#page-102-0)  [Clock Battery"\).](#page-102-0)
- 3. Remove the hard drive [\(refer to Section 5.5, "Hard Drive"\).](#page-103-0)
- 4. Remove the display panel assembly [\(refer to Section 5.6,](#page-106-0)  ["Display Panel Assembly"\).](#page-106-0)
- 5. Remove the Bluetooth board as follows:
	- a. Position the tablet PC base enclosure so that the heat sink grille is toward you.
	- b. Disconnect the Bluetooth bpard connector from the system board  $\bullet$ .
	- c. Slide the Bluetooth board  $\bullet$  away from you and lift it away from the base enclosure.

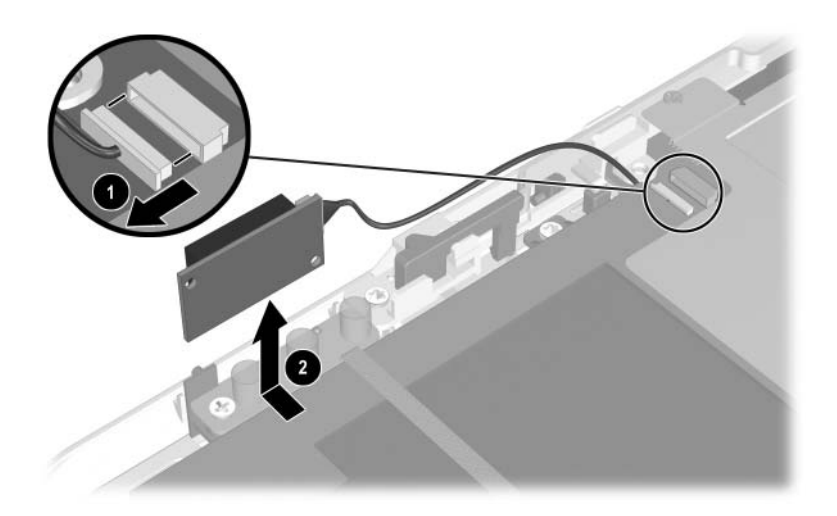

*Removing the Bluetooth Board*

- 6. Remove the four PM2.0×3.5 screws  $\bullet$  that secure the system board shield to the base enclosure.
- 7. Lift the shield from the system board  $\bullet$ .
- 8. Separate the adhesive  $\bullet$  from the system board.

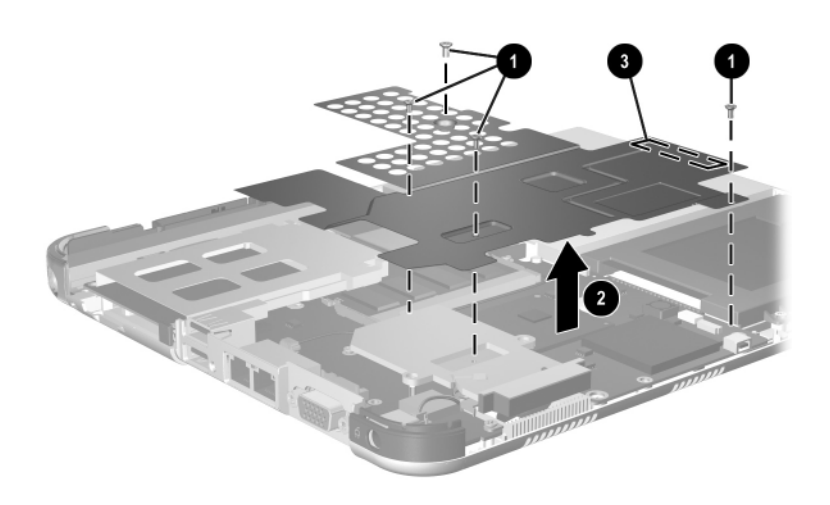

*Removing the System Board Shield*

- 9. Release the ZIF connector  $\bullet$  to which the audio cable is attached and disconnect the cable  $\bullet$  from the system board.
- 10. Release the ZIF connector  $\bullet$  to which the button board cable is attached and disconnect the cable  $\bullet$  from the system board.

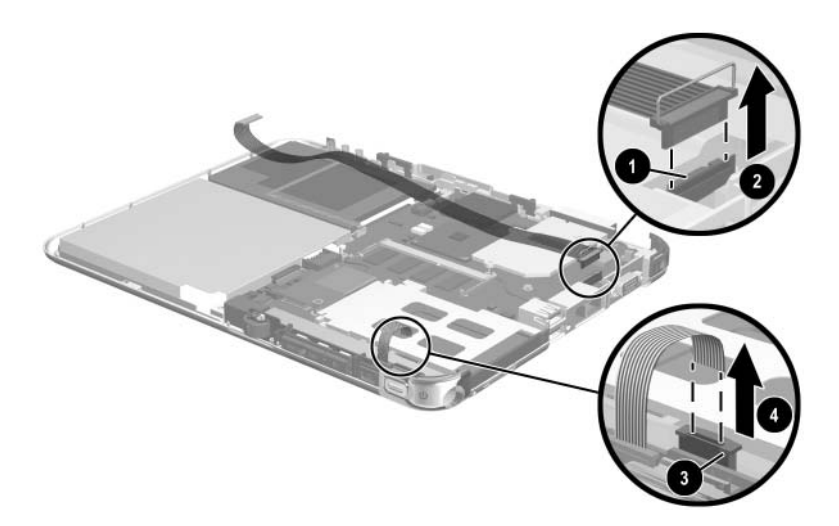

*Disconnecting the Audio and Button Board ZIF Connectors*

- 11. Remove the system main memory by following these steps:
	- a. Spread the retaining tabs  $\bullet$  securing the main memory board to the system board.

The end of the memory board opposite the connector rises at a 45-degree angle.

b. Pull the memory module away from the connector at a 45-degree angle <sup> $\odot$ </sup>.

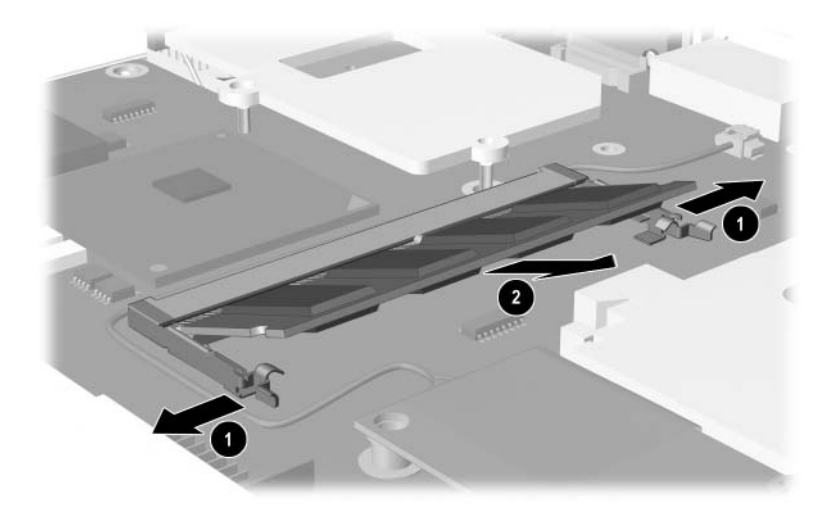

*Removing the Main Memory Module*

#### **Modem Board**

#### **Spare Part Number Information**

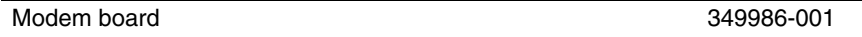

- 12. Remove the modem board by following these steps:
	- a. Disconnect the modem board connector from the system board  $\bullet$ .
	- b. Remove the PM2.0×4.5 screw  $\bullet$  that secures the modem board to the system board.
	- c. Lift the modem and cable assembly from the base enclosure  $\bigcirc$

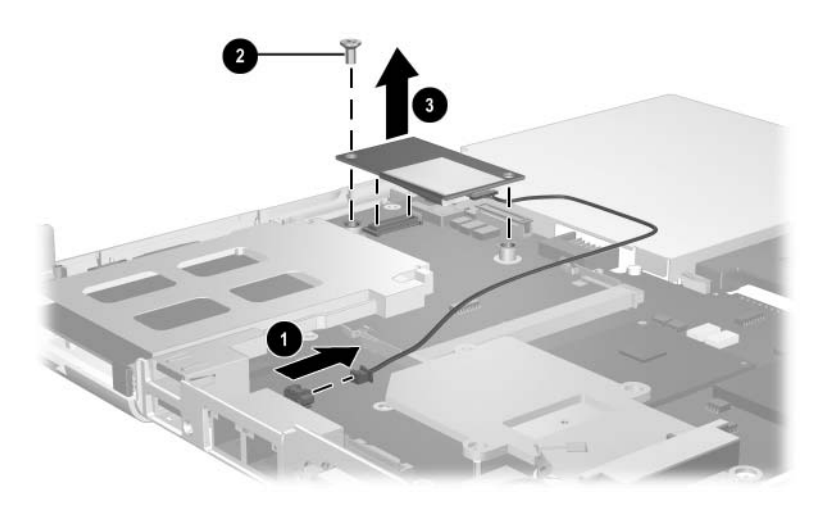

*Removing the Modem Board*

*Maintenance and Service Guide 5–31*

- 13. Remove the keyboard release assembly by following these steps:
	- a. Remove the four TM2.5 $\times$ 6.0 screws  $\bullet$  that secure the keyboard release assembly to the base enclosure.
	- b. Lift the keyboard release assembly straight up  $\bullet$  and remove it from the base enclosure.

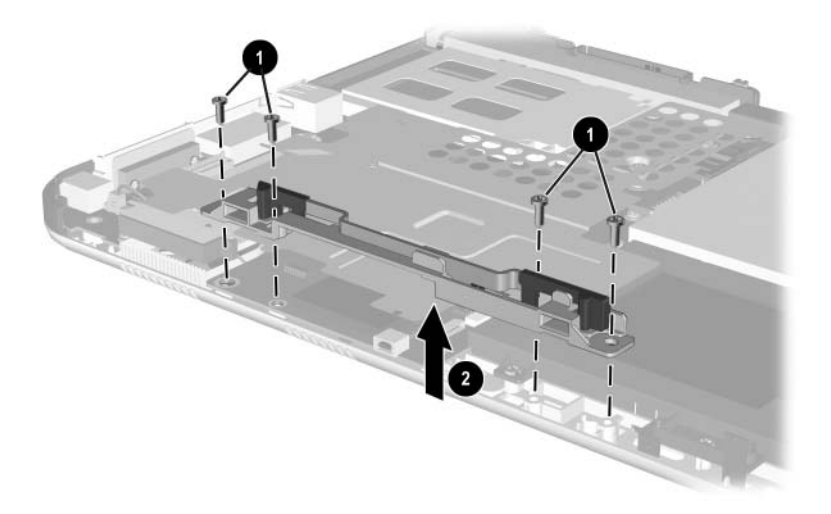

*Removing the Keyboard Release Assembly*

When installing the keyboard release assembly, make sure the state of the last method is in the last most position actuator tab  $\bullet$  in the base enclosure is in the leftmost position. After this tab is positioned properly, install the keyboard release assembly  $\bullet$ , and 4 TM2.5×6.0 screws  $\bullet$ .

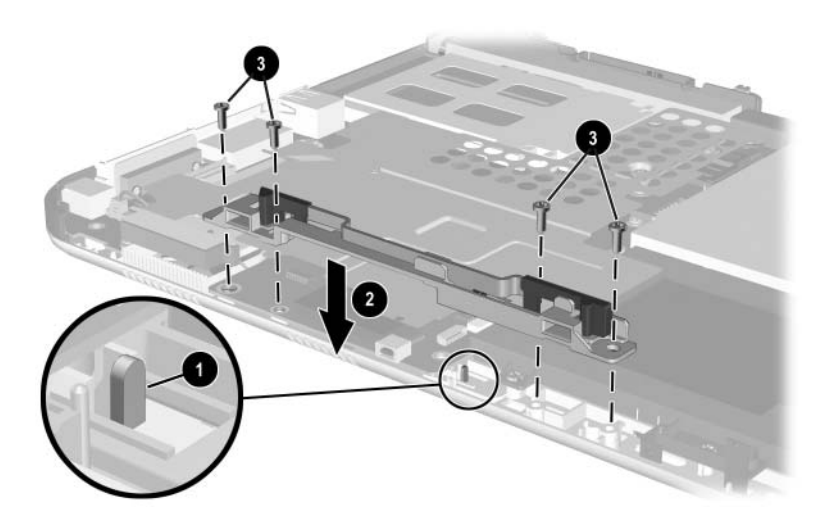

*Installing the Keyboard Release Assembly*

- 14. Position the base enclosure so the heat sink grille is to your right.
- 15. Remove the five PM2.0×4.5 screws that secure the system board to the base enclosure.

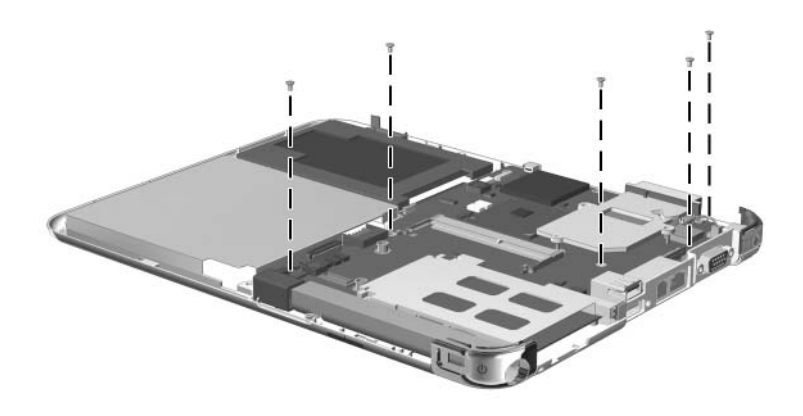

*Removing the System Board Screws*

- 16. Use the heat sink grille  $\bullet$  to lift the right edge of the system board  $\bullet$  until it rests at a 45-degree angle.
- 17. Slide the system board away from the base enclosure at an angle  $\Theta$  to remove it.

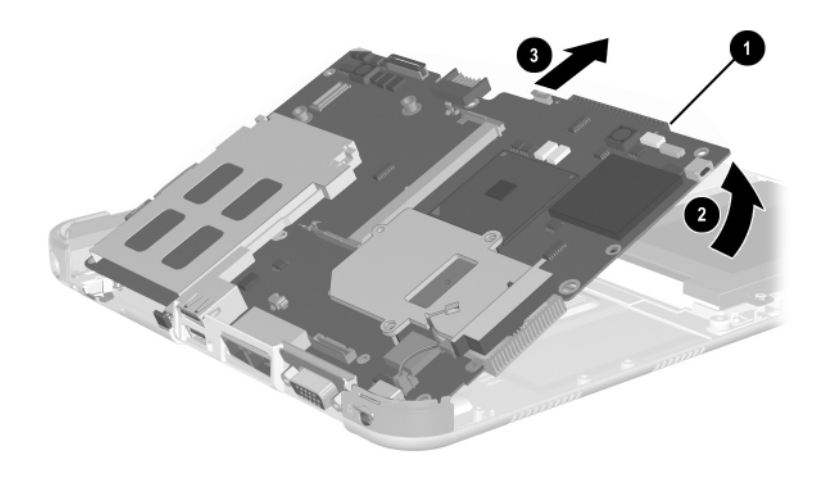

*Removing the System Board*

Reverse the preceding procedures to install the system board.

# **5.8 Fan and Heat Sink**

#### **Fan and Heat Sink**

#### **Spare Part Number Information**

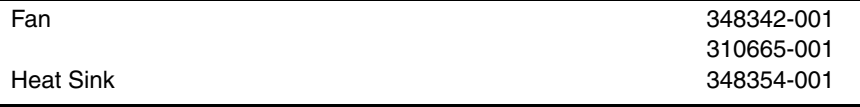

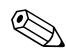

✎The fan and heat sink are included with the system board; however, the fan and heat sink can also be ordered separately.

Perform the following steps to remove the fan and heat sink:

- 1. Prepare the tablet PC for disassembly [\(refer to Section 5.3,](#page-93-0)  ["Preparing the Tablet PC for Disassembly"\).](#page-93-0)
- 2. Remove the display panel assembly [\(refer to Section 5.6,](#page-106-0)  ["Display Panel Assembly"\).](#page-106-0)
- 3. Remove the system board [\(refer to Section 5.7, "System](#page-115-0)  [Board"\).](#page-115-0)
- 4. Remove the system board shield  $\bullet$ .
- 5. Disconnect the fan cable from the system board  $\bullet$ .
- 6. Remove the three PM2.0×4.5 screws  $\bullet$  that secure the fan and heat sink to the system board.
- 7. Lift the system board  $\bullet$  straight up. The fan and heat sink  $\bullet$ will remain resting on the work surface.

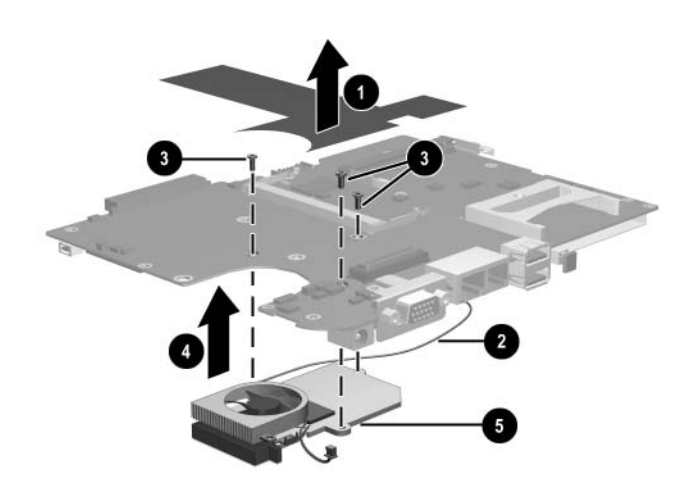

*Removing the Fan and Heat Sink*

Reverse the preceding procedures to install the system board shield, fan, and heat sink.

# **5.9 Optional HP Tablet PC Docking Station**

# **Optional HP Tablet PC Docking Station Components**

#### **Spare Part Number Information**

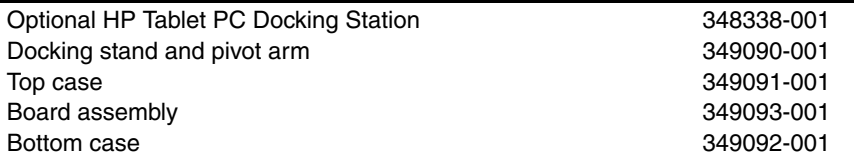

Perform the following steps to disassemble the docking station:

1. Position the docking station upside down, resting on the docking stand, with the bottom case toward you.

2. Remove the four TM2.5×7.5 screws that secure the top case to the bottom case.

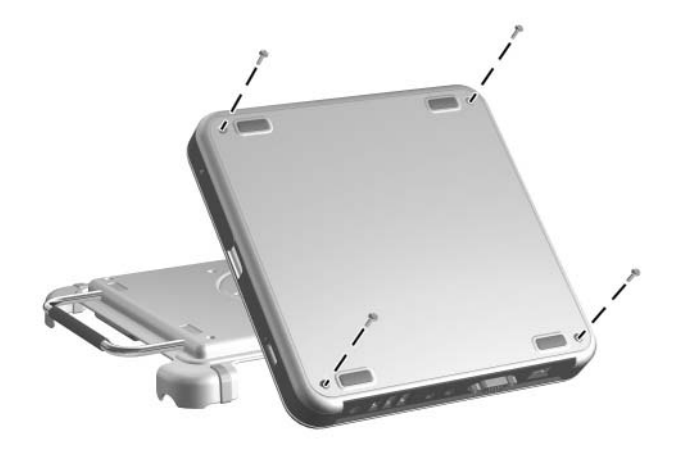

*Removing the Top Case Screws*

- 3. Position the docking station right side up with the rear toward you, and then swing the docking stand to the back.
- 4. Lift the left edge of the top case  $\bullet$  until the rear edge of the case <sup>2</sup> disengages from the bottom case.
- 5. Remove the docking station top case  $\Theta$ .

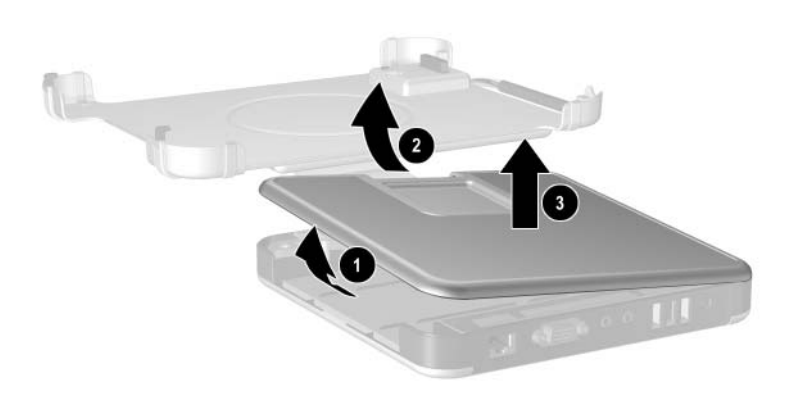

*Removing the Top Case*

6. Disconnect the docking stand cable  $\bullet$  from the board assembly  $\bullet$ .

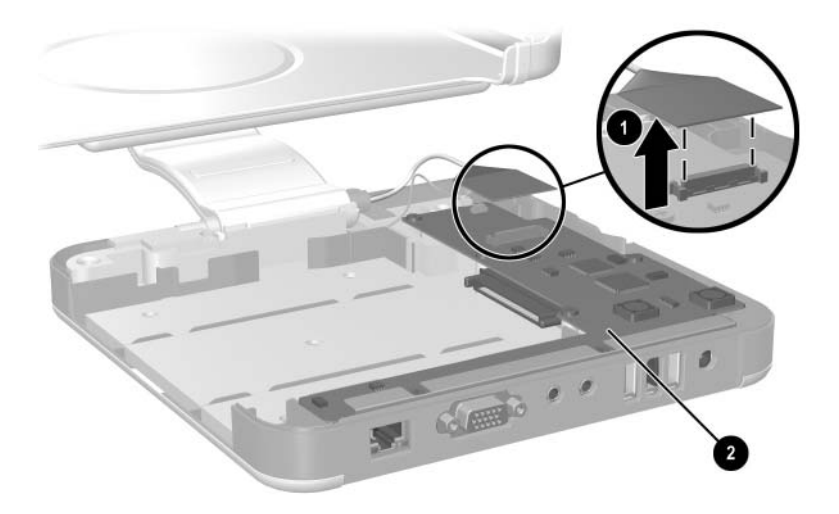

*Disconnecting the Docking Stand Cable*

7. Position the docking station with the left side toward you.

Make sure the docking stand and pivot arm are supported before removing the following screws. The docking stand and pivot arm can fall if not supported.

- 8. Remove the following screws:
	- **Two PM2.5×8.0 screws that secure the cable bracket to the** bottom case.
	- 2 One PM2.5×11.0 screw that secures the pivot arm hinge to the bottom case.
	- **3** Three PM2.5×8.0 screws that secure the pivot arm hinge to the bottom case.
- 9. Remove the docking stand and pivot arm  $\bullet$ .

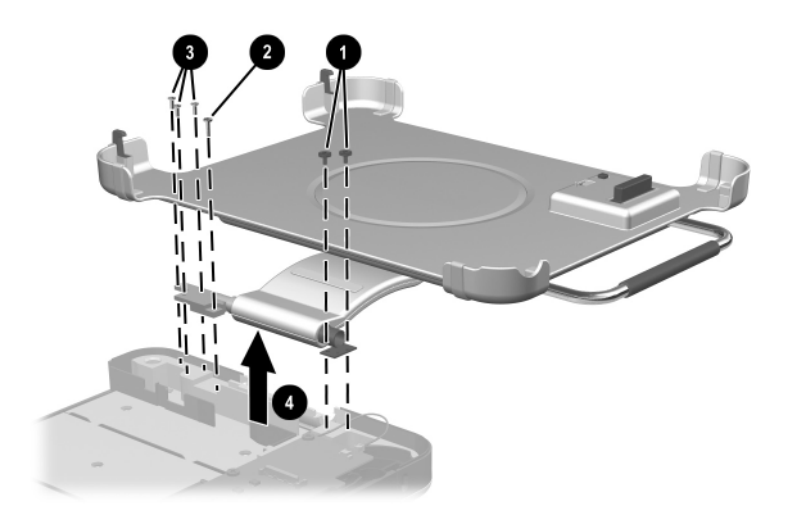

*Removing the Docking Stand and Pivot Arm*

- 10. Disconnect the switch cable  $\bullet$  from the board assembly.
- 11. Remove the seven PM2.5×4.0 screws <sup>o</sup> that secure the board assembly to the bottom case.

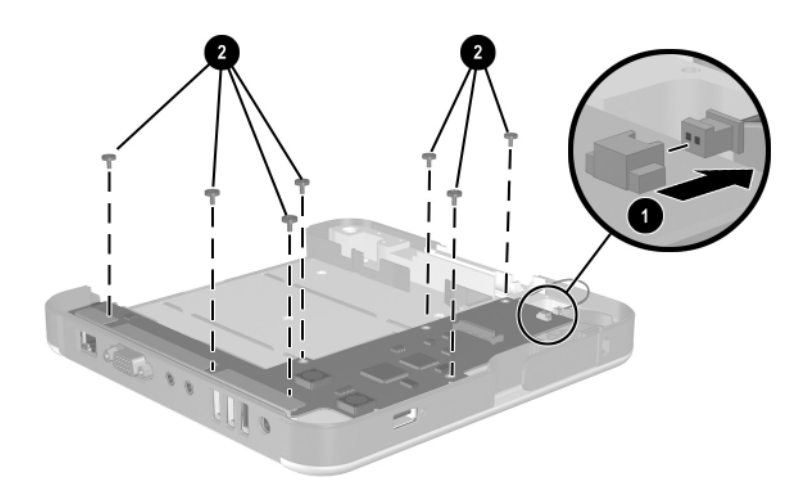

*Removing the Board Assembly Screws*

- 12. Lift the edge of the board assembly  $\bullet$  until it rests at an angle.
- 13. Slide the board assembly toward you  $\Theta$  until the rear connectors clear the bottom case.
- 14. Lift the docking station board assembly straight up  $\bullet$  to remove it from the bottom case.

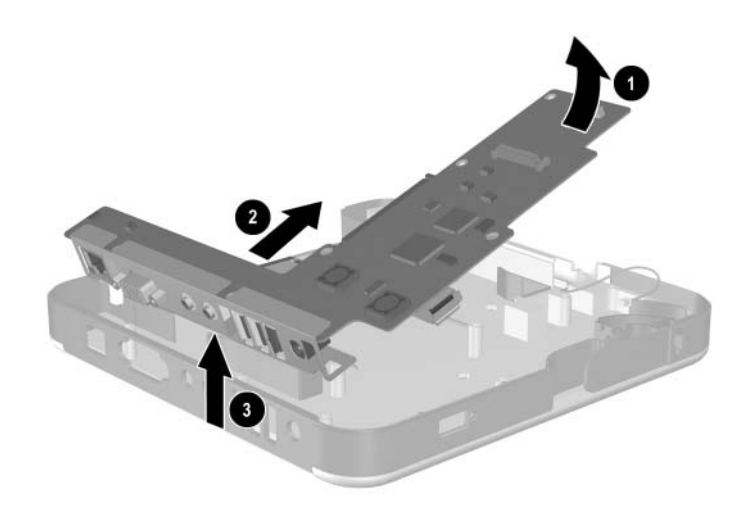

*Removing the Board Assembly*

Reverse the preceding procedures to assemble the docking station.

# **Specifications**

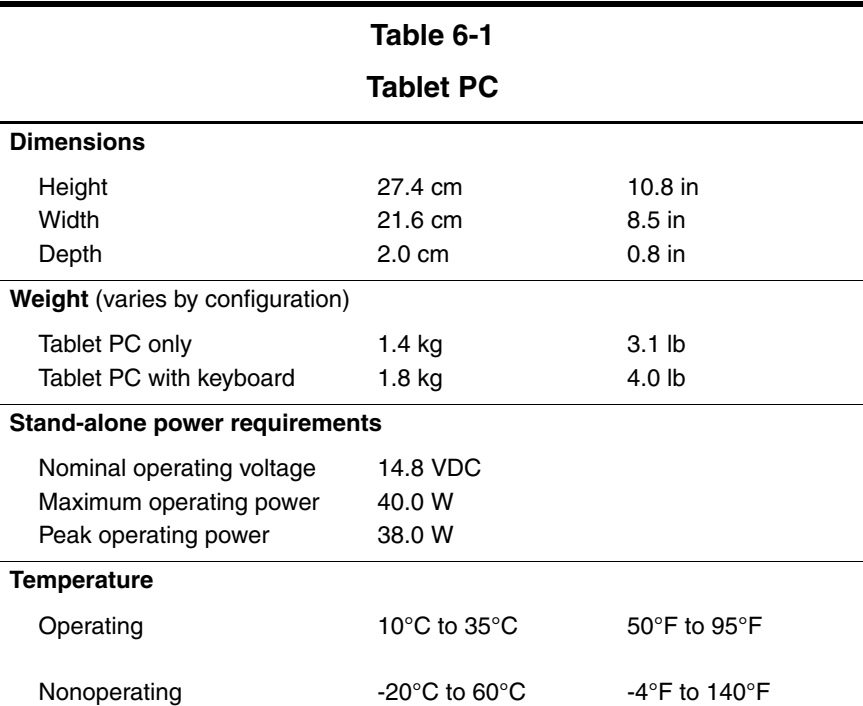

This chapter provides physical and performance specifications.

*Maintenance and Service Guide 6–1*

#### **Tablet PC (Continued)**

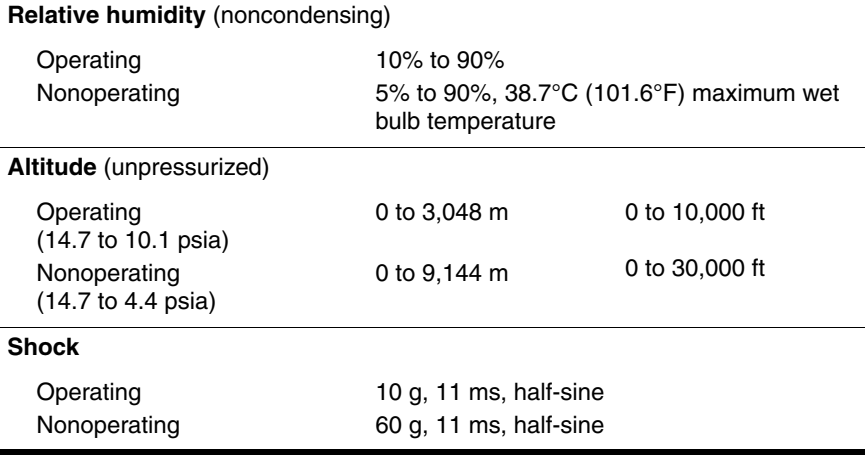

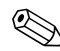

✎Applicable product safety standards specify thermal limits for plastic surfaces. The tablet PC operates well within this range of temperatures.

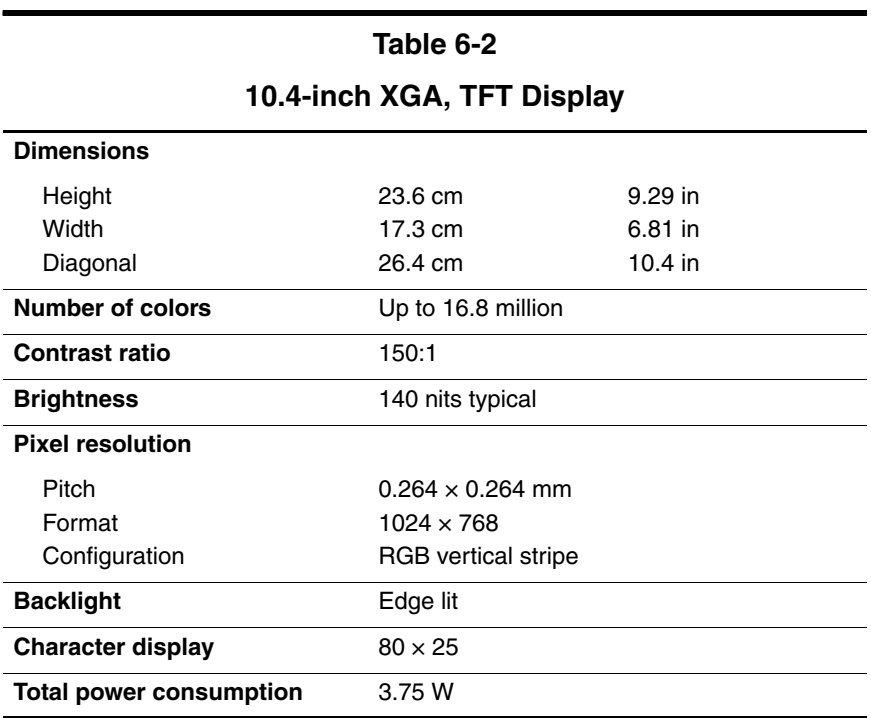

#### **Hard Drives**

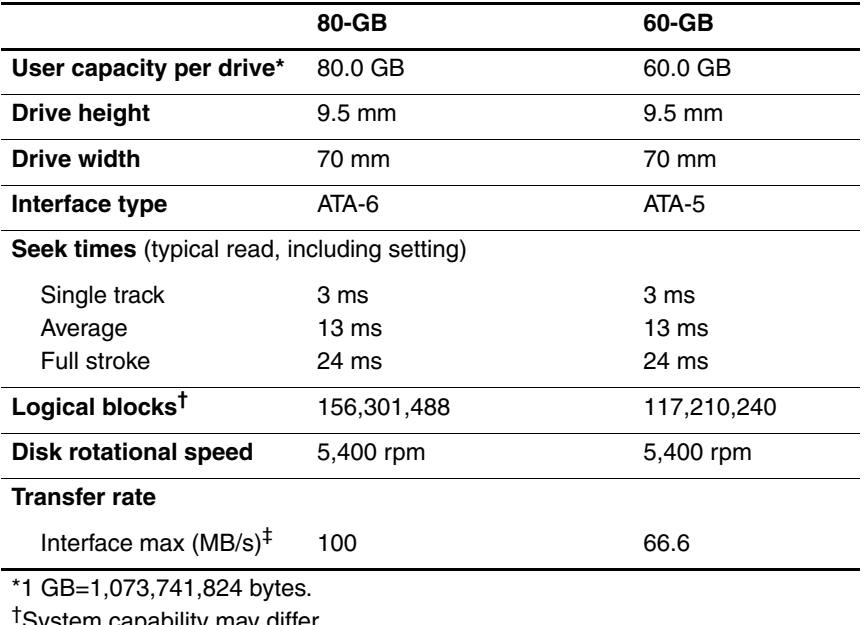

System capability may differ.

‡Actual drive specifications may differ slightly.

Certain restrictions and exclusions apply. Consult Customer Care for details.

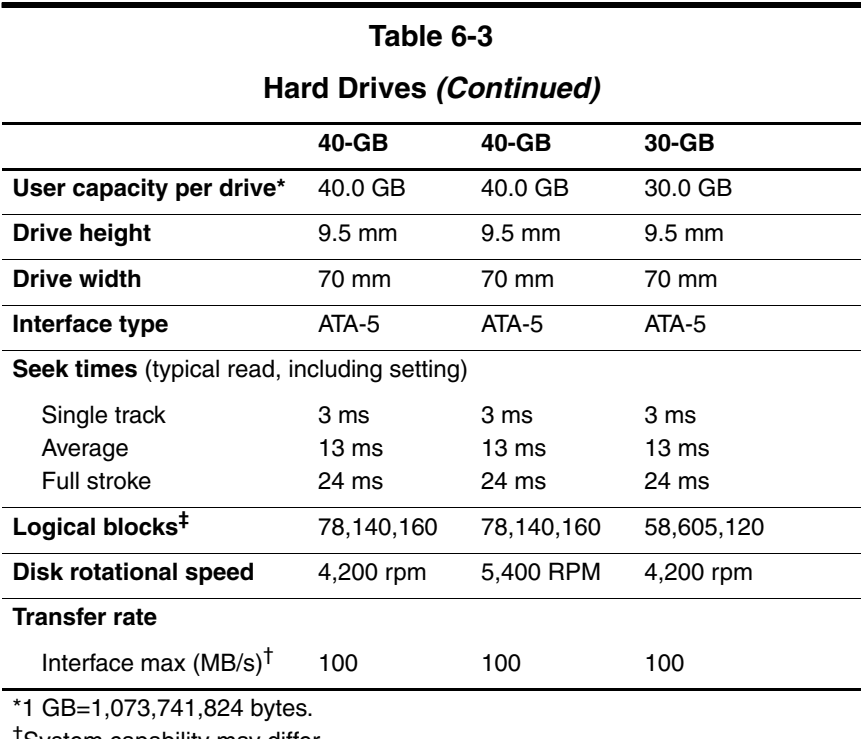

†System capability may differ.

‡Actual drive specifications may differ slightly.

Certain restrictions and exclusions apply. Consult Customer Care for details.

#### **Diskette Drive**

# **(For Use Only in the Docking Station or External MultiBay)**

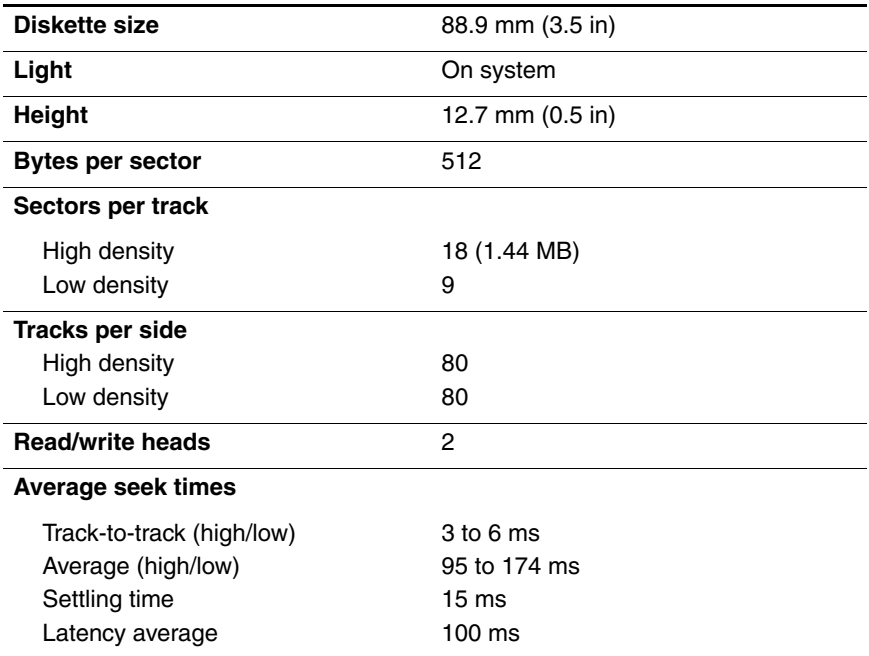

*6–6 Maintenance and Service Guide*

#### **CD-ROM Drive**

# **(For Use Only in the Docking Station or External MultiBay)**

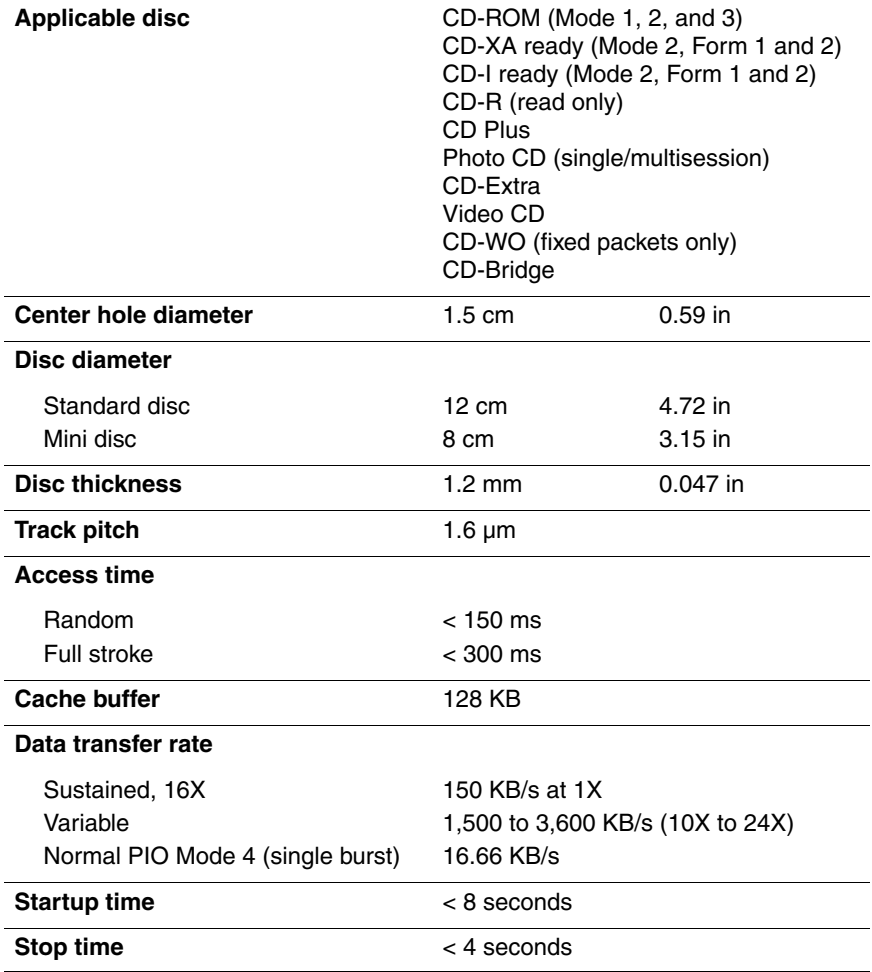

*Maintenance and Service Guide 6–7*

#### **DVD-ROM Drive**

#### **(For Use Only in the Docking Station or External MultiBay)**

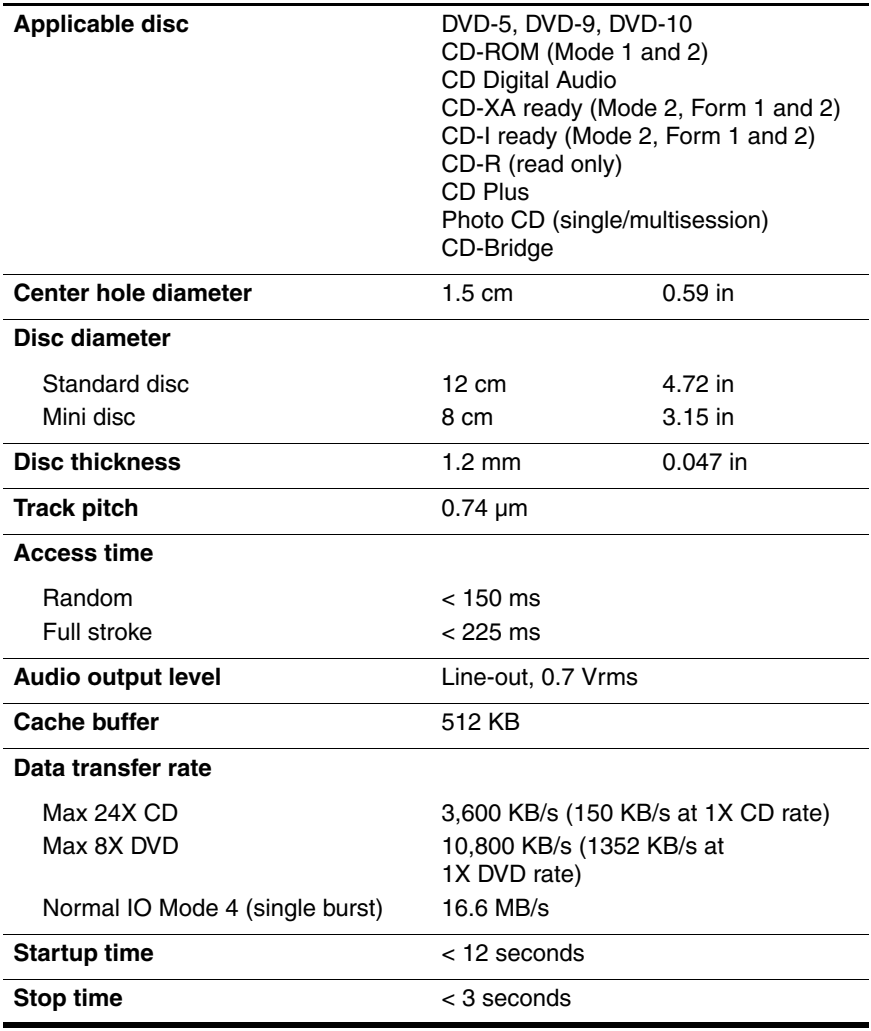

# **DVD/CD-RW Combo Drive**

## **(For Use Only in the Docking Station or External MultiBay)**

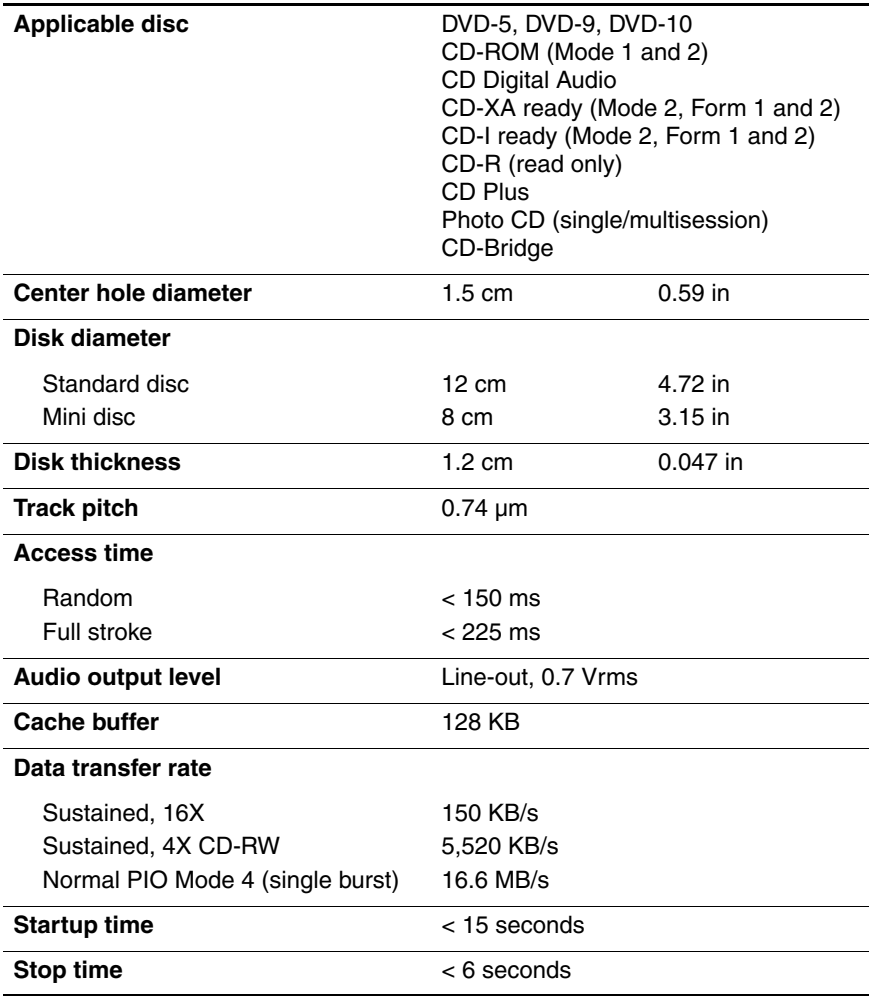

*Maintenance and Service Guide 6–9*

# **External AC Adapter**

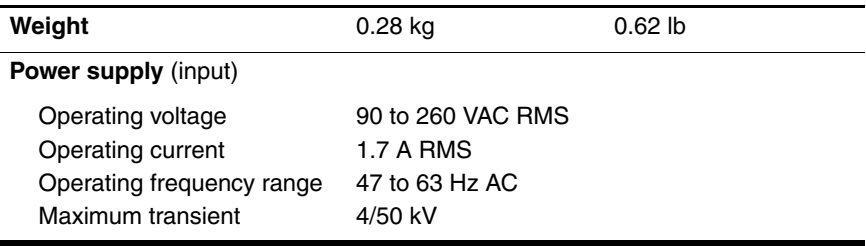

# **Table 6-9**

# **6-cell, Li-Ion Battery Pack**

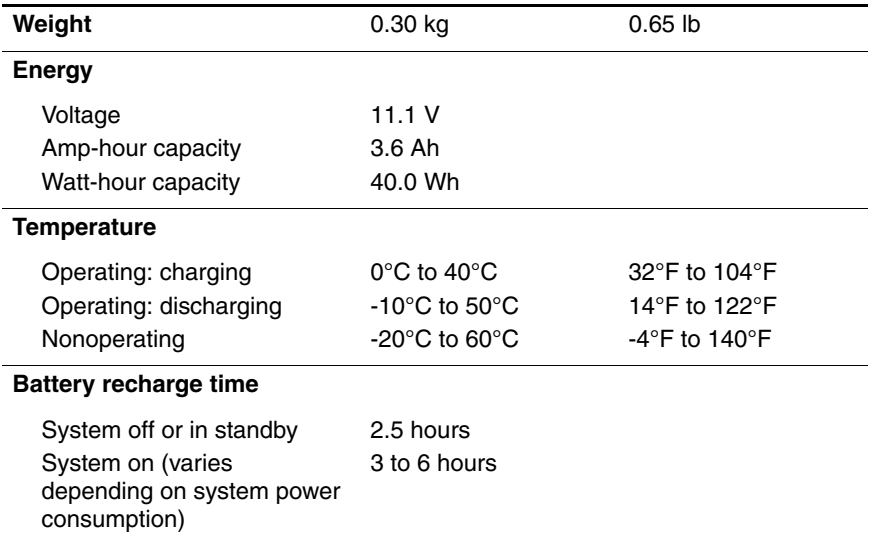

*6–10 Maintenance and Service Guide*
#### **System DMA**

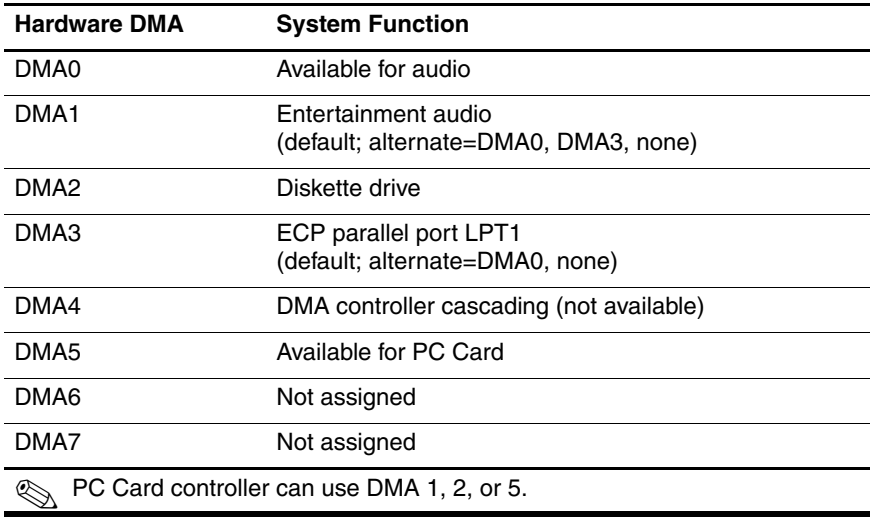

#### **System Interrupts**

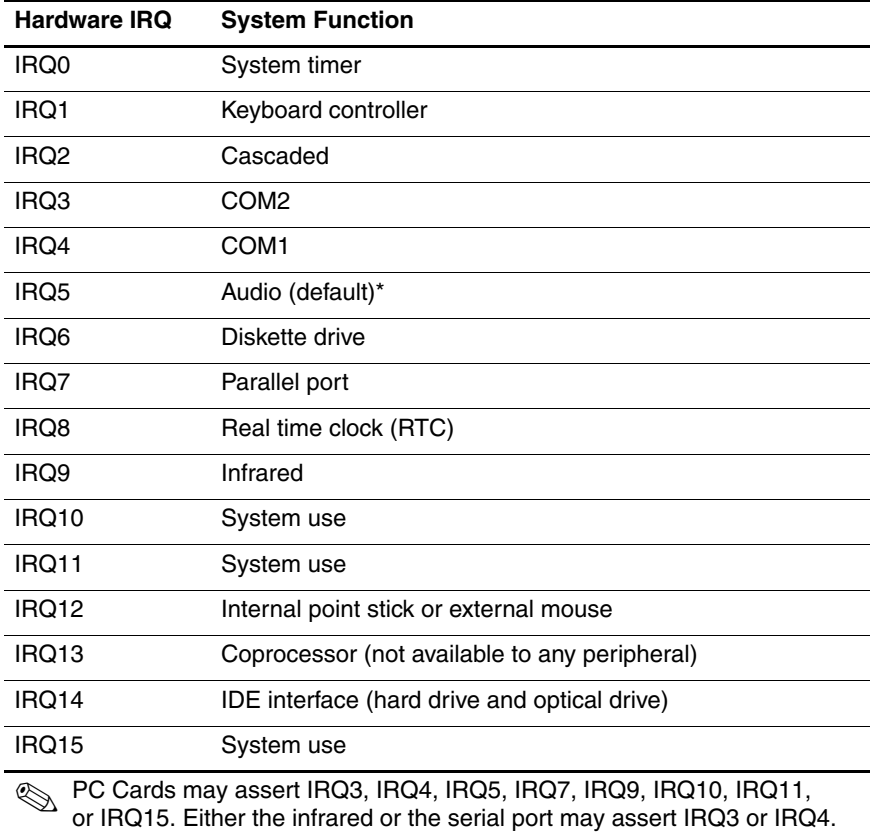

\*Default configuration; audio possible configurations are IRQ5, IRQ7, IRQ9, IRQ10, or none.

#### **System I/O Addresses**

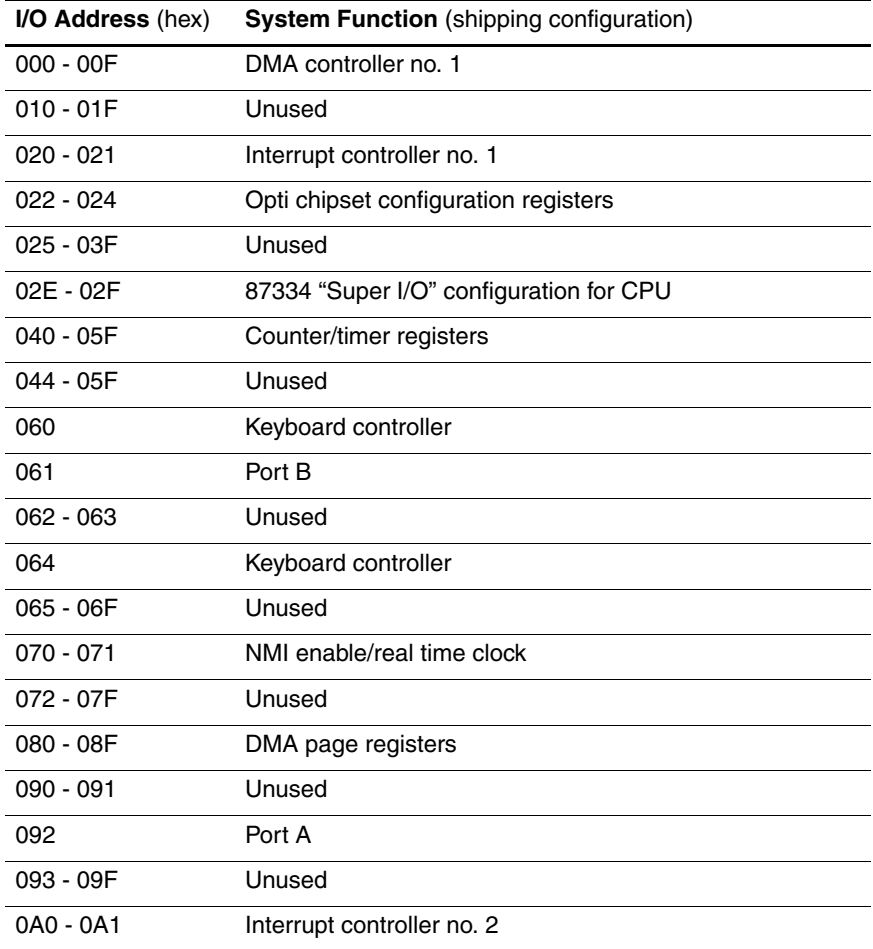

# **System I/O Addresses (Continued)**

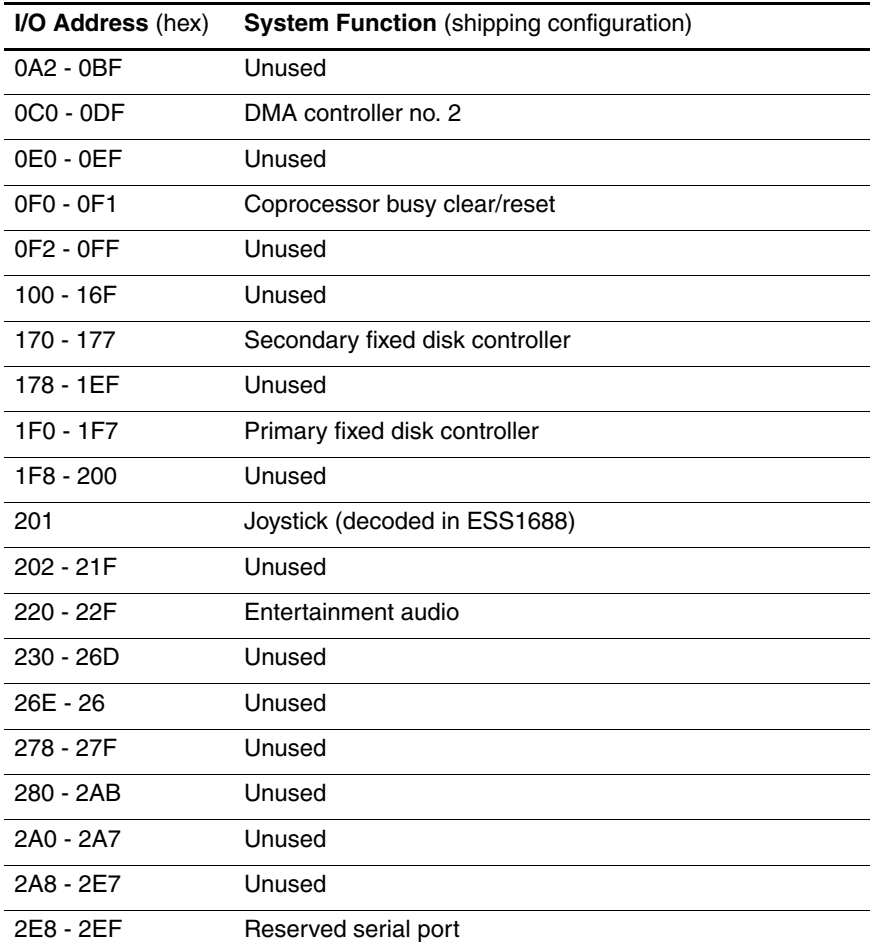

## **System I/O Addresses (Continued)**

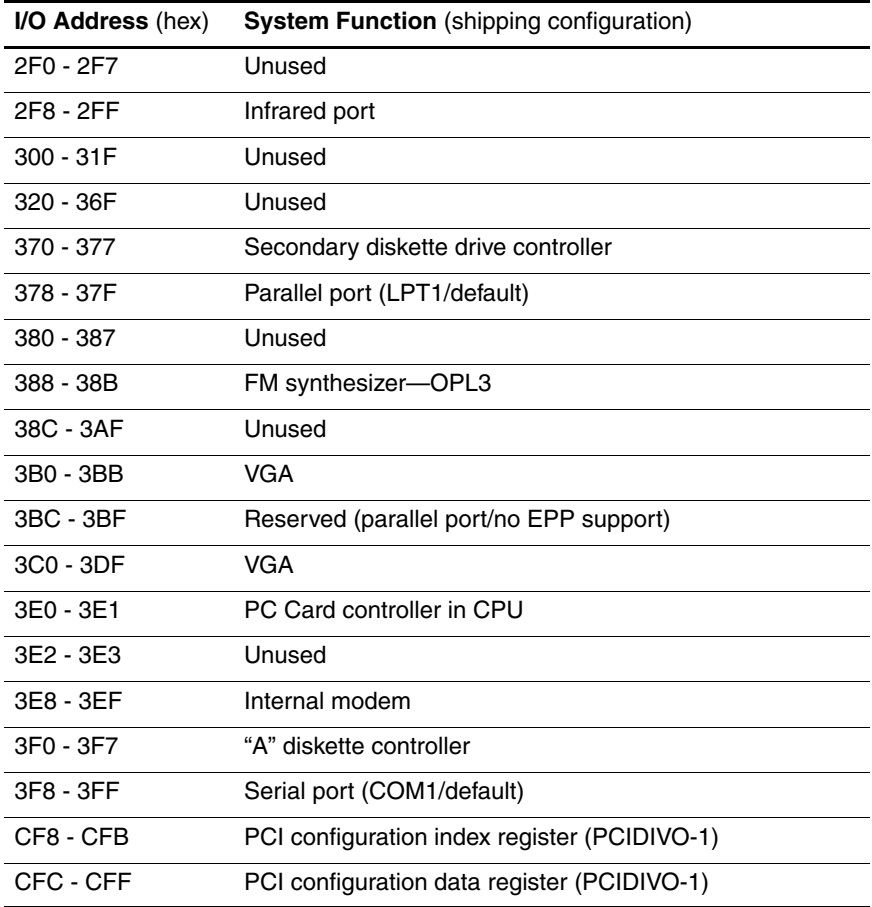

## **System Memory Map**

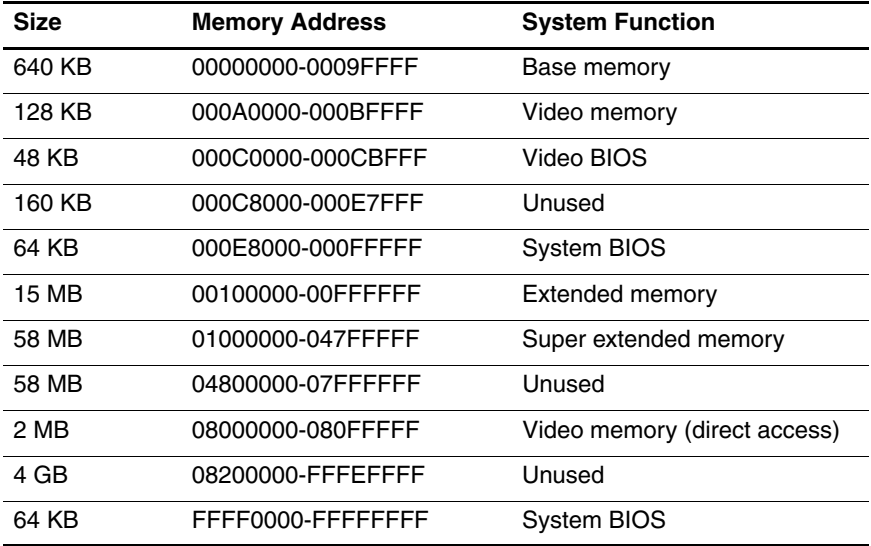

**A**

# **Connector Pin Assignments**

**Table A-1**

**RJ-45 (Network)**

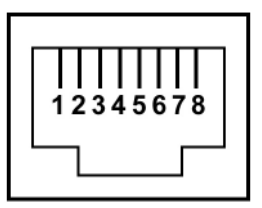

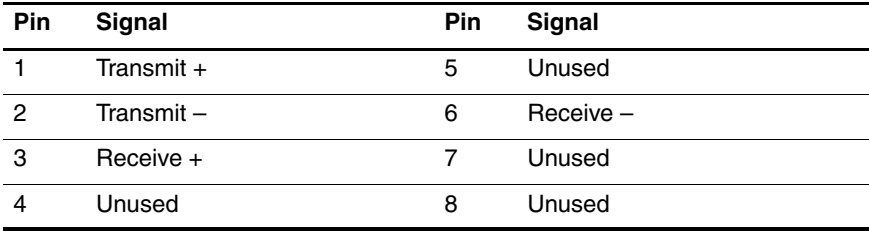

# **Table A-2**

# **RJ-11 (Modem)**

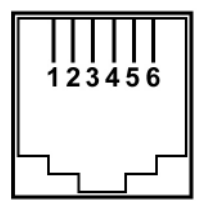

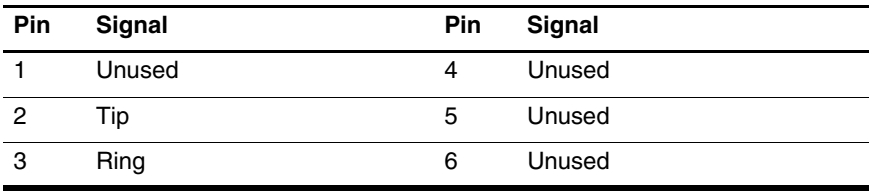

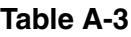

## **Universal Serial Bus**

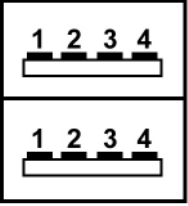

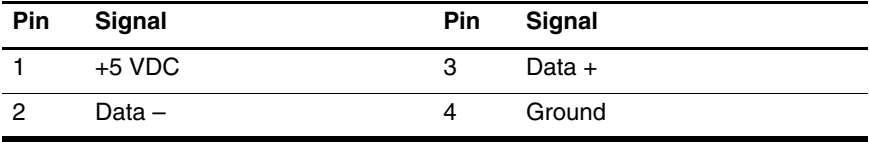

# **Table A-4**

#### **External Monitor**

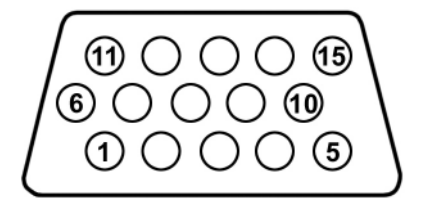

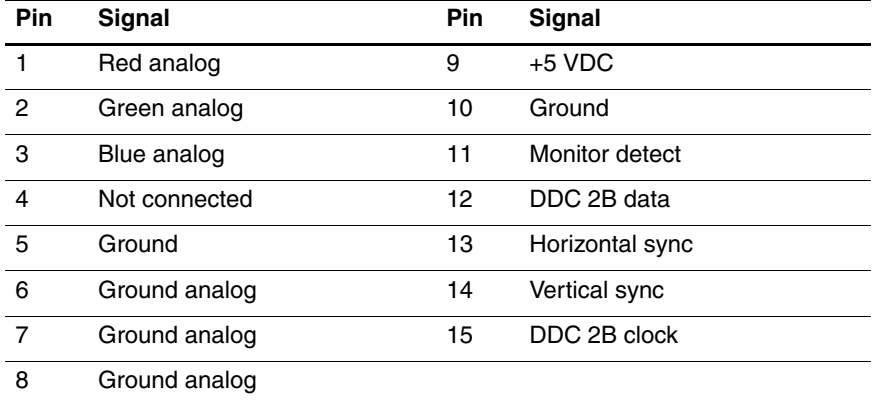

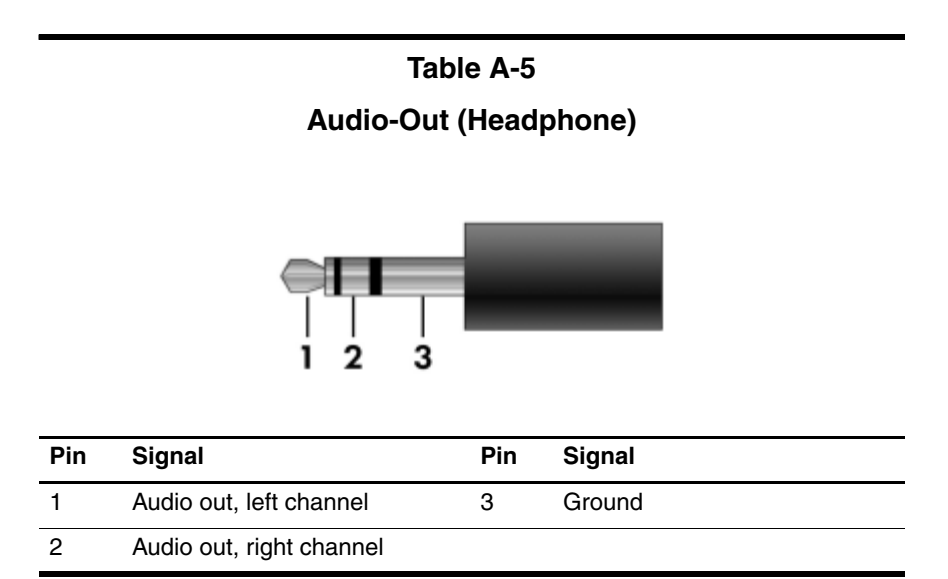

**Table A-6**

# **Audio-In Microphone**

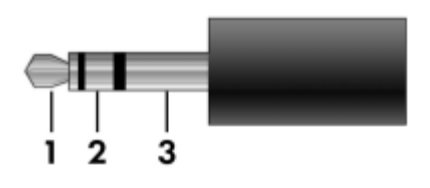

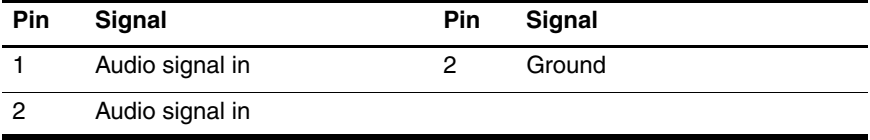

# **Power Cord Set Requirements**

# **3-Conductor Power Cord Set**

The wide range input feature of the notebook permits it to operate from any line voltage from 100 to 120 or 220 to 240 volts AC.

The power cord set included with the notebook meets the requirements for use in the country where the equipment is purchased.

Power cord sets for use in other countries must meet the requirements of the country where the notebook is used.

# **General Requirements**

The requirements listed below are applicable to all countries.

- The length of the power cord set must be at least 1.5 m  $(5.0 \text{ ft})$  and a maximum of 2.0 m  $(6.5 \text{ ft})$ .
- All power cord sets must be approved by an acceptable accredited agency responsible for evaluation in the country where the power cord set will be used.
- The power cord sets must have a minimum current capacity of 10 amps and a nominal voltage rating of 125 or 250 V AC, as required by each country's power system.
- The appliance coupler must meet the mechanical configuration of an EN 60 320/IEC 320 Standard Sheet C13 connector for mating with the appliance inlet on the back of the notebook.

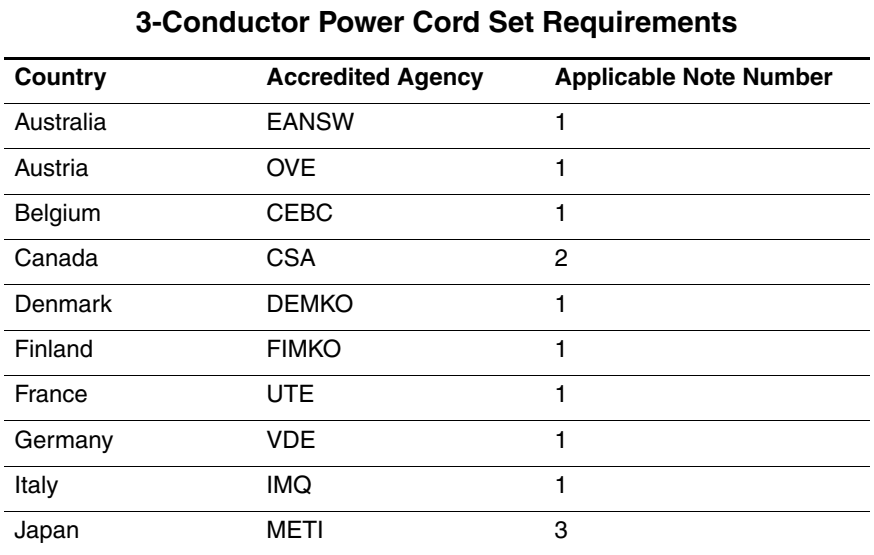

# **Country-Specific Requirements**

**SOLUTES:** 

- 1. The flexible cord must be <HAR> Type HO5VV-F, 3-conductor, 1.0 mm² conductor size. Power cord set fittings (appliance coupler and wall plug) must bear the certification mark of the agency responsible for evaluation in the country where it will be used.
- 2. The flexible cord must be Type SPT-3 or equivalent, No. 18 AWG, 3-conductor. The wall plug must be a two-pole grounding type with a NEMA 5-15P (15 A, 125 V) or NEMA 6-15P (15 A, 250 V) configuration.
- 3. The appliance coupler, flexible cord, and wall plug must bear a "T" mark and registration number in accordance with the Japanese Dentori Law. The flexible cord must be Type VCT or VCTF, 3-conductor, 1.00 mm² conductor size. The wall plug must be a two-pole grounding type with a Japanese Industrial Standard C8303 (7 A, 125 V) configuration.

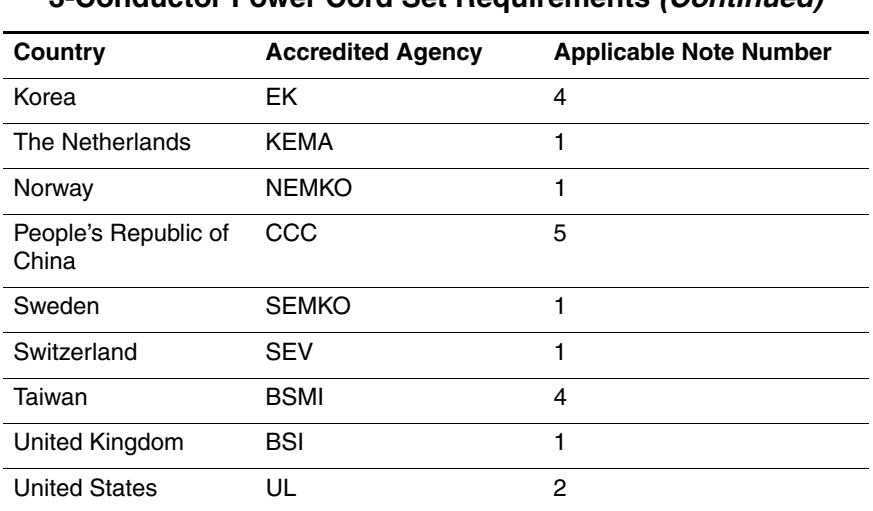

#### **3-Conductor Power Cord Set Requirements (Continued)**

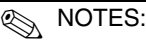

- 1. The flexible cord must be <HAR> Type HO5VV-F, 3-conductor, 1.0 mm² conductor size. Power cord set fittings (appliance coupler and wall plug) must bear the certification mark of the agency responsible for evaluation in the country where it will be used.
- 2. The flexible cord must be Type SPT-3 or equivalent, No. 18 AWG, 3-conductor. The wall plug must be a two-pole grounding type with a NEMA 5-15P (15 A, 125 V) or NEMA 6-15P (15 A, 250 V) configuration.
- 3. The appliance coupler, flexible cord, and wall plug must bear a "T" mark and registration number in accordance with the Japanese Dentori Law. The flexible cord must be Type VCT or VCTF, 3-conductor, 1.00 mm² conductor size. The wall plug must be a two-pole grounding type with a Japanese Industrial Standard C8303 (7 A, 125 V) configuration.
- 4. The flexible cord must be Type VCTF, 3-conductor, 0.75 mm² conductor size. Power cord set fittings (appliance coupler and wall plug) must bear the certification mark of the agency responsible for evaluation in the country where it will be used.
- 5. The flexible cord must be Type RVV, 3-conductor, 0.75 mm² conductor size. Power cord set fittings (appliance coupler and wall plug) must bear the certification mark of the agency responsible for evaluation in the country where it will be used.

# **C**

# **Screw Listing**

This appendix provides specification and reference information for the screws used in the tablet PC and the docking station. All screws listed in this appendix are available for the tablet PC in the Miscellaneous Screw Kit, spare part number 348351-001 docking station.

#### **Phillips PM2.0×4.0 Screw**

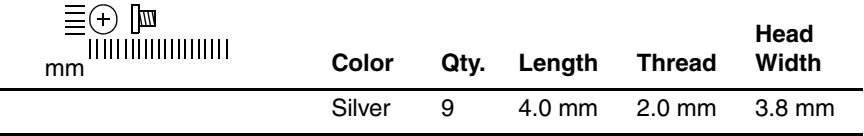

#### **Where used:**

**1** One screw that secures the battery pack to the tablet PC (documented in [Section 5.3\)](#page-93-0)

2 Two screws that secure the Mini PCI communications/memory module compartment cover to the tablet PC (documented in [Section 5.3](#page-93-0))

3 Two screws that secure the hard drive cover to the tablet PC (documented in [Section 5.5\)](#page-103-0)

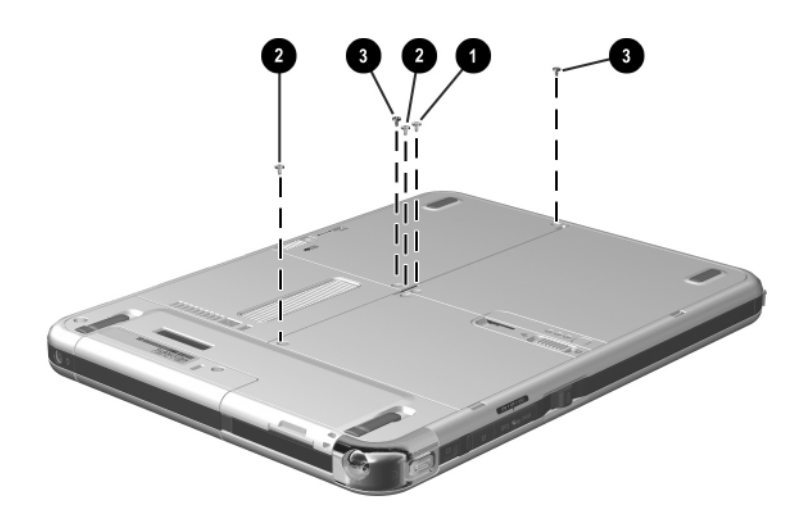

*Phillips PM2.0 × 4.0 Screw Locations*

#### **Phillips PM2.0×4.0 Screw (Continued)**

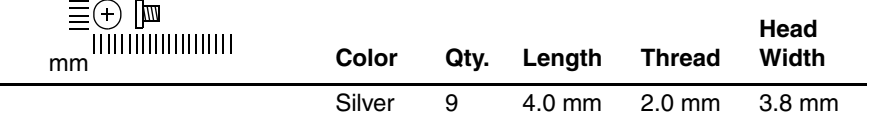

#### **Where used:**

4 screws that secure the display panel to the display bezel (documented in [Section 5.6\)](#page-106-0)

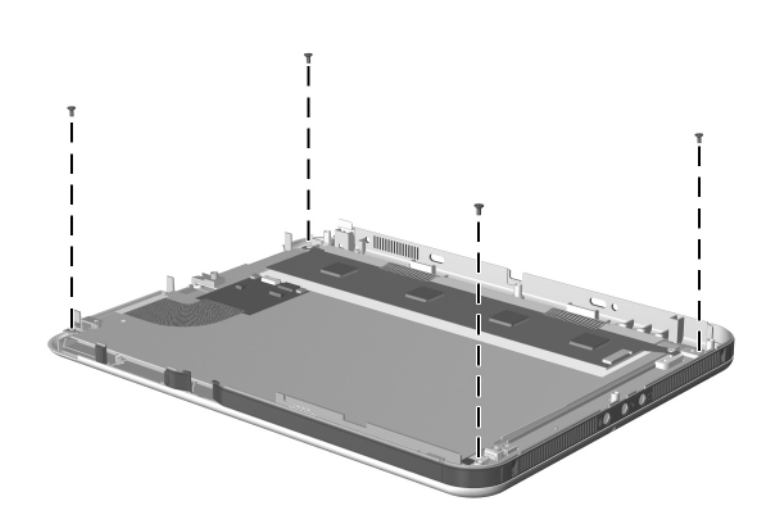

*Phillips PM2.0 × 4.0 Screw Locations*

#### **Torx T8M2.5×8.0 Screw**

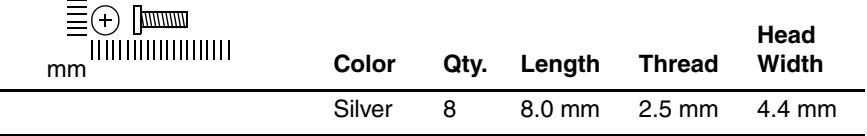

#### **Where used:**

 $\bullet$  Seven screws that secure the display panel assembly to the base enclosure (documented in [Section 5.6](#page-106-0))

2 One screw under the keyboard release latch that secures the connector cover and display panel assembly to the base enclosure (documented in [Section 5.6](#page-106-0))

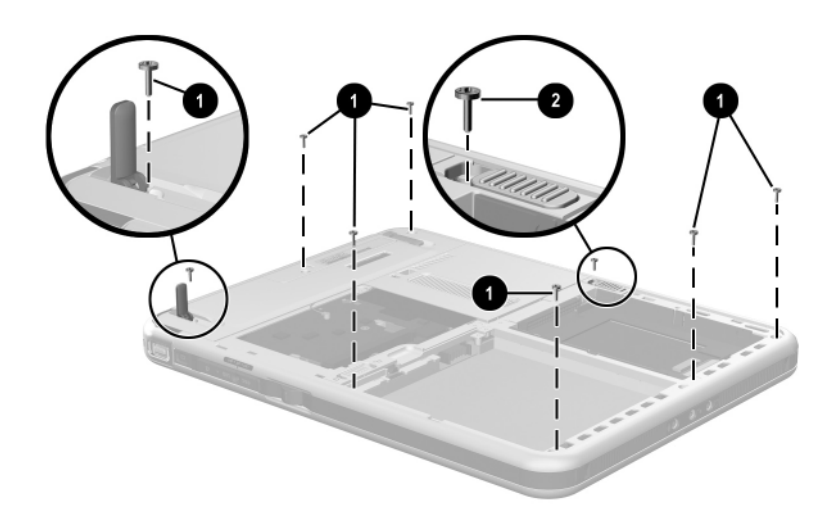

*Torx T8M2.5 × 8.0 Screw Locations*

### **Phillips PM2.5×6.0 Screw**

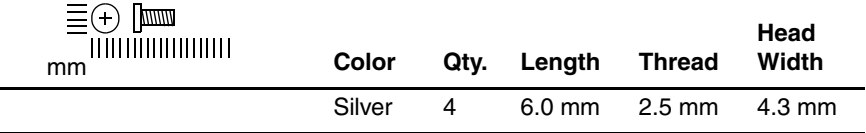

#### **Where used:**

4 screws that secure the keyboard release assembly to the base enclosure (documented in [Section 5.7](#page-115-0))

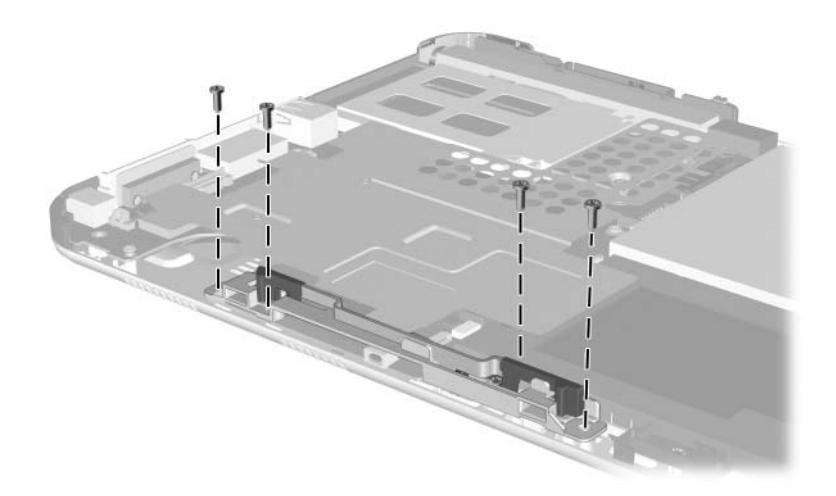

*Phillips PM2.5 × 6.0 Screw Location*

### **Phillips PM2.0×3.0 Screw**

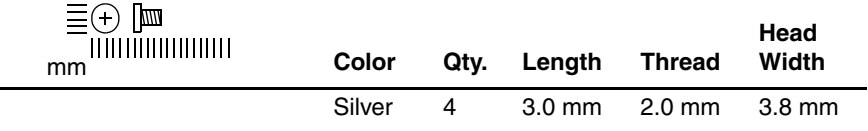

#### **Where used:**

4 screws that secure the display panel to the display bezel (documented in [Section 5.6](#page-106-0))

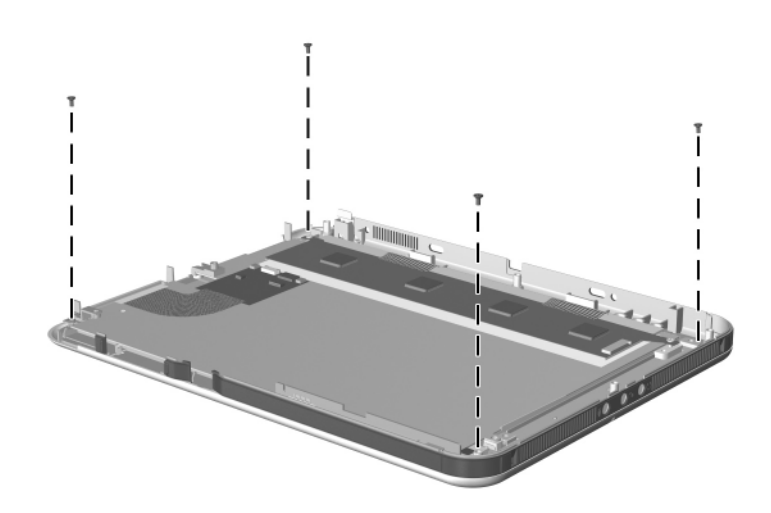

*Phillips PM2.0 × 3.0 Screw Locations*

#### **Torx M2.5×7.5 Screw**

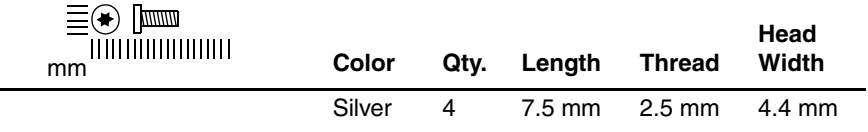

#### **Where used:**

4 screws that secure the docking station top case to the bottom case (documented in [Section 5.9](#page-127-0))

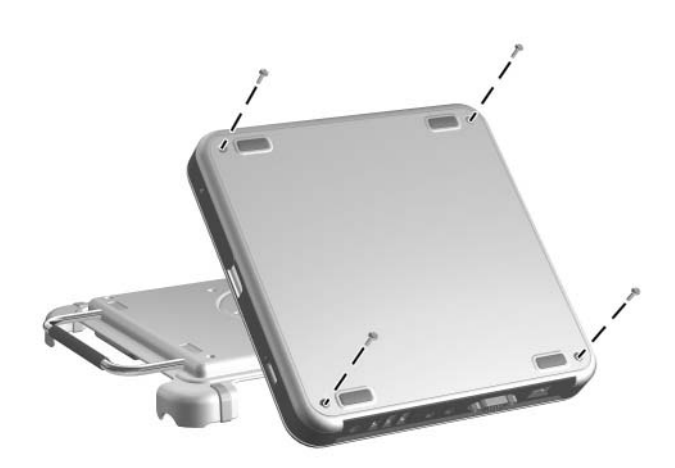

*Phillips PM2.5 × 7.5 Screw Locations*

#### **Phillips PM2.0×5.0 Screw**

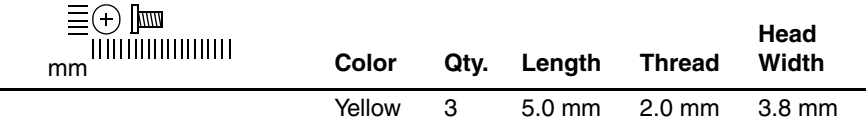

#### **Where used:**

3 screws that secure the display panel bracket to the display panel assembly (documented in [Section 5.6](#page-106-0))

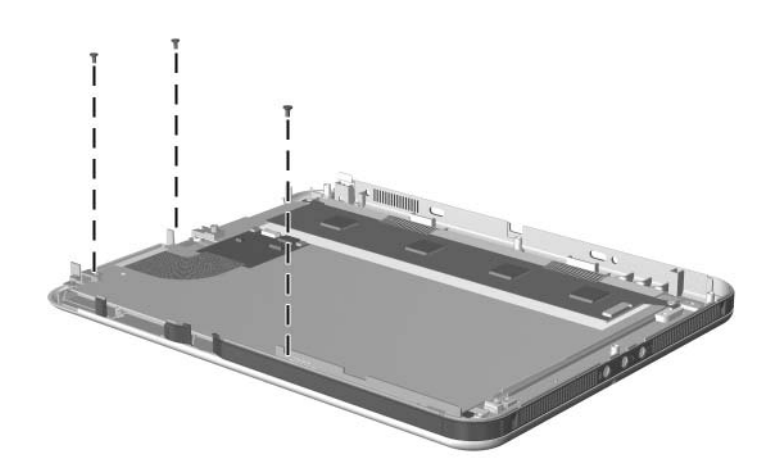

*Phillips PM2.0 × 5.0 Screw Locations*

#### **Phillips PM2.0×3.5 Screw**

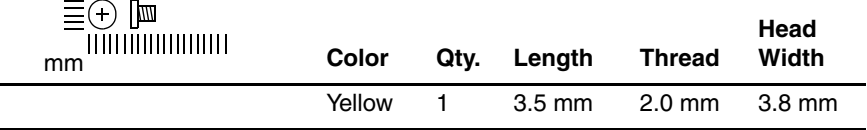

#### **Where used:**

One screw that secures the display panel bracket to the display panel assembly

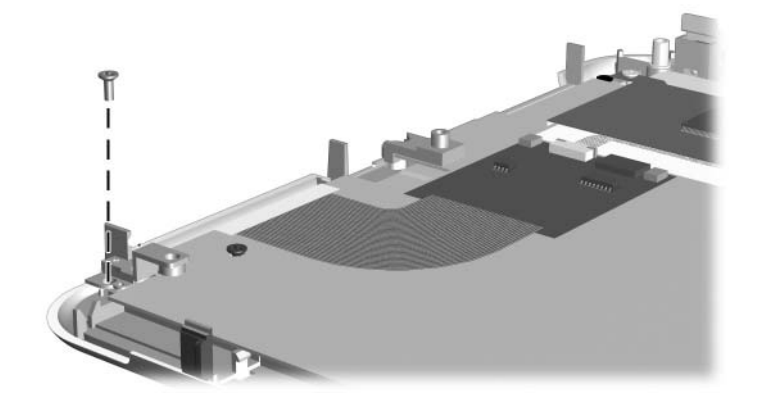

*Phillips PM2.0 × 3.5 Screw Location*

#### **Phillips PM2.0×4.5 Screw**

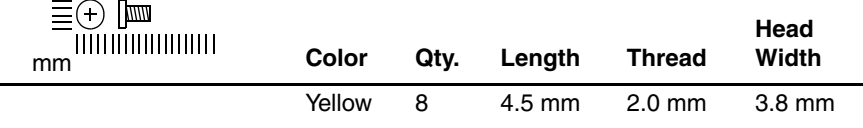

#### **Where used:**

5 screws that secure the system board to the base enclosure (documented in [Section 5.8\)](#page-125-0)

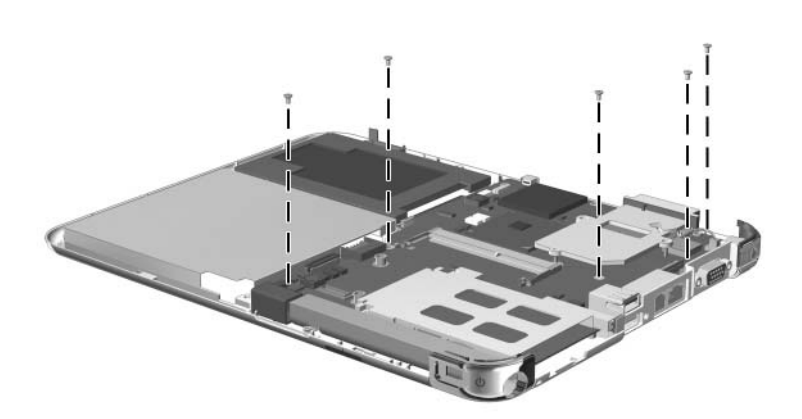

*Phillips PM2.0 × 4.5 Screw Locations*

#### **Phillips PM2.0×4.5 Screw (Continued)**

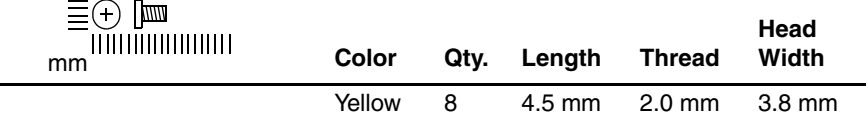

#### **Where used:**

3 screws that secure the fan and heat sink to the system board (documented in [Section 5.8\)](#page-125-0)

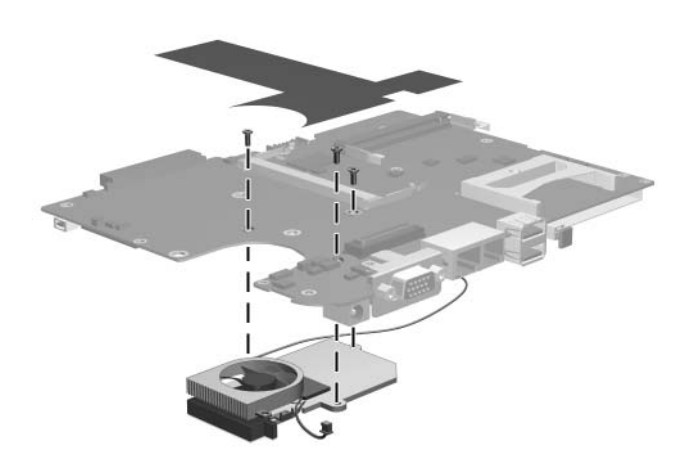

*Phillips PM2.0 × 4.5 Screw Locations*

#### **Phillips PM2.0×3.5 Screw**

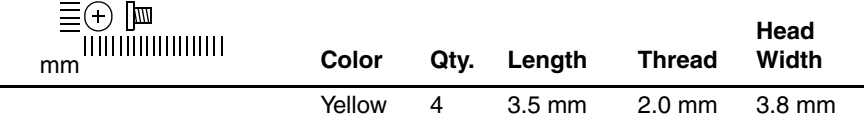

#### **Where used:**

4 screws that secure the system board shield to the base enclosure (documented in [Section 5.7](#page-115-0))

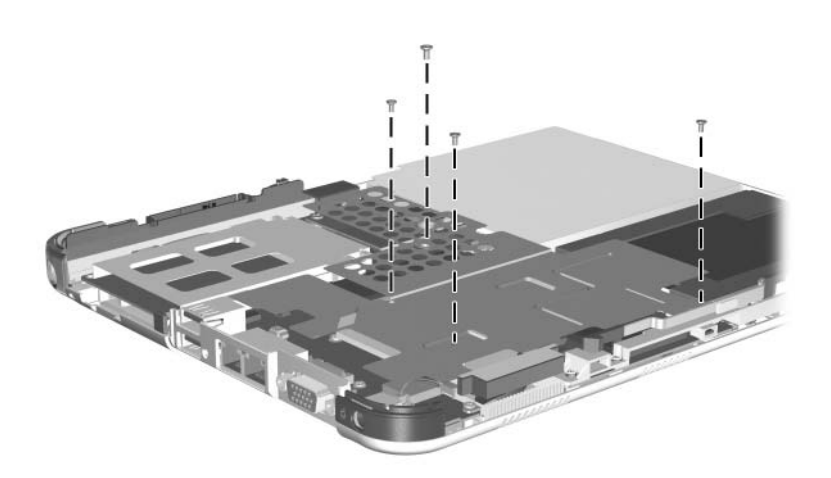

*Phillips PM2.0 × 3.5 Screw Locations*

#### **Phillips PM2.0×4.0 Screw**

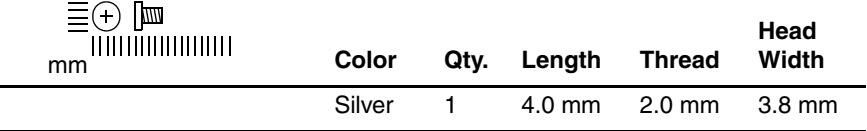

#### **Where used:**

One screw that secures the switch board to the base enclosure (documented in [Section 5.9\)](#page-127-0)

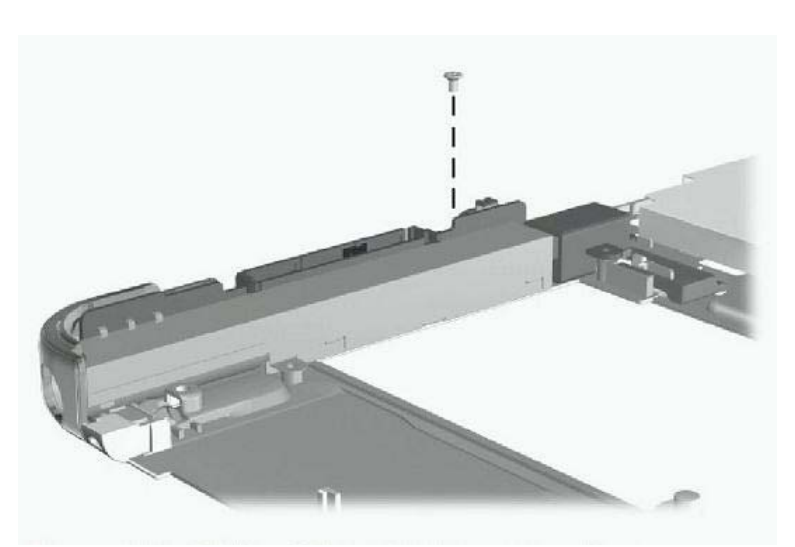

*Phillips PM2.0 × 4.0 Screw Location*

#### **Torx M2.5×8.0 Screw**

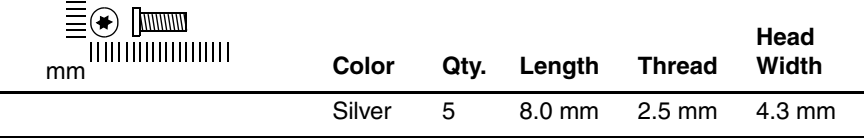

#### **Where used:**

 $\bullet$  Two screws that secure the docking station pivot arm and cable bracket to the bottom case (documented in [Section 5.9\)](#page-127-0)

**2** Three screws that secure the docking station pivot arm hinge to the bottom case (documented in [Section 5.9\)](#page-127-0)

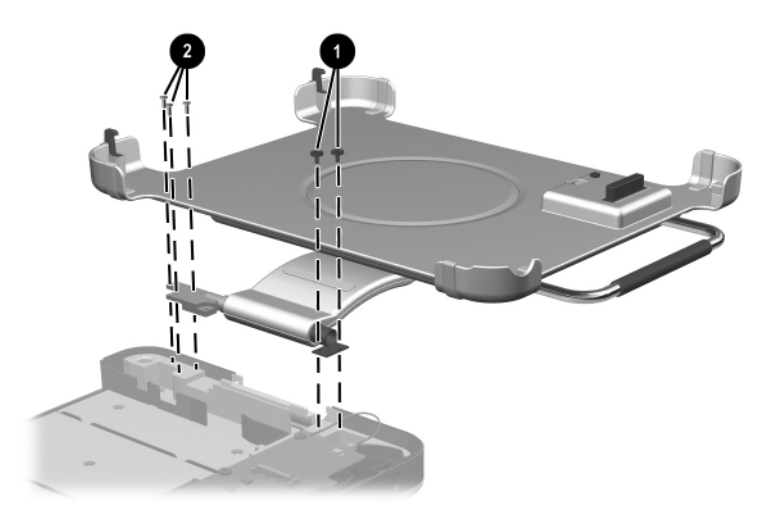

*Torx M2.5 × 8.0 Screw Locations*

#### **Phillips PM2.5×11.0 Screw**

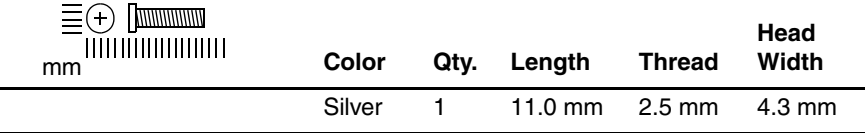

#### **Where used:**

One screw that secures the docking station pivot arm hinge to the bottom case (documented in [Section 5.9](#page-127-0))

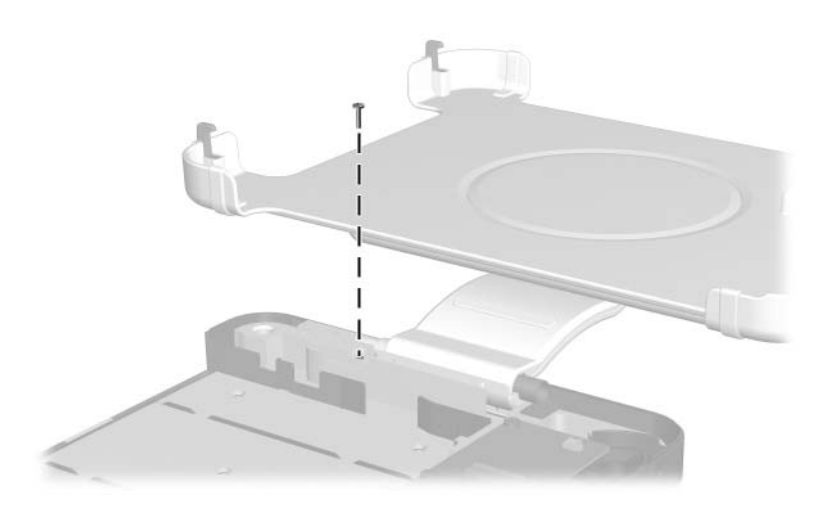

*Phillips PM2.5 × 11.0 Screw Location*

**D**

# **Display Component Recycling**

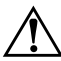

**WARNING:** The backlight contains mercury. Caution should be exercised when removing and handling the backlight to avoid damaging this component and causing exposure to the mercury.

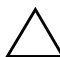

Ä**CAUTION:** The procedures in this appendix can result in damage to display components. The only components intended for recycling purposes are the liquid crystal display (LCD) panel and the backlight. Careful handling should be exercised when removing these components.

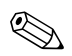

#### ✎ **Materials Disposal**

This HP product contains mercury in the display assembly backlight and may require special handling at end-of-life.

Disposal of mercury may be regulated because of environmental considerations. For disposal or recycling information, contact your local authorities or visit the Electronic Industries Alliance (EIA) at <http://www.eiae.org>.

This appendix provides disassembly instructions for the display assembly. The display assembly must be disassembled to gain access to the backlight  $\bullet$  and the LCD panel  $\bullet$ .

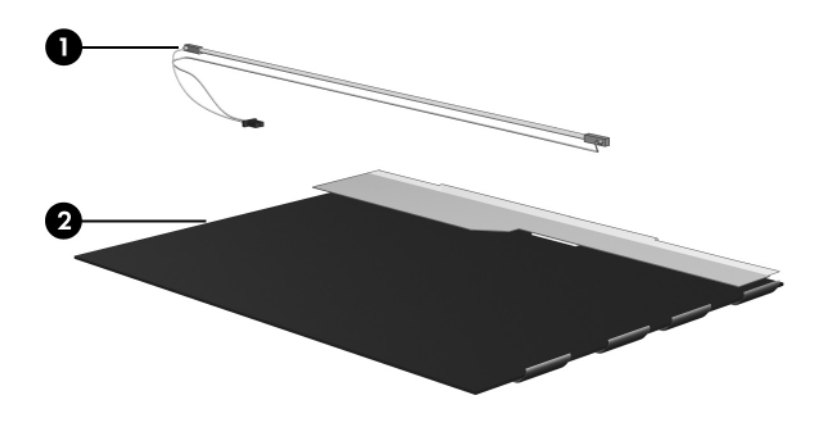

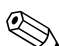

✎Disassembly procedures differ from one display assembly to another. The procedures provided in this appendix are general disassembly instructions. Specific details, such as screw sizes, quantities, and locations, and component shapes and sizes, can vary from one computer model to another.

Refer to [Section 5.6, "Display Panel Assembly,"](#page-106-0) for display assembly disassembly steps.

Perform the following steps to disassemble the display assembly:

1. Remove all screw covers  $\bullet$  and screws  $\bullet$  that secure the display bezel to the display assembly.

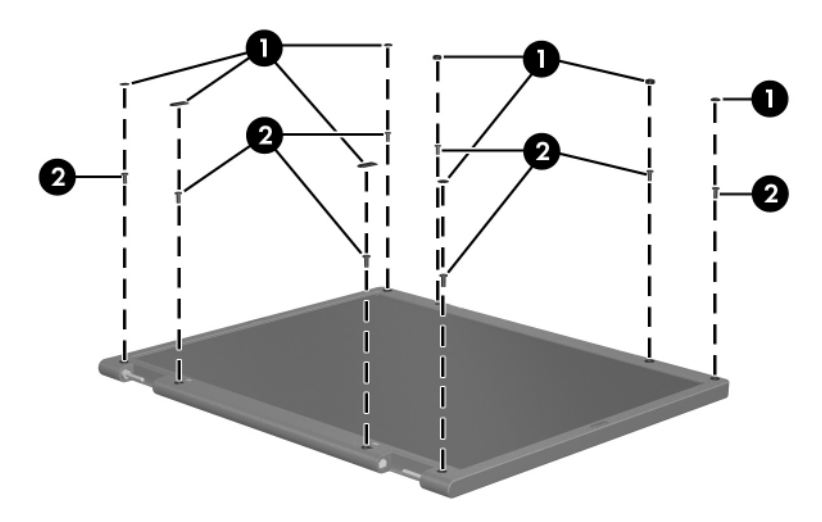

*Removing the Display Bezel Screw Covers and Screws*

- 2. Lift up and out on the left and right inside edges  $\bullet$  and the top and bottom inside edges  $\bullet$  of the display bezel until the bezel disengages from the display assembly.
- 3. Remove the display bezel <sup> $\odot$ </sup>.

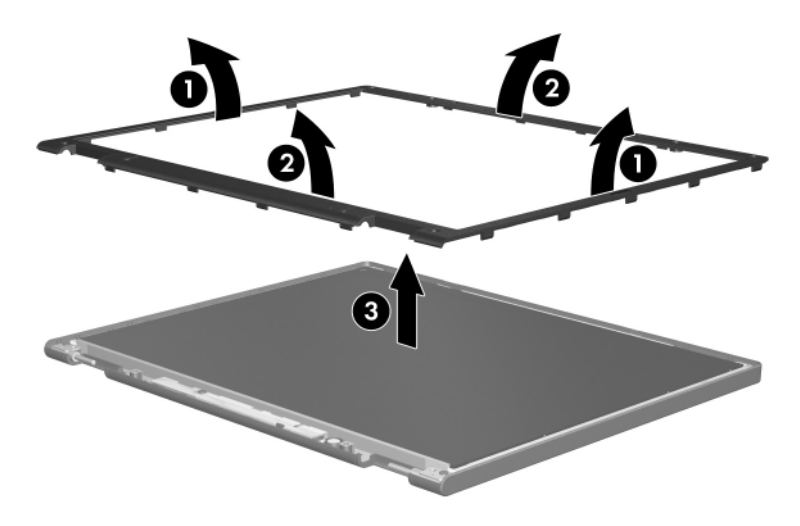

*Removing the Display Bezel*

4. Disconnect all LCD panel cables  $\bullet$  from the display inverter and remove the inverter  $\bullet$ .

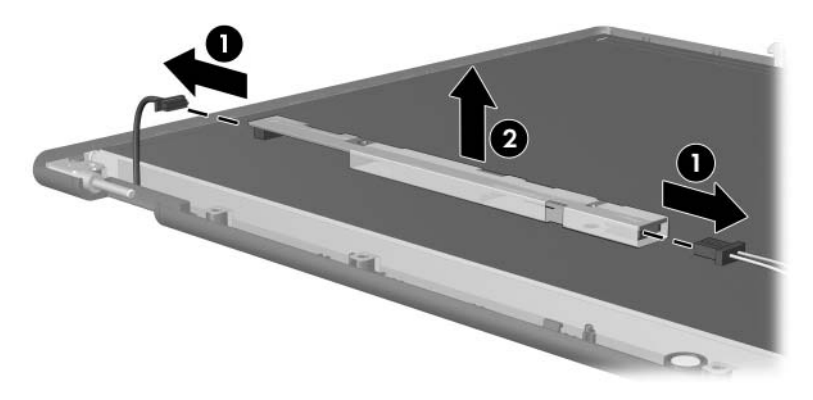

*Removing the Display Inverter*

- 5. Remove all screws  $\bullet$  that secure the LCD panel to the display enclosure.
- 6. Remove the LCD panel  $\bullet$  from the display enclosure.

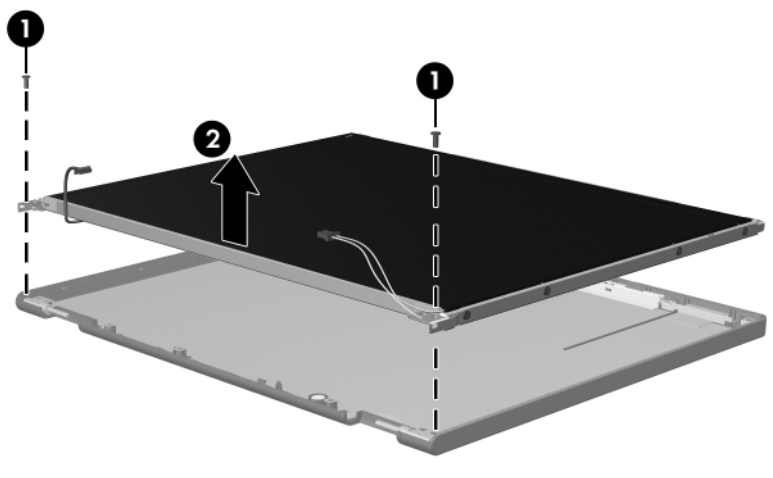

*Removing the LCD Panel*

- 7. Turn the LCD panel upside down.
- 8. Remove all screws that secure the LCD panel frame to the LCD panel.

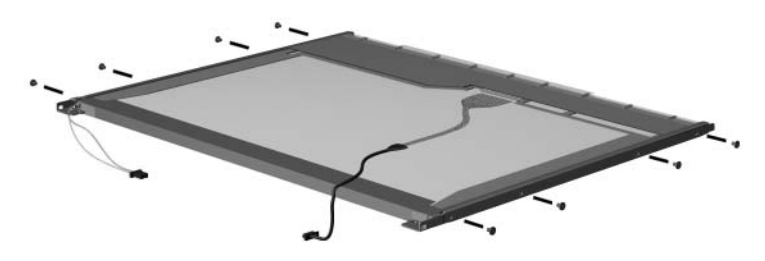

*Removing the LCD Panel Frame Screws*

- 9. Use a sharp-edged tool to cut the tape  $\bullet$  that secures the side of the LCD panel to the LCD panel frame.
- 10. Remove the LCD panel frame <sup>2</sup> from the display panel.

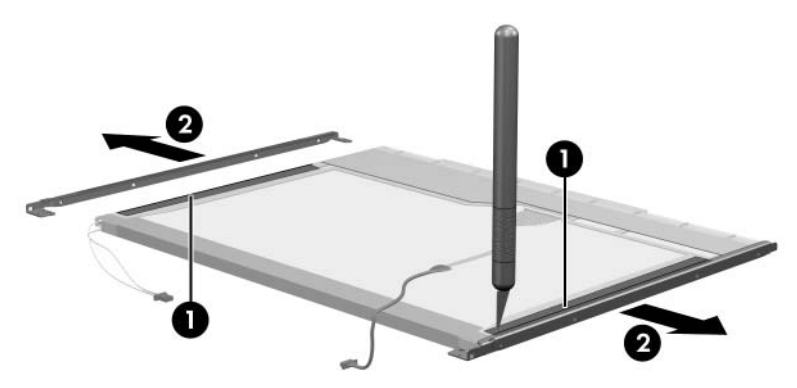

*Removing the LCD Panel Frame*

- 11. Remove the screws  $\bullet$  that secure the backlight cover to the LCD panel.
- 12. Lift the top edge of the backlight cover  $\bullet$  and swing it forward.
- 13. Remove the backlight cover.

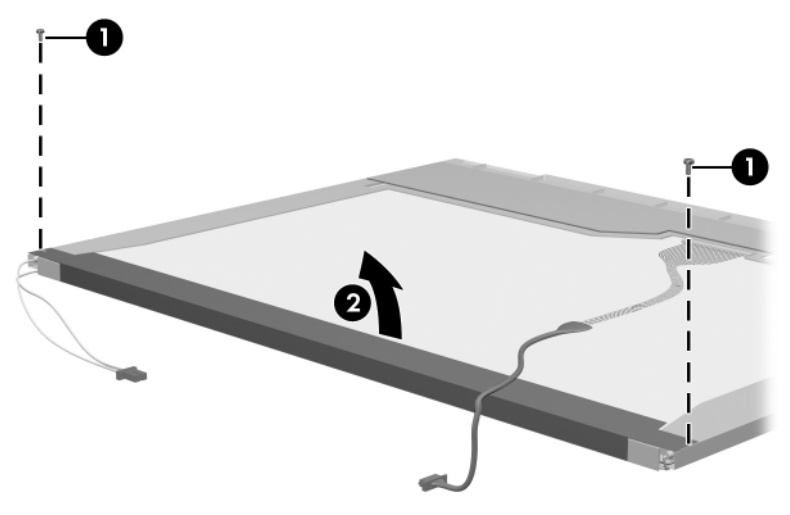

*Removing the Backlight Cover*
- 14. Turn the LCD panel right-side up.
- 15. Remove the backlight cables  $\bullet$  from the clip  $\bullet$  in the LCD panel.

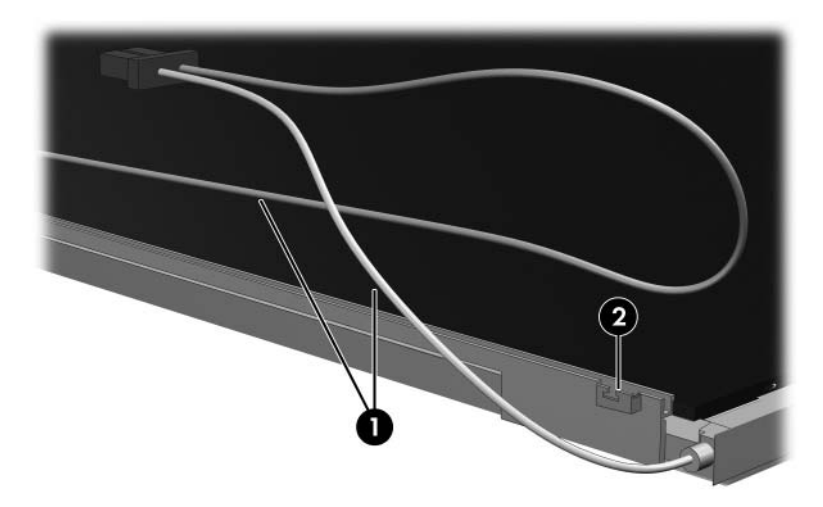

*Releasing the Backlight Cables*

- 16. Turn the LCD panel upside down.
- 17. Remove the backlight frame from the LCD panel.

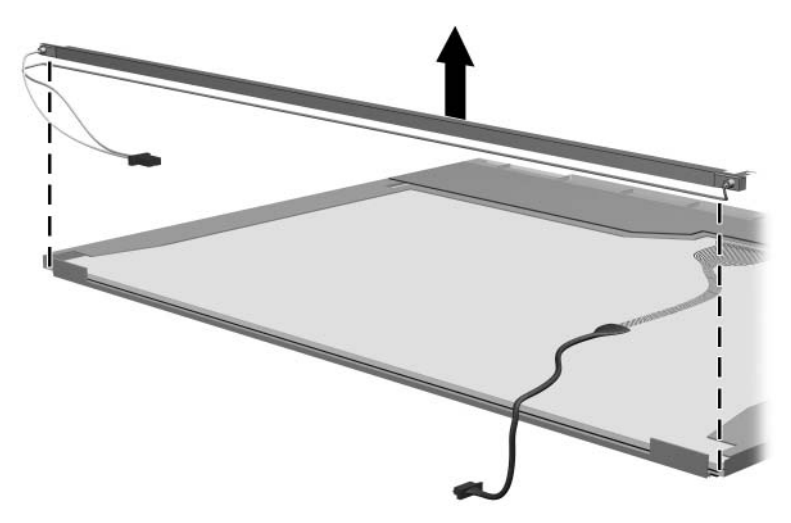

*Removing the Backlight Frame*

**WARNING:** The backlight contains mercury. Caution should be exercised when removing and handling the backlight to avoid damaging this component and causing exposure to the mercury.

18. Slide the backlight out of the backlight frame.

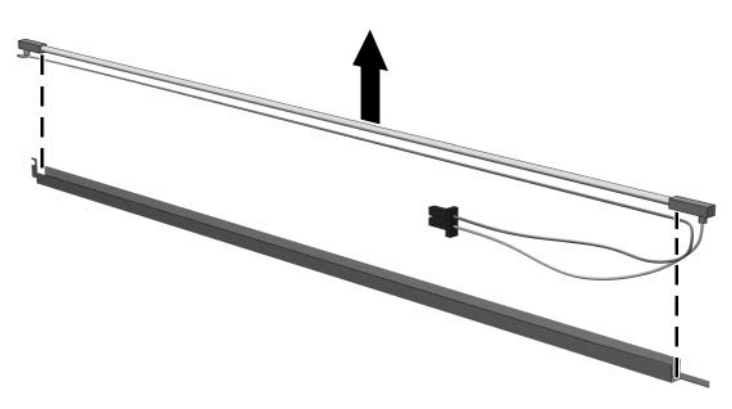

*Removing the Backlight*

- 19. Disconnect the display cable  $\bullet$  from the LCD panel.
- 20. Remove the screws  $\odot$  that secure the LCD panel to the LCD rear panel.
- 21. Release the LCD panel  $\bullet$  from the LCD rear panel.
- 22. Release the tape  $\Theta$  that secures the LCD panel to the LCD rear panel.

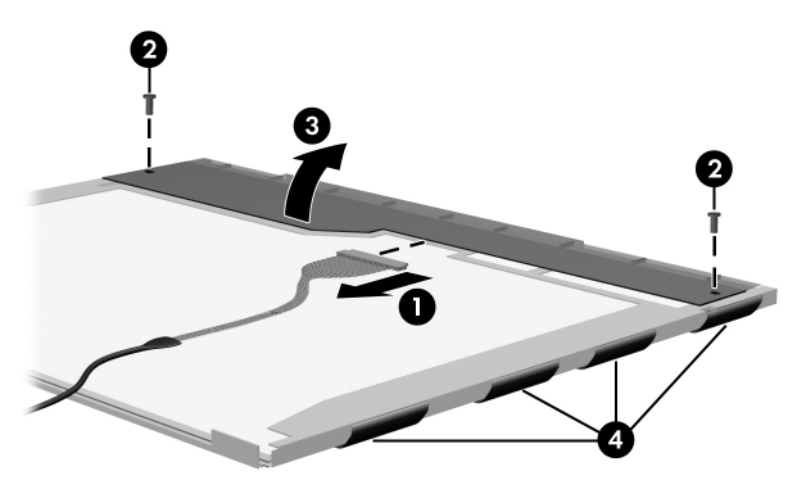

*Releasing the LCD Panel*

#### 23. Remove the LCD panel.

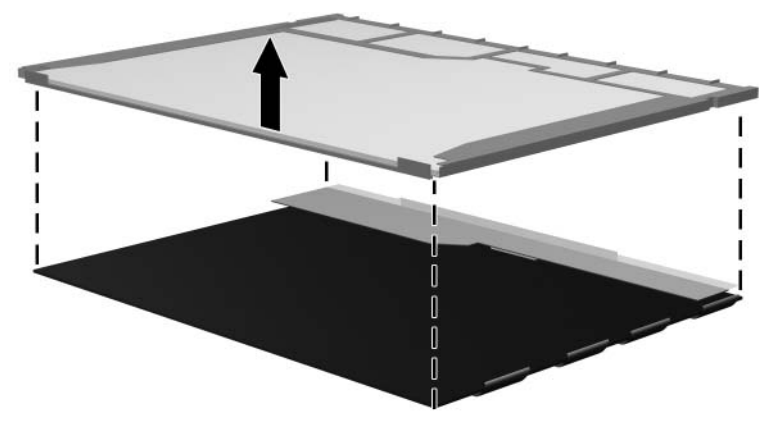

*Removing the LCD Panel*

24. Recycle the backlight and LCD panel.

# **Index**

#### **A**

AC adapter spare part number [3–14](#page-77-0) specifications [6–10](#page-143-0) AC adapter light [1–7](#page-12-0) AC power connector docking station [1–27](#page-32-0) location [1–9](#page-14-0) air vent [1–11](#page-16-0), [1–17](#page-22-0) alignment key [1–20](#page-25-0) alignment key slot keyboard [1–23](#page-28-0) tablet PC [1–11](#page-16-1) attachment release latch keyboard [1–23](#page-28-1) tablet PC [1–17](#page-22-1) audio troubleshooting [2–25](#page-58-0) audio-in jack connector pin assignments  $A-4$ docking station [1–27](#page-32-1) location [1–15](#page-20-0) audio-out jack connector pin assignments  $A-4$ docking station [1–27](#page-32-2) location [1–15](#page-20-1)

#### **B**

base enclosure illustrated [3–4,](#page-67-0) [3–6](#page-69-0) spare part number [3–5](#page-68-0), [3–16](#page-79-0) battery light [1–7](#page-12-1) battery pack illustrated [3–4,](#page-67-1) [3–6](#page-69-1) location [1–18](#page-23-0) quick check button [1–18](#page-23-1) quick check lights [1–18](#page-23-2) removal [5–8](#page-97-0) spare part number [3–7](#page-70-0), [3–16](#page-79-1) specifications [6–10](#page-143-1) battery pack release latch [1–18](#page-23-3) battery pack retention screw [1–18](#page-23-4) Bluedog board removal [5–27](#page-116-0) spare part number [3–18](#page-81-0) Bluetooth board removal [5–27](#page-116-0) spare part number [3–16](#page-79-2) bridge battery removal [5–22](#page-111-0) spare part number [3–3](#page-66-0), [3–16,](#page-79-3) [5–17](#page-106-0)

### **C**

cables, service considerations  $4 - 2$ caps lock light [1–21](#page-26-0) components, docking station front [1–24](#page-29-0) left-side [1–24](#page-29-0) rear [1–26](#page-31-0) right-side [1–26](#page-31-0) components, keyboard front [1–22](#page-27-0) rear panel [1–23](#page-28-2) top [1–20](#page-25-1) components, tablet PC bottom [1–15](#page-20-2), [1–16](#page-21-0) front [1–6](#page-11-0) left side [1–10](#page-15-0) right side [1–12](#page-17-0) top [1–8](#page-13-0) connector pin assignments audio-in jack [A–4](#page-153-0) audio-out jack [A–4](#page-153-1) external monitor connector  $A-3$ headphone jack [A–4](#page-153-1) microphone jack [A–4](#page-153-0) modem jack [A–2](#page-151-0) monitor connector [A–3](#page-152-0) RJ-11 jack [A–2](#page-151-0) USB port [A–2](#page-151-1) connectors, service considerations [4–2](#page-83-0)

### **D**

design overview [1–28](#page-33-0) diagnostics configuration information  $2 - 8$ overview [2–1](#page-34-0) test information [2–8](#page-41-1) digitizer removal [5–25](#page-114-0) spare part number [3–3](#page-66-0), [3–16,](#page-79-4) [5–17](#page-106-0) digitizer cable disconnection [5–19](#page-108-0) illustrated [3–2](#page-65-0) disassembly sequence chart [5–3](#page-92-0) diskette drive OS loading problems [2–23](#page-56-0) specifications [6–6](#page-139-0) display bezel, spare part number [3–3](#page-66-0), [5–17](#page-106-0) display panel assembly illustrated [3–2](#page-65-0) removal [5–17](#page-106-1) spare part number [3–3](#page-66-0), [3–17,](#page-80-0) [5–17](#page-106-0) display panel cable [3–2](#page-65-0) display, specifications [6–3](#page-136-0) DMA specifications [6–11](#page-144-0) docking alignment notches docking stand [1–25](#page-30-0) keyboard [1–21](#page-26-1) docking alignment slots (tablet PC) [1–15](#page-20-3)

docking connector docking station [1–25](#page-30-1) tablet PC [1–17](#page-22-2) docking connector pass-through [1–21](#page-26-2) docking eject pin [1–25](#page-30-2) docking restraint latch (docking station) [1–25](#page-30-3) docking restraint latch recess (tablet PC) [1–16](#page-21-1) docking stand illustrated [1–25](#page-30-4) removal [5–42](#page-131-0) spare part number [3–13,](#page-76-0) [3–17](#page-80-1) docking station components [3–12](#page-75-0) spare part number [3–11,](#page-74-0) [3–12,](#page-75-0) [3–16](#page-79-5) docking station board assembly spare part number [3–13,](#page-76-1) [3–17](#page-80-2) troubleshooting [2–18](#page-51-0) docking station bottom case, spare part number [3–13](#page-76-2), [3–17](#page-80-3) docking station components front [1–24](#page-29-0) left-side [1–24](#page-29-0) rear [1–26](#page-31-0) right-side [1–26](#page-31-0) docking station top case, spare part number [3–13,](#page-76-3) [3–16,](#page-79-6) [3–17](#page-80-4)

DriveLock password [2–4](#page-37-0) drives, preventing damage [4–3](#page-84-0)

# **E**

electrostatic discharge [4–4](#page-85-0), [4–8](#page-89-0) e-mail launch button [1–13](#page-18-0) esc button [1–13](#page-18-1) external monitor port docking station [1–27](#page-32-3) location [1–9](#page-14-1) pin assignments [A–3](#page-152-0) external MultiBay connector docking station [1–25](#page-30-5) tablet PC [1–9](#page-14-2)

# **F**

fan removal [5–36](#page-125-0) spare part number [3–5](#page-68-1), [3–16,](#page-79-7) [5–36](#page-125-0) flowcharts, troubleshooting docking station [2–18](#page-51-1) initial troubleshooting [2–11](#page-44-0) keyboard [2–28](#page-61-0) network or modem connection [2–30](#page-63-0) no audio [2–25,](#page-58-0) [2–26](#page-59-0) no operating system loading [2–19](#page-52-0) no OS loading from diskette drive [2–23](#page-56-0) no OS loading from hard drive [2–20](#page-53-0), [2–21](#page-54-0), [2–22](#page-55-0) no OS loading from optical drive [2–24](#page-57-0)

no power [2–12,](#page-45-0) [2–13,](#page-46-0) [2–14,](#page-47-0) [2–15](#page-48-0) no video [2–15,](#page-48-0) [2–16](#page-49-0), [2–17](#page-50-0) nonfunctioning devices [2–27](#page-60-0) pointing device [2–29](#page-62-0) **fn** key [1–22](#page-27-1) function keys [1–22](#page-27-2)

# **G**

grounding equipment and methods [4–6](#page-87-0)

### **H**

hard drive illustrated [3–4,](#page-67-1) [3–6](#page-69-1) OS loading problems [2–20](#page-53-0) precautions [4–3](#page-84-0) removal [5–14](#page-103-0) spare part numbers [3–7](#page-70-1), [3–16,](#page-79-8) [3–17,](#page-80-5) [3–18](#page-81-1) specifications [6–4](#page-137-0) hard drive bay [1–18](#page-23-5) hard drive cover illustrated [3–2](#page-65-1) removal [5–14](#page-103-0) hard drive retention screws [1–18](#page-23-6) headphone jack connector pin assignments  $A-4$ location [1–15](#page-20-1) headset jack [1–15](#page-20-4)

heat sink removal [5–36](#page-125-0) spare part number [3–5](#page-68-2), [3–17,](#page-80-6) [5–36](#page-125-0) HP Diagnostics [2–8](#page-41-2)

### **I**

I/O address specifications [6–13](#page-146-0) illustrated parts catalog [3–1](#page-64-0) interrupt specifications [6–12](#page-145-0) inverter, spare part number [3–17](#page-80-7)

### **J**

jog dial [1–12](#page-17-1) journal launch button [1–7](#page-12-2)

#### **K**

keyboard connector [1–11,](#page-16-2) [1–21](#page-26-3) front components [1–22](#page-27-0) hooks [1–20](#page-25-2) illustrated [3–10](#page-73-0) latch [1–21](#page-26-4) rear panel components [1–23](#page-28-2) release assembly [5–32](#page-121-0) spare part numbers [3–10,](#page-73-0) [3–15,](#page-78-0) [3–16](#page-79-9) top components [1–20](#page-25-1) troubleshooting [2–28](#page-61-0) keypad keys [1–22](#page-27-3)

### **L**

LAN connection lights [1–9](#page-14-3)

*Index–4 Maintenance and Service Guide*

### **M**

memory map specifications [6–16](#page-149-0) memory module illustrated [3–4,](#page-67-1) [3–6](#page-69-1) removal [5–12](#page-101-0) spare part numbers [3–5](#page-68-3), [3–16,](#page-79-10) [3–17](#page-80-8) memory module/Mini PCI communications compartment [1–19](#page-24-0) memory module/Mini PCI communications compartment cover illustrated [3–2](#page-65-1) retention screws [1–19](#page-24-1) microphone  $1-7$ microphone jack connector pin assignments  $A-4$ location [1–15](#page-20-0) Mini PCI communications board removal [5–11](#page-100-0) spare part numbers [3–17,](#page-80-9) [3–18](#page-81-2) Miscellaneous Cable Kit components [3–2,](#page-65-0) [3–8](#page-71-0) spare part number [3–3](#page-66-1), [3–8](#page-71-0), [3–16](#page-79-11) Miscellaneous Plastics/Hardware Kit components [3–9](#page-72-0) spare part number [3–3](#page-66-2), [3–9](#page-72-0), [3–17](#page-80-10)

Miscellaneous Screw Kit contents [3–14](#page-77-1) spare part number [3–14,](#page-77-1) [3–17](#page-80-11) modem board removal [5–31](#page-120-0) spare part number [3–5](#page-68-4), [3–17,](#page-80-12) [5–31](#page-120-0) modem cable disconnection [5–11](#page-100-1) illustrated [3–2](#page-65-0) removal [5–38](#page-127-0) modem jack location [1–9](#page-14-4) pin assignments [A–2](#page-151-0) modem, troubleshooting [2–30](#page-63-0) monitor port location [1–9](#page-14-1) pin assignments [A–3](#page-152-0) MultiBay [1–27](#page-32-4) MultiBay release lever [1–25](#page-30-6)

# **N**

network, troubleshooting [2–30](#page-63-0) nonfunctioning device, troubleshooting [2–18](#page-51-1), [2–27](#page-60-0) num lock light [1–21](#page-26-5)

# **O**

operating system loading, troubleshooting [2–19](#page-52-0) optical drive OS loading problems [2–24](#page-57-0) specifications [6–7](#page-140-0), [6–8,](#page-141-0) [6–9](#page-142-0)

#### **P**

packing precautions [4–4](#page-85-1) pad feet [1–18](#page-23-7) parts catalog [3–1](#page-64-0) password clearing [1–5](#page-10-0) options [2–5](#page-38-0) power-on [2–4](#page-37-1) setup [2–4](#page-37-2) PC Card eject button [1–8](#page-13-1) PC Card slot [1–8](#page-13-2) pen illustrated [1–9](#page-14-5) spare part numbers [3–15](#page-78-1) pen holder [1–9](#page-14-6) illustrated [3–2](#page-65-1) push block assembly [3–2](#page-65-1) pen receptacle, spare part number [3–17](#page-80-13) pen tip, spare part number [3–17](#page-80-14) pen, spare part numbers [3–14](#page-77-2),  $3 - 15$ pivot arm [1–27](#page-32-5) plastic parts [4–2](#page-83-1) pointing device, troubleshooting [2–29](#page-62-0) pointing stick [1–21](#page-26-6) pointing stick buttons [1–21](#page-26-7) power cord set requirements [B–2](#page-155-0) spare part numbers [3–14](#page-77-3) power management features [1–5](#page-10-1) power switch [1–14](#page-19-0) power, troubleshooting [2–12](#page-45-1)

power/standby light [1–14](#page-19-1) power/standby switch, spare part number [3–16](#page-79-12) power-on password [2–4](#page-37-1) product identification label  $1 - 17$ 

# **Q**

Q menu button [1–13](#page-18-2)

### **R**

release handle [1–25](#page-30-7) removal and replacement preliminaries [4–1](#page-82-0) procedures [5–1](#page-90-0) RJ-11 jack location [1–9](#page-14-4) pin assignments [A–2](#page-151-0) RJ-45 jack docking station [1–27](#page-32-6) location [1–9](#page-14-7) network jack location [1–9](#page-14-8) pin assignments [A–1](#page-150-0) rotate button [1–7](#page-12-4) rotation disk [1–21](#page-26-8) RTC (real-time clock) battery illustrated [3–4,](#page-67-1) [3–6](#page-69-1) removal [5–13](#page-102-0) spare part number [3–7](#page-70-2), [3–16,](#page-79-13) [5–13](#page-102-0)

### **S**

screen protector slots keyboard [1–23](#page-28-3) tablet PC [1–10](#page-15-1) SD Card slot [1–9](#page-14-9)

*Index–6 Maintenance and Service Guide*

security cable slot docking station [1–25](#page-30-8) tablet PC [1–10](#page-15-2) serial number [3–1,](#page-64-1) [5–2](#page-91-0) service considerations [4–2](#page-83-2) Setup Advanced Menu [2–6](#page-39-0) File Menu [2–3](#page-36-0) overview [2–1](#page-34-0) Security Menu [2–4](#page-37-3) setup password [2–4](#page-37-2) speaker assembly illustrated [3–4,](#page-67-0) [3–6](#page-69-0) spare part number [3–5](#page-68-5), [3–17](#page-80-15) speaker cable, illustrated [3–2](#page-65-0) speakers [1–15](#page-20-5) specifications AC adapter [6–10](#page-143-0) battery [6–10](#page-143-1) diskette drive [6–6](#page-139-0) display [6–3](#page-136-0) DMA [6–11](#page-144-0) hard drive [6–4](#page-137-0) I/O addresses [6–13](#page-146-0) interrupts [6–12](#page-145-0) memory map [6–16](#page-149-0) optical [6–7](#page-140-0) optical drive [6–8](#page-141-0), [6–9](#page-142-0) tablet PC [6–1](#page-134-0) static shielding materials [4–8](#page-89-1) switch board illustrated [3–4,](#page-67-0) [3–6](#page-69-0) spare part number [3–5](#page-68-6) switch board cable illustrated [3–2](#page-65-0) removal [5–21](#page-110-0)

system board illustrated [3–4,](#page-67-0) [3–6](#page-69-0) removal [5–26](#page-115-0) spare part number [3–5](#page-68-7), [3–16,](#page-79-14) [5–26](#page-115-0) spare part numbers [3–18](#page-81-3) system memory map [6–16](#page-149-0)

# **T**

tab button [1–13](#page-18-3) tablet PC components bottom [1–15,](#page-20-2) [1–16](#page-21-0) front [1–6](#page-11-0) left side [1–10](#page-15-0) right side [1–12](#page-17-0) top  $1-8$ tablet PC Input Panel launch button [1–7](#page-12-5) tablet PC tether eyelet [1–9](#page-14-10) tilt adjustment [1–21](#page-26-9) tilt feet [1–16](#page-21-2) tools required [4–1](#page-82-1) transporting precautions [4–4](#page-85-1) troubleshooting audio [2–25](#page-58-0) docking station [2–18](#page-51-1) flowcharts [2–10](#page-43-0) HP Diagnostics [2–8](#page-41-2) keyboard [2–28](#page-61-0) modem [2–30](#page-63-0) network [2–30](#page-63-0) nonfunctioning device [2–18,](#page-51-1) [2–27](#page-60-0) operating system loading [2–19](#page-52-0) overview [2–1](#page-34-1)

pointing device [2–29](#page-62-0) power [2–12](#page-45-1) Setup [2–2](#page-35-0) video [2–16](#page-49-0)

### **U**

universal alignment slots keyboard [1–23](#page-28-4) tablet PC [1–11](#page-16-3) Universal Serial Bus (USB) port docking station [1–27](#page-32-7) location [1–8](#page-13-3) pin assignments [A–2](#page-151-1)

#### **V**

video troubleshooting [2–16](#page-49-0)

#### **W**

Windows applications key [1–22](#page-27-4) Windows logo key [1–22](#page-27-5) Windows security button [1–13](#page-18-4) wireless antenna, spare part number [3–17](#page-80-16) wireless LAN board illustrated [3–4,](#page-67-1) [3–6](#page-69-1) wireless LAN card spare part number [3–7](#page-70-3) wireless light [1–7](#page-12-6) workstation precautions [4–5](#page-86-0)

Free Manuals Download Website [http://myh66.com](http://myh66.com/) [http://usermanuals.us](http://usermanuals.us/) [http://www.somanuals.com](http://www.somanuals.com/) [http://www.4manuals.cc](http://www.4manuals.cc/) [http://www.manual-lib.com](http://www.manual-lib.com/) [http://www.404manual.com](http://www.404manual.com/) [http://www.luxmanual.com](http://www.luxmanual.com/) [http://aubethermostatmanual.com](http://aubethermostatmanual.com/) Golf course search by state [http://golfingnear.com](http://www.golfingnear.com/)

Email search by domain

[http://emailbydomain.com](http://emailbydomain.com/) Auto manuals search

[http://auto.somanuals.com](http://auto.somanuals.com/) TV manuals search

[http://tv.somanuals.com](http://tv.somanuals.com/)